# **DIPLOMOVÁ PRÁCE**

2007 Helena Svatošová

## Jihočeská univerzita v Českých Budějovicích

Ekonomická fakulta

Obor: Účetnictví a finanční řízení podniku Katedra: Účetnictví a financí

# Diplomová práce

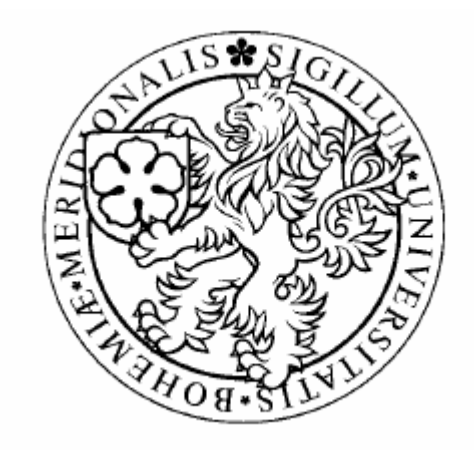

# **Mzdová agenda a její zpracování v různých účetních programech na PC**

Vedoucí práce: Ing. Hlaváčková Jana Autor práce: Helena Svatošová

České Budějovice, 2007

#### JIHOČESKÁ UNIVERZITA V ČESKÝCH BUDĚJOVICÍCH Zemědělská fakulta Katedra účetnictví a financí Akademický rok: 2005/2006

# ZADÁNÍ DIPLOMOVÉ PRÁCE

(PROJEKTU, UMĚLECKÉHO DÍLA, UMĚLECKÉHO VÝKONU)

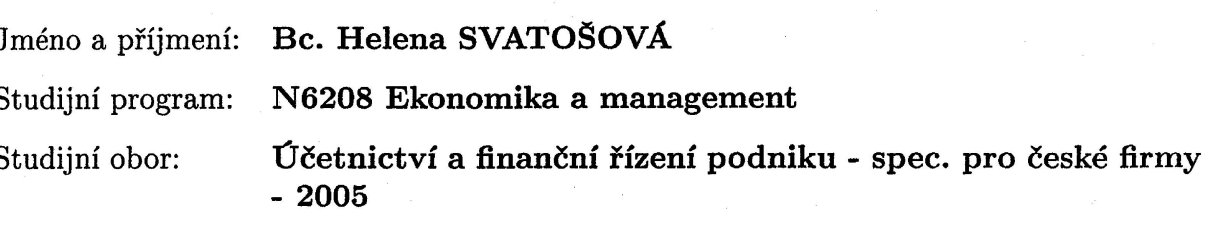

Název tématu:

ľ

Mzdová agenda a její zpracování v různých účetních programech na PC

ć

#### Zásady pro vypracování:

Cíl práce:

Porovnání software OKmzdy a Money z hlediska přehlednosti, pracnosti, tiskových sestav a možností dalšího využití v návaznosti na jiné systémy.

Osnova:

1) Problematika mzdové agendy

2) Charakteristika softwarů Okmzdy a Money

3) Evidence pracovníka v obou programech

4) Výpočet mzdy

5) Výstupy mzdové agendy v obou programech

6) Porovnání obou použitých programů z hlediska evidence zaměstnanců a mzdové agendy

 $60 - 70$  stran

Rozsah práce:

Rozsah příloh:

tištěná

Seznam odborné literatury:

Forma zpracování diplomové práce:

Kol. autorů: Abeceda mzdové účetní 2006, Anag, s.r.o. 2006 Pelech, P.: Zdanění mezd a platů, Anag, s.r.o. 2006 Vybíhal, V.: Zdaňování příjmů fyzických osob, GRADA 2006 Vybíhal, V.: Mzdové účetnictví 2006, Grada 2006 Zákon č. 65/1965 Sb., zákoník práce, ve znění novely zákona č. 342/2005 Sb. Zákon č. 1/1992 Sb., o mzdě, ve znění novely zákona č. 436/2004 Sb. Zákon č. 586/1992 Sb., o daních z příjmů, ve znění novely zákona č. 552/2005 Sb. Zákon č. 589/ 1992 Sb., o pojistném na sociální zabezpečení ve znění novely zákona č. 377/2005 Sb. Zákon č. 48/1997 Sb., o veřejném zdravotním pojištění ve znění novely zákona č. 350/2005 Sb. Zákon č.563/1991 Sb., o účetnictví, ve znění novely zákona č.669/2004 Sb. Časopis Mzdy a personalistika v praxi, Aspi, a. s.

Vedoucí diplomové práce:

Ing. Hana Hlaváčková Katedra účetnictví a financí

Datum zadání diplomové práce: Termín odevzdání diplomové práce: 8. března 2006 30. dubna 2007

Vid. Modora

prof. Ing. Magdalena Hrabánková, CSc. děkanka

JIHOČESKÁ UNIVERZITA V ČESKÝCH BUDĚJOVICÍCH ZEMĚDĚLSKÁ FAKULTA studijní oddělení  $\odot$ Studentská 13 370 05 České Budějovice L.S.

ذبير

prof. Ing. František Střeleček, CSc. vedoucí katedry

V Českých Budějovicích dne 8. března 2006

Prohlašuji, že jsem diplomovou práci vypracovala samostatně s využitím uvedených pramenů a literatury.

Prohlašuji, že v souladu s § 47b zákona č. 111/1998 Sb. v platném znění souhlasím se zveřejněním své diplomové práce, a to v nezkrácené podobě, fakultou elektronickou cestou ve veřejně přístupné části databáze STAG provozované Jihočeskou univerzitou v Českých Budějovicích na jejích internetových stránkách.

20.4.2007

Děkuji vedoucí diplomové práce Ing. Janě Hlaváčkové za cenné rady, připomínky a metodické vedení práce.

#### Abstract:

This thesis investigates into the processing of remunerations using two different computer programs - OKmzdy and Money S3.

The theoretical part of the thesis introduces both programs, their operating systems and the ways how new employees are included into the database and how the remunerations are processed. The process of monthly balance and final paying off are also described in this part of the work.

The practical part consists of a case study, where remunerations of two hypothetical employees working in a big company are processed for the period of January 2007. First of them is paid a monthly salary and has the benefit of using a company's car for private purposes. This employee was ill during January and furthermore claims a tax deduction for he has two kids. The other employee is a woman, who is paid an hourly wage and who handed over a notice to the date of 31.3.2007. This employee had some vacation in January and her wage is regularly abridged by execution. Both the employees are provided either with lunches or with eating vouchers and with a contribution to their retirement insurance. The remuneration calculations are processed in both tested programs and the results are compared with regard to their compliance with legislation and the quality and price of the documentation and of the printed outputs.

The conclusion sums up the findings, compares both the programs and disputes their pros and cons. The Money S3 program was found to wrongly calculate the tax bonus, to be rather work-intensive and to demand more professional knowledge of the user.

#### Key words:

Remuneration program, wage/salary, employee, employment, sick benefits, execution

#### Souhrn:

Diplomová práce je zaměřena na zpracování mezd na počítači v dvou různých programech – OKmzdy a Money S3.

Teoretická část obsahuje seznámení s oběma programy, s jejich ovládáním, způsoby, jakými se zadávají noví zaměstnanci a zpracovávají jejich mzdy a také jakým způsobem se provádí uzávěrka měsíce a výplata mezd.

V praktické části je vytvořena mzda pro dva zaměstnance ve velké organizaci za leden 2007. První zaměstnanec je odměňován měsíční mzdou, má naturální požitek v možnosti používat služební automobil i k soukromým účelům, dvě děti, na které uplatňuje daňové zvýhodnění a byl v měsíci lednu nemocný. Druhá zaměstnankyně je odměňována hodinovou mzdou, podala výpověď z pracovního poměru k 31.3.2007, čerpala v měsíci lednu dovolenou a je jí prováděna srážka ze mzdy exekucí. Oběma zaměstnancům jsou poskytovány zaměstnavatelem obědy nebo stravenky a příspěvek na penzijní připojištění. Potom je provedeno porovnání obou programů z hlediska souladu s legislativou, kvality, ceny, dokumentace a tiskových výstupů.

V závěru práce jsou zhodnoceny oba programy, jejich výhody a nevýhody. U programu Money S3 byla zjištěna chyba ve výpočtu daňového bonusu, větší pracnost a vyšší nároky na odborné znalosti uživatele.

#### Klíčová slova:

mzdový program, mzda, zaměstnanec, pracovní poměr, nemocenské dávky, exekuce

# Obsah:

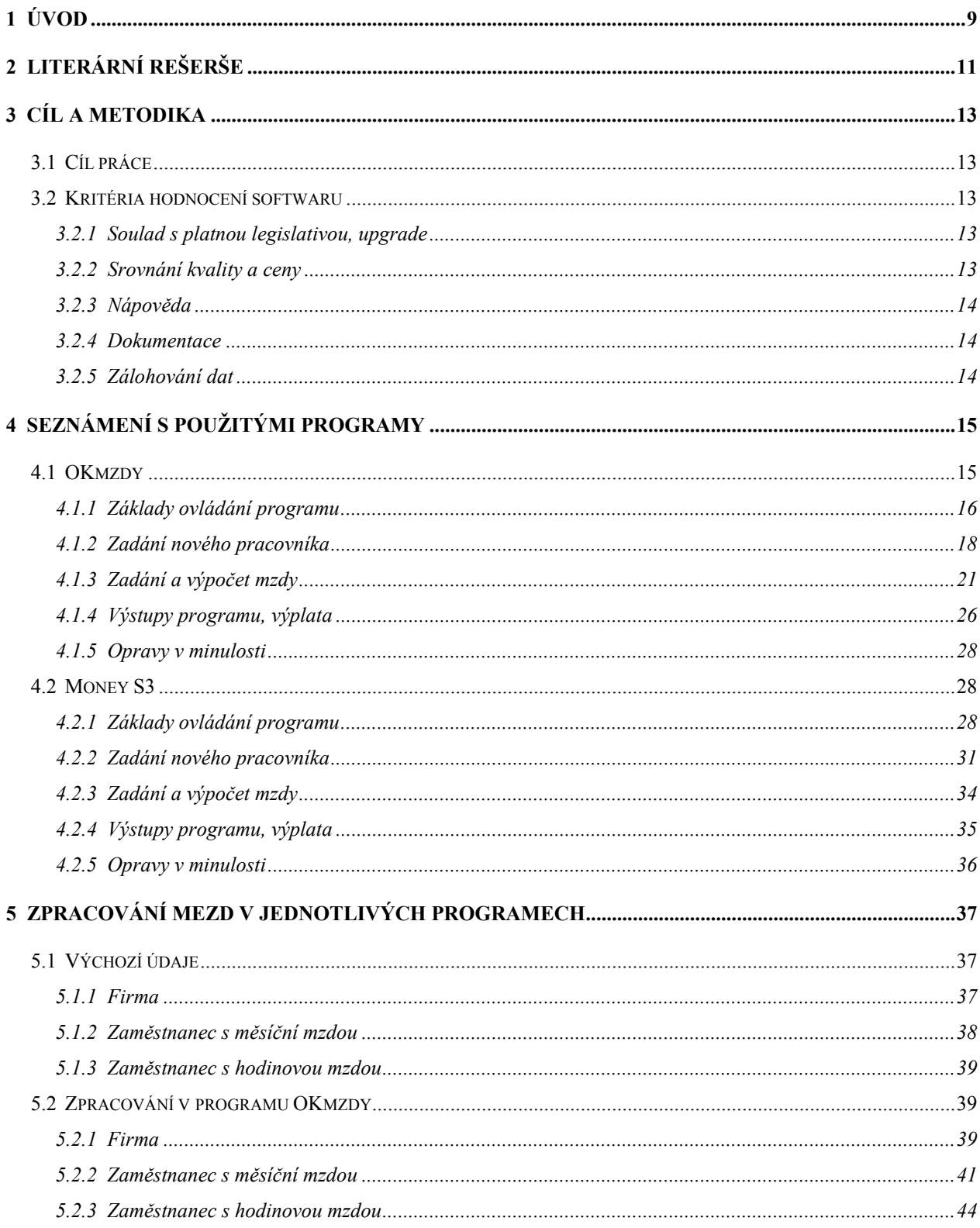

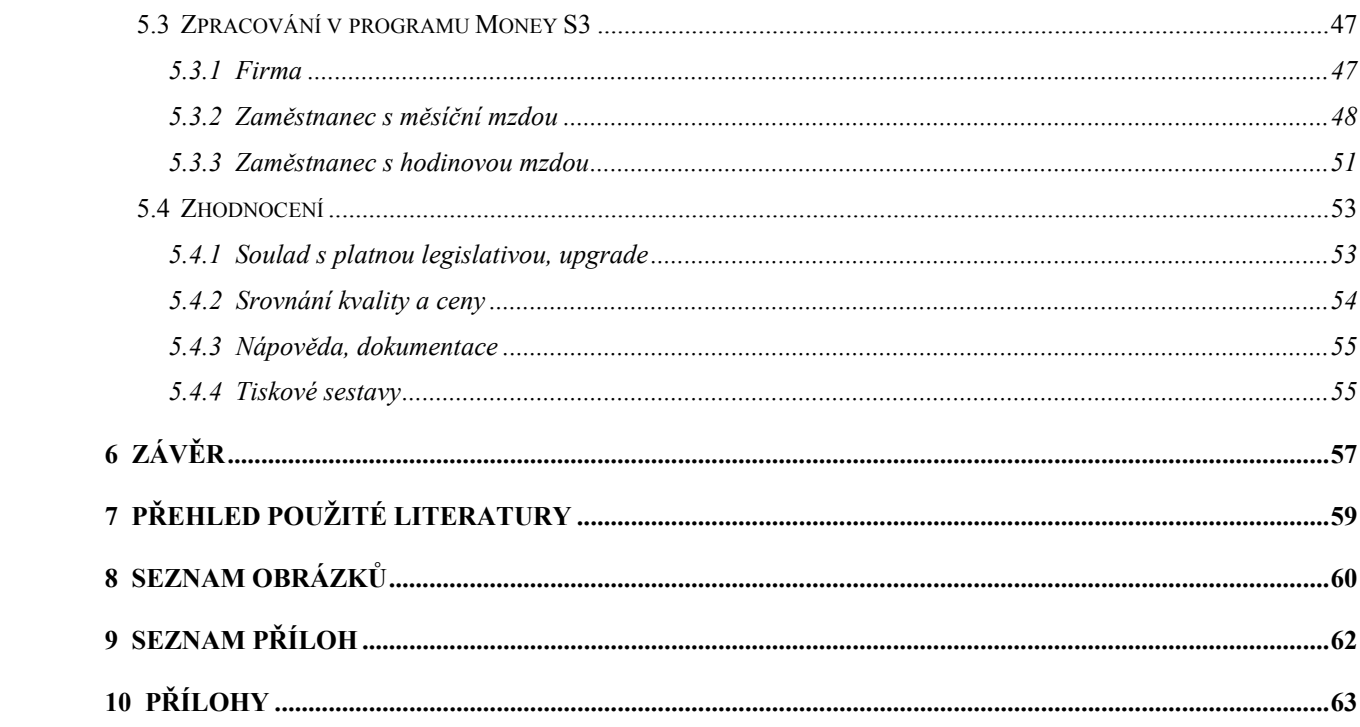

# <span id="page-10-0"></span>**1 Úvod**

Tato diplomová práce je zaměřena na oblast mzdové agendy a jejím zpracování v různých účetních softwarech. Je to oblast velice rozsáhlá a je poměrně náročné se v ní správně orientovat. Jisté ulehčení nám nabízí dobrý software. Dobrý program, kterému se dá věřit, dokáže uživateli ulehčit spoustu práce a neklade velké nároky na vědomosti uživatele. Ale i přesto - jak se říká "důvěřuj, ale prověřuj", je vždy jistější si funkci programu nejprve ověřit a zkontrolovat, než mu bezhlavě důvěřovat. V této práci jsou porovnávány dva softwary zpracovávající mzdy. Jeden byl vytvořen speciálně pro mzdovou agendu a druhý je součástí celého ekonomického systému.

Je docela výhodné, když používaný účetní program ve firmě je komplexní a jedním produktem řeší celou agendu firmy. Bohužel ne vždy je to možné. Může se stát, že firma nalezne software, který jí plně vyhovuje jak pro vedení účetnictví, tak pro skladové hospodářství, majetek i pro obchod včetně internetového, ale nemá modul mzdy. Pak je na místě pořídit program na mzdy samostatně, i když je to nepraktické z hlediska přesunů dat (pokud jsou možné) nebo účtování "ručně", tj. vytisknutím sestavy s jednotlivými položkami mezd a jejich manuálním vkládáním do účetního softwaru. Mohou zde nastat sice jisté problémy, ale na druhou stranu bývají specializované softwary více propracované, nehledě na to, že si k tomuto modulu můžeme pořídit i další jako například docházkový systém.

Modul mzdy a personalistika patří mezi nejobsáhlejší subsystémy účetních softwarů. Tento modul musí obsáhnout nejen legislativu upravující daně z příjmu, zdravotní a sociální pojištění, ale i zákoník práce a další zákony a vyhlášky, které blíže upravují nároky a vztahy mezi zaměstnanci a zaměstnavateli. Z rozsahu legislativních předpisů, které upravují tuto oblast je zřejmé, že pro kvalitní zpracování by se mzdová účetní musí alespoň částečně orientovat ve všech předpisech a jejich změnách. Manuální zpracování by vyžadovalo mnohem více práce i odborných znalostí a trvalo by velmi dlouho. Kvalitně zpracovaný program nám může v této oblasti velmi pomoci.

V práci jsou nejprve uvedena kritéria, podle kterých lze software hodnotit. Ovšem váhy jednotlivých kritérií jsou pro každou firmu jiné. Některé upřednostňují kvalitu, jiné cenu. Především se každý musí rozhodnout podle svých možností a potřeb. Poté následuje seznámení s oběma programy, jejich základními funkcemi. Text práce je doplněn četnými obrázky s náhledy obrazovek popisovaných částí programu.

V praktické části jsou zpracovány dvě mzdy pro dva zaměstnance. Na nich je pak popsáno chování programu a soulad s platnou legislativou. Ověřuje se chování obou programů při výpočtu základní měsíční mzdy a hodinové mzdy, při naturálním požitku při používání služebního automobilu k soukromým účelům, při výpočtu nemocenské a exekuce. Zajímavé je zejména chování programů při výpočtu daňových bonusů a ověřování daňové uznatelnosti a osvobození u příspěvků zaměstnavatele na penzijní připojištění zaměstnanců.

Základním úkolem mzdového modulu je vypočítat mzdy pracovníkům. Nedílnou součást představuje také alespoň základní evidence údajů o zaměstnancích, tzv. personální agenda. Program by měl nabízet alespoň základní druhy mezd, tj. měsíční, hodinovou, úkolovou a podílovou nebo jejich vzájemné kombinace, základní nenárokové složky mzdy a náhrady mzdy. Samozřejmostí je také správné vypočítání mezd a všech jejich složek, vyhotovení přehledů pro zdravotní pojišťovny, správu sociálního zabezpečení, přehledy o zúčtování záloh na daně a jejich odvodech včetně vyplacených bonusů, vytvoření platebních příkazů (velkou výhodou je vygenerování příkazu v elektronické podobě, který slouží k přenosu do banky po internetu), tisk mzdových listů, výplatních listin, evidenčních listů, zápočtových listů apod. Usnadnění práce spočívá zejména v odbourání vyplňování neustále se opakujících dat i formulářů při přijetí pracovníka, zpracování jeho mezd nebo naopak při jeho odchodu. Údajů v této oblasti může být mnoho. Software by měl podporovat jejich zadávání a úplnost tím, že se vyplňují do předem připraveného dobře strukturovaného formuláře s upozorněním na nezadání důležitých položek tzv. "povinných údajů".

Cílem této práce je porovnání dvou mzdových softwarů – OKmzdy a Money S3. Software OKmzdy je samostatný mzdový program speciálně vyvinutý pro tuto oblast. Money S3 je ekonomický software, jehož součástí je modul mzdy.

## <span id="page-12-0"></span>**2 Literární rešerše**

V oblasti personalistiky a mezd již bylo vydáno mnoho publikací, týkajících se této problematiky. Jedná se o oblast velmi rozsáhlou, zahrnující i zabezpečování dalších činností, které se zaměstnáváním osob bezprostředně souvisejí.

*"I při malém počtu zaměstnanců musí mzdová (či mzdový) účetní – často zabezpečující i osobní (personální) a jinou agendu – obsáhnout značné kvantum vědomostí z oblasti pracovního práva, předpisů sociálního zabezpečení, zdravotního pojištění, daňových zákonů, účetnictví a řady jiných souvisejících oborů, jejichž obsah přímo nebo jen okrajově do oblasti mezd zasahuje." Zdroj: Abeceda mzdové účetní 2007, s. 14* 

*Šubrt, B., Leiblová, Z., Příhodová, V. aj. – Abeceda mzdové účetní 2007, 17. vydání, ANAG, spol. s r.o., 2007, ISBN 978-80-7263-373-9* 

Publikace Abeceda mzdové účetní se snaží ve stručnosti nastínit danou problematiku. Každý rok vychází její aktualizované vydání. V publikaci jsou popsány nejen zásady zpracování mzdové a personální agendy, ale i další návaznosti z hlediska povinností zaměstnavatelů k úřadům práce, náhrad škod a postupy při odškodňování pracovních úrazů. Velmi dobře je zde také popsána problematika inspekce práce, co může být kontrolováno, na co si dát pozor a v neposlední řadě postihy při nedodržení předpisů. U všech informací jsou doplněny zákony a paragrafy, kde si každý může vše ověřit.

*HLAVÁČKOVÁ, H. – Účetnictví na PC, studijní pomůcka pro kombinované studium, ZF JU Č. Budějovice, 2004* 

Studijní pomůcka pro kombinované studium "Účetnictví na PC" se snaží přiblížit problematiku výběru vhodného software. Zpracování nejen mezd, ale i celé ekonomické agendy pomocí počítače s odpovídajícím odborným softwarem je v dnešní době považováno za standard. Výpočetní technika nám přináší mnohá ulehčení. Především rychlost, přesnost, přehled, úsporu času, pracovních sil a potažmo i nákladů. Automatizované formy vedení mzdové agendy na počítači by neměly porušovat zásady, principy a zvyklosti, na kterých je mzdový systém postaven. Na kvalitě účetního programu závisí bezchybné zpracování mezd a celé mzdové i ekonomické agendy firmy.

## <span id="page-14-0"></span>**3 Cíl a metodika**

#### **3.1 Cíl práce**

Porovnání software OKmzdy a Money S3 z hlediska přehlednosti, pracnosti, tiskových sestav a možností dalšího využití v návaznosti na jiné systémy.

#### **3.2 Kritéria hodnocení softwaru**

#### **3.2.1 Soulad s platnou legislativou, upgrade**

 Nejdůležitějším požadavkem na mzdový software je soulad s platnou legislativou týkající se zejména odměňování, zdanění mezd, odvodů pojistného a veškeré evidence, kterou je povinen zaměstnavatel vést. V důsledku častých změn zákonných norem je nutné, aby byl daný program z tohoto pohledu snadno modifikovatelný, aby se přizpůsobil těmto změnám. Velmi vhodné jsou upgrade softwaru, které si je schopen uživatel nainstalovat sám. Je důležité, aby dodavatelská firma byla stabilní a byl u ní reálný předpoklad, že bude pokračovat ve své činnosti a tudíž i aktualizovat svůj software.

#### **3.2.2 Srovnání kvality a ceny**

 Je třeba porovnávat náklady na pořízení mzdového softwaru a také na jeho aktualizace s tím, jakým přínosem bude pro firmu. Jiné nároky bude mít firma s deseti zaměstnanci a jiné firma s padesáti. Větší firmy jsou zpravidla ochotny investovat do programového vybavení více prostředků. U malých rozvíjejících se firem může být důležitá i otázka týkající se přechodu z malé organizace na velkou z hlediska sociálního pojištění. Zejména zda má program nějaká omezení, např. maximální počet zpracovaných mezd za měsíc apod. V tomto případě je nutno při překročení zakoupené licence dokoupit její rozšíření.

#### <span id="page-15-0"></span>**3.2.3 Nápověda**

Každý dobrý mzdový software by měl být vybaven nápovědou. Nápověda bývá standardně u většiny ekonomických programů. Měla by zahrnovat obsah, funkci vyhledávání a kontextovou nápovědu, která se vztahuje k místu odkud je požadována.

#### **3.2.4 Dokumentace**

 Součástí každého programu by měla být dokumentace pro potřeby uživatele v tištěné podobě. Slouží uživateli k rychlejšímu pochopení logiky programu, ke zvládnutí způsobů jeho ovládání a k vyřešení nejasností, s nimiž se při práci můžeme setkat. Manuál by měl obsahovat výkladový slovník použitých odborných termínů, popis a využití jednotlivých funkcí, chybových hlášení a obrázky možných obrazovek, které program vytváří.

#### **3.2.5 Zálohování dat**

 Důležitým požadavkem na všechny ekonomické software je možnost zálohování dat. Pokud data nejsou zálohována nebo jsou zálohována pouze do paměti počítače, může se v případě poruchy počítače stát, že uživatel přijde o všechna data. Proto je vhodné zálohovat nejen do počítače, ale také na externí zdroj. U některých programů se vytvoření zálohy nabídne při uzavírání zpracovávaného měsíce, kdy program nejdříve provede zálohu a potom uzavře měsíc a vytvoří všechny potřebné tiskové sestavy a příkazy do banky (např. OKmzdy, VEMA). V uzavřeném měsíci již potom nelze nic opravovat. Lze se ale vrátit do minulosti, kde je oprava sice provedena, ale výplata se změní v aktuálním měsíci s odkazem na opravované období. Tento postup je velmi dobrý, protože pokud již jsou odeslány výplaty a odvody, tak by jiný postup způsobil pouze komplikace. Ovšem u některých programů lze mzda uzamknout, ale kdykoli znovu otevřít a předělat. Tento postup by mohl způsobit velké problémy.

### <span id="page-16-0"></span>**4 Seznámení s použitými programy**

 Předmětem této práce je zpracování a porovnání mzdového softwaru OKmzdy se mzdovým modulem programu Money S3. Demoverze obou programů jsou volně stažitelné na internetu na stránkách jejich výrobců.

Program OKmzdy lze najít ke stažení na stránkách [www.oksystem.cz.](http://www.oksystem.cz/) Po zadání jména, příjmení a e-mailové adresy lze stáhnout demoverzi programu na počítač. Po instalaci se nabídnou ukázková data, kde je možnost zkusit si zadat několik nových zaměstnanců a jejich složky mzdy. Lze také uzavřít jeden měsíc a prohlédnout si tiskové sestavy, které se automaticky vytvoří.

Demoverze programu Money S3 je ke stažení na internetových stránkách [www.money.cz](http://www.money.cz/). Po instalaci a registraci programu se uživatel dostane do verze START, ve které může evidovat až 99 firem vedoucích účetnictví nebo daňovou evidenci. Program je omezen počtem pořízených dat v jednom účetním období – roce. Např. 500 záznamů v účetním deníku, 200 adres nebo také 15 mezd. Pokud je toto omezení překročeno, program pracuje i nadále, ale znehodnocuje všechny tiskové sestavy nápisem NEPLATNÉ. V tomto případě lze dokoupit licenci a plynule tak přejít do ostré verze programu bez ztráty původních dat.

#### **4.1 OKmzdy**

Software OKmzdy pro Windows je moderní verze programového systému pro zpracování mezd na počítačích. Jeho cílem je automatizované zpracování mzdové agendy organizace při uplatnění aktuálních legislativních předpisů a také minimalizace nákladů na mzdové účetnictví. Tento systém mohou využívat firmy různého zaměření z oblastí obchodu, výroby, služeb i institucí veřejné správy. Program je koncipován tak, aby mohl efektivně pracovat jak ve firmě nebo organizaci s mnoha stovkami zaměstnanců, tak aby se vyplatil i drobnému podnikateli s několika zaměstnanci bez mzdové účtárny.

Vstupní informace se vyplňují do formulářů zobrazených na obrazovce počítače. Každý údaj je okamžitě při zadávání programem kontrolován a všechny výpočty se provádějí ihned po zadání potřebných údajů s výsledky přehledně zobrazenými na obrazovce. Program počítá daně, <span id="page-17-0"></span>průměrné a započitatelné výdělky, penzijní a životní pojištění, zákonné čtvrtletní pojištění zaměstnanců, provádí roční zúčtování daně a odvod za nezaměstnávání OZP (osoby se zdravotním postižením). Program OKmzdy provádí všechny složité akce a výpočty automaticky bez požadavků na odborné znalosti uživatele.

#### **4.1.1 Základy ovládání programu**

 Po otevření programu se nabídnou základní okna – seznam, menu, formulář a položka. Příkazy se zadávají z hlavního menu nebo pomocí nástrojové lišty a ikon. Program lze nejjednodušeji ovládat myší, někdy se však může hodit použití tzv. **horkých kláves**:

- <F1> Vyvolá nápovědu.
- <F2> Otevře formulář Osobní údaje vybraného pracovníka.
- <F3> Otevře formulář Pracovní poměr vybraného pracovníka.
- <F4> Otevře formulář Režim a úvazek vybraného pracovníka.
- <F5> Otevře formulář Složky mzdy vybraného pracovníka.
- <F6> Otevře formulář Náhrady a dávky vybraného pracovníka.
- <F7> Otevře formulář Daň a pojištění vybraného pracovníka.
- <F8> Otevře formulář Zálohy a srážky vybraného pracovníka.
- <F9> Otevře formulář Výplatní lístek vybraného pracovníka.
- <Enter> Uloží provedené změny.
- <Esc> Ukončí práci s formulářem.
- <Tab> Umožní pohyb mezi položkami formuláře.
- $\langle$ Shift> +  $\langle$ Tab> Umožní opačný pohyb mezi položkami formuláře.
- <Insert> Vložení nové položky do okna typu seznam.
- <Delete> Vymaže položku z okna typu seznam.
- <Home> Posune kurzor na první položku v okně typu seznam.
- <End> Posune kurzor na poslední položku v okně typu seznam.
- $\langle \rangle$ ,  $\langle \rangle$  > Posune kurzor mezi položkami okna typu seznam.

**Hlavní menu** (vodorovný pruh v horní části okna programu) je soustava nabídek příkazů pro práci v jednotlivých oblastech. Aktivuje se myší. Položky menu, které nemají v daném kontextu význam, jsou v menu nepřístupné (např. když není vybrán žádný pracovník).

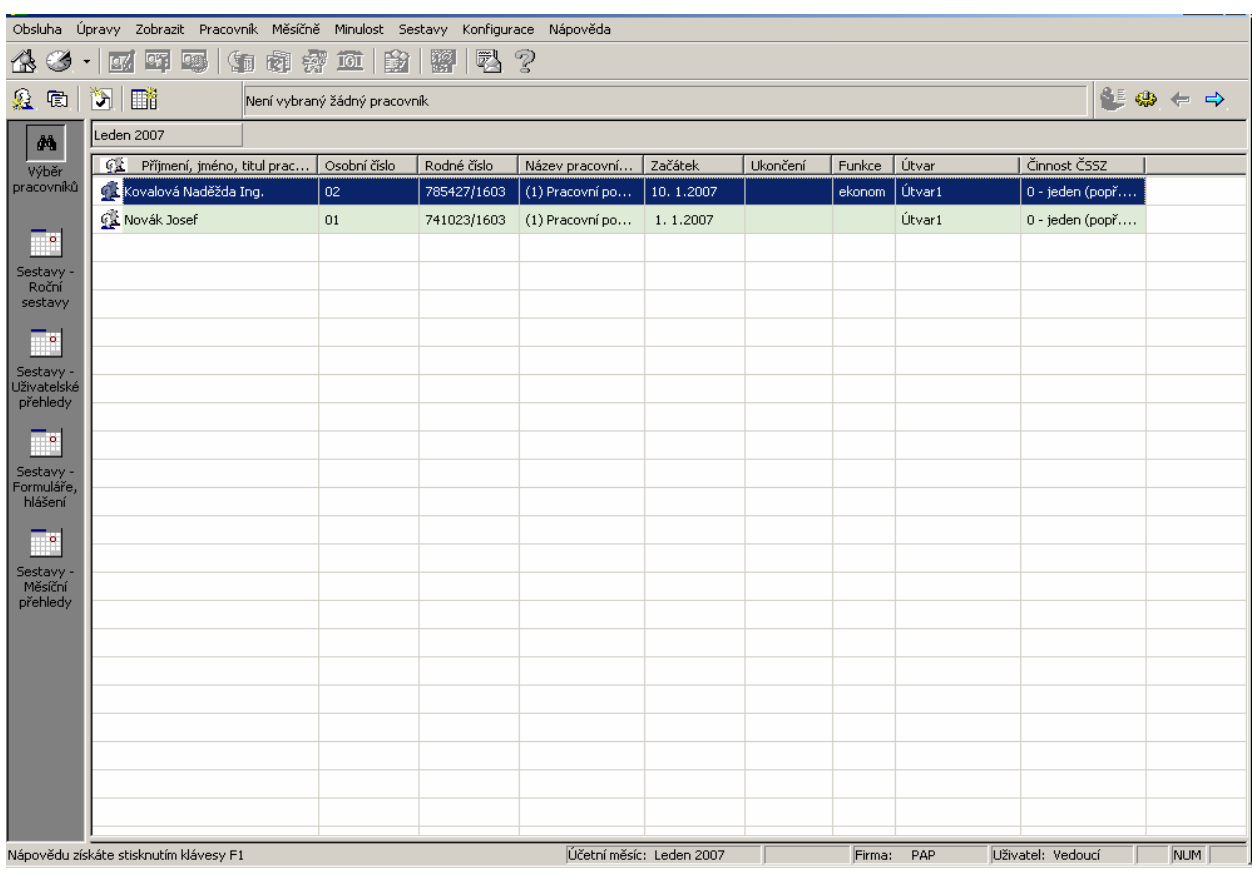

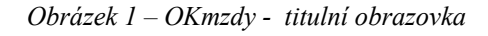

Vybráním pracovníka (poklepáním myší) se rozbalí různé formuláře vztahující se k pracovníkovi, jeho personálním údajům, údajům k pracovnímu poměru, dovolené, složkách mzdy, průměrech a náhradách mzdy, údaje o sociálním a zdravotním pojištění, daně ze mzdy, srážky ze mzdy a také náhled výplatní pásky atd. Pokud je potřeba zobrazit znovu seznam všech pracovníků (nebo jen určité skupiny), klikne se myší na ikonku domečku v levém horním rohu obrazovky a nabídne se podokno "Výběr pracovníků", kde je možno zobrazené pracovníky filtrovat dle různých kritérií. Standardně se zobrazují pouze pracovníci s aktivními pracovními poměry. Pokud je zaškrtnuto políčko s nápisem "Neaktivní pracovní poměry", zobrazí se všichni zadaní pracovníci v systému, ale neaktivní mají před jménem červenou hvězdičku (viz obr. 2)

<span id="page-19-0"></span>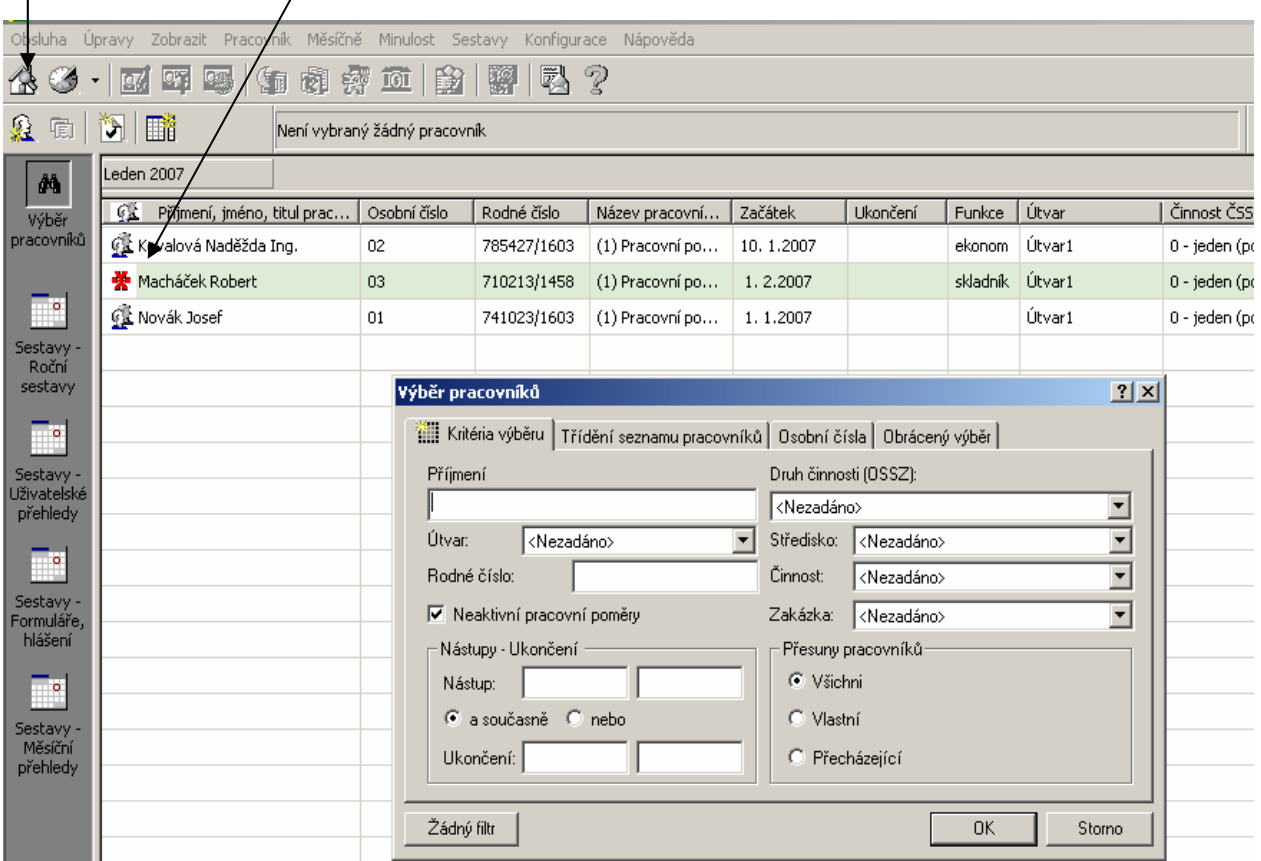

*Obrázek 2 - OKmzdy - výběr pracovníků*

#### **4.1.2 Zadání nového pracovníka**

 Při zadání nového pracovníka se poklepe myší na ikonku lidské hlavy v levém horním rohu (pod ikonkou s domečkem) a rozbalí se formulář se základními daty zaměstnance. Políčka, která jsou povinná a musí být vyplněna, jsou podbarvena žlutě. Po vyplnění formuláře se přejde modrou šipkou na ostatní formuláře, kde se zadají další potřebné údaje o zaměstnanci (např. způsob výplaty, zdravotní pojišťovnu, prohlášení k dani, údaje o pracovním poměru, úvazku. Všechny tyto údaje lze zadat nebo opravovat i dodatečně.

Za povšimnutí také stojí to, že po zadání rodného čísla v pravé horní části obrazovky se automaticky v pravé spodní části dopočítá nárok na důchod zaměstnance. Tento údaj je možné upravit ještě zadáním dalších doplňujících informací jako počet vychovaných dětí u žen a způsob výpočtu.

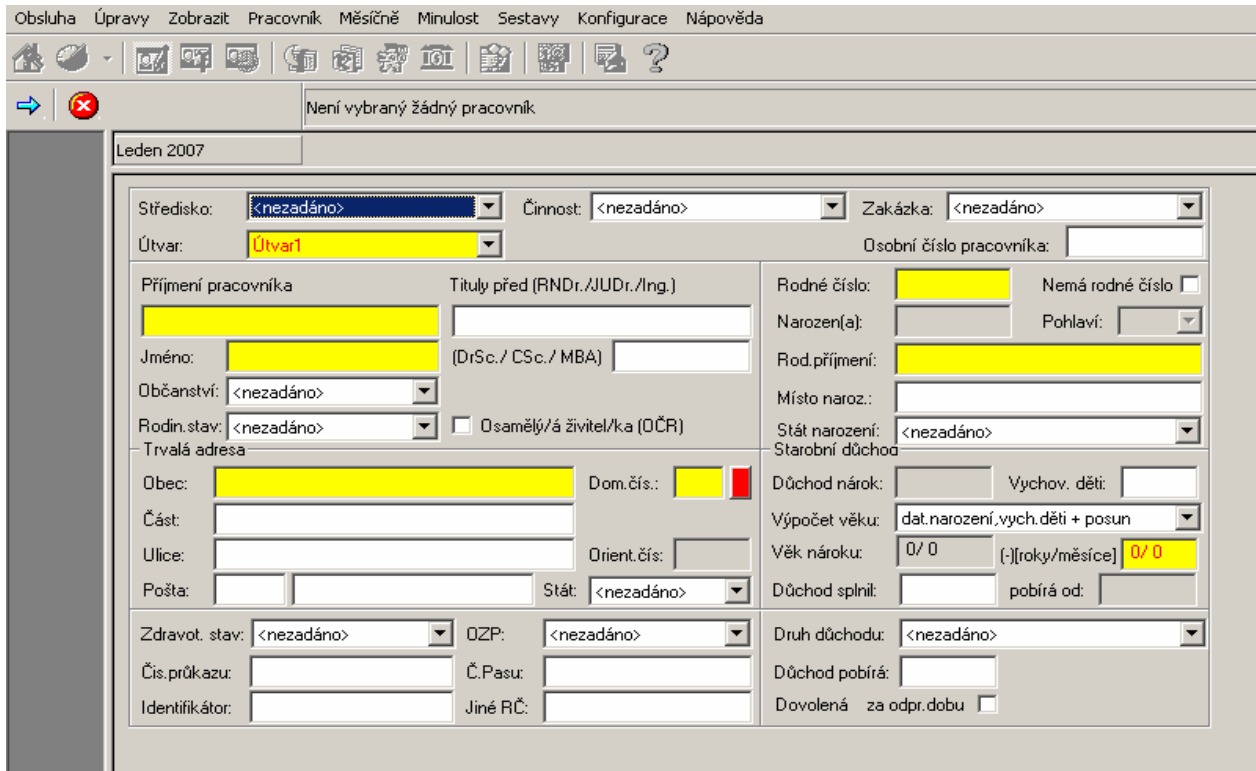

*Obrázek 3 - OKmzdy - formulář pro zadání nového pracovníka* 

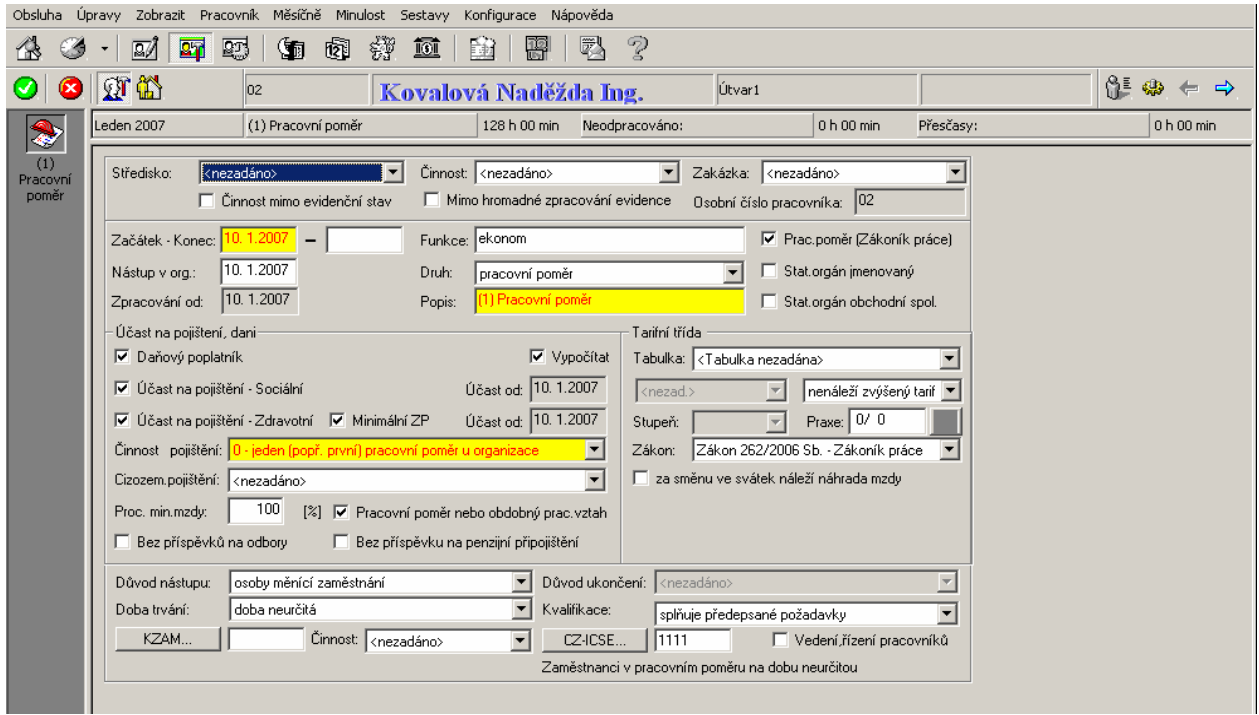

*Obrázek 4 - OKmzdy - formulář pracovního poměru*

Pokud jsou všechny údaje o pracovníkovi a jeho pracovním poměru zadány, lze v Hlavním menu – Sestavy – Tiskové sestavy, v levém sloupci pod ikonou "Sestavy – Formuláře, hlášení", vygenerovat přihlášku na sociální a zdravotní pojištění (pravým tlačítkem myši nad konkrétní sestavou "Vytvoření sestavy"). Jedná se o sestavy "Hromadné oznámení zaměstnavatele o změně ZP" a "Registr pojištěnců ČSSZ". Oba tyto formuláře je možné vytisknout nebo také převést do souboru PDF (menu pod pravým tlačítkem myši na aktuální sestavě). Pokud má uživatel zakoupený modul Podání PVS pro elektronické podání, může formulář pro ČSSZ exportovat do souboru XML/XLS a v tomto formátu odeslat přes program Podání PVS elektronicky na Portál veřejné správy. K tomu je nutno vlastnit osobní certifikát a být registrován na ČSSZ k elektronickému podání. Takto je možné posílat nejen přihlášky a odhlášky, ale také evidenční listy důchodového pojištění. Elektronické podání je jednoduché a velmi rychlé. Usnadní uživateli spoustu práce s tištěním dat do formuláře, především u ELDP, kde se ne vždy podaří vytisknout data správně do formuláře, aby nepřesahovala označené rámečky.

| Obsluha                  | Pracovník Měsíčně<br>Úpravy<br>Zobrazit<br>Minulost Sestavy<br>Nápověda<br>Konfigurace |                                                                                            |                                                    |                                                                             |               |  |  |  |  |  |
|--------------------------|----------------------------------------------------------------------------------------|--------------------------------------------------------------------------------------------|----------------------------------------------------|-----------------------------------------------------------------------------|---------------|--|--|--|--|--|
|                          | F1 ?<br><b>OF</b><br>等面<br>庞<br>$\overline{161}$<br><b>Cyp</b><br>镇<br>ISK I           |                                                                                            |                                                    |                                                                             |               |  |  |  |  |  |
| শ                        | lđ.<br>G<br>Není vybraný žádný pracovník                                               |                                                                                            |                                                    |                                                                             |               |  |  |  |  |  |
|                          |                                                                                        | Leden 2007                                                                                 |                                                    |                                                                             |               |  |  |  |  |  |
| Sestavy                  | -53                                                                                    | Název sestavy                                                                              |                                                    | Vytvořena dne                                                               | Za období     |  |  |  |  |  |
| Formuláře,<br>hlášení    |                                                                                        | Sociální pojištění; Zaměstnanci                                                            |                                                    |                                                                             |               |  |  |  |  |  |
| $\circ$                  |                                                                                        | Sociální pojištění; Organizace                                                             |                                                    |                                                                             |               |  |  |  |  |  |
|                          |                                                                                        | Zdravotní pojištění; Zaměstnanci                                                           |                                                    |                                                                             |               |  |  |  |  |  |
| Sestavy<br>Měsíční       |                                                                                        | Zdravotní pojištění; Organizace                                                            |                                                    |                                                                             |               |  |  |  |  |  |
| přehledy                 |                                                                                        | Hromadné příkazy k úhradě                                                                  |                                                    |                                                                             |               |  |  |  |  |  |
| ۰                        |                                                                                        | Výplatní lístky                                                                            |                                                    |                                                                             |               |  |  |  |  |  |
| Sestavy<br>Roční         |                                                                                        | Výplatní listina s výčetkou                                                                |                                                    |                                                                             |               |  |  |  |  |  |
| sestavy                  |                                                                                        | Výplatní listina záloh s výčetkou                                                          |                                                    |                                                                             |               |  |  |  |  |  |
| $\circ$                  |                                                                                        | Přehled mimořádných záloh                                                                  |                                                    |                                                                             |               |  |  |  |  |  |
| Sestavy -                |                                                                                        | Hromadné oznámení zaměstnavatele o změně ZP                                                |                                                    | 9.2.2007                                                                    | Leden 2007    |  |  |  |  |  |
| Uživateľské<br>přehledy  |                                                                                        | Potvrzení o převzetí výplatního lístku                                                     |                                                    |                                                                             |               |  |  |  |  |  |
| ۰                        |                                                                                        | Registr pojištěnců ČSSZ                                                                    | Tiskové sestavy                                    |                                                                             | den 2007      |  |  |  |  |  |
| Sestavy -                |                                                                                        | Registr pojištěnců ČSSZ - Tisk údajů do formuláře                                          | Nastavení parametrů                                |                                                                             | den 2007      |  |  |  |  |  |
| Platební<br>média        |                                                                                        | Opravný výkaz - Sociální pojištění; Zaměstnanci                                            | Ukázka před tiskem                                 |                                                                             |               |  |  |  |  |  |
| ۰                        |                                                                                        | Opravný výkaz - Sociální pojištění; Organizace                                             | <b>Tisk</b>                                        |                                                                             |               |  |  |  |  |  |
|                          |                                                                                        | Opravný výkaz - Zdravotní pojištění; Zaměstnanci                                           | Vytvoření sestavy                                  |                                                                             |               |  |  |  |  |  |
| Sestavy -<br>Uživatelské |                                                                                        | Opravný výkaz - Zdravotní pojištění; Organizace.                                           |                                                    | Vytvoření sestavy pro : Kovalová Naděžda Ing.                               |               |  |  |  |  |  |
| dotazy                   |                                                                                        |                                                                                            |                                                    | Vytvoření sestavy pro výběr pracovníků<br>Vytvoření sestavy za org.jednotky |               |  |  |  |  |  |
| $\circ$                  |                                                                                        |                                                                                            | Vytvoření dle konfigurace                          |                                                                             |               |  |  |  |  |  |
| Sestavy -<br>Crystal     |                                                                                        |                                                                                            | Export                                             |                                                                             |               |  |  |  |  |  |
| Reports                  |                                                                                        |                                                                                            | Export na tiskárnu                                 |                                                                             |               |  |  |  |  |  |
|                          |                                                                                        |                                                                                            | Export do souboru XML/XLS<br>Export do souboru PDF |                                                                             |               |  |  |  |  |  |
| ELDP-                    |                                                                                        |                                                                                            |                                                    |                                                                             |               |  |  |  |  |  |
| Export na tiskárnu       |                                                                                        |                                                                                            | Výplata záloh<br>Výplata 1. část                   |                                                                             | Firma:<br>PAP |  |  |  |  |  |
|                          |                                                                                        | $\mathcal{L}$ Start $\mathbb{R}$ prirucka.zip - WinR<br>- 内ad<br><b>W</b> 2 Microsoft Word | Výplata 2, část                                    |                                                                             |               |  |  |  |  |  |

*Obrázek 5 - OKmzdy - výběr tiskových sestav* 

<span id="page-22-0"></span>Příklad souboru pro elektronické podání – přihláška:

```
<?xml version="1.0" ?> 
- <PRIHL>
- <employee dep="332" act="1" dat="2007-02-09">
- <client bno="7854271603">
 <name sur="Kovalová" fir="Naděžda" tit="Ing." /> 
 <birth dat="1978-04-27" nam="Sovová" cit="Český Krumlov" /> 
 <stat mal="Ž" sta="2" cnt="CZ" chl="3" /> 
 <adr str="U Parku" num="458" pnu="37001" cit="České Budějovice" cnt="CZ" /> 
 <fdr str="" num="" pnu="" cit="" /> 
    </client>
 <comp vs="" id="25146398" cni="CZ" nam="P.A.P. s.r.o., České Budějovice" str="Nová"
    num="149" pnu="37001" cit="České Budějovice" cnt="CZ" /> 
 <job fro="2007-01-10" to="" rel="0" per="CZ" tim="40" day="5" ear="400" /> 
 <forin nam="" str="" num="" pnu="" cit="" cnt="" id="" /> 
 \lepens typ="\mathbf{0}" tak="" />
    </employee>
    </PRIHL>
```
#### **4.1.3 Zadání a výpočet mzdy**

Pro vlastní zpracování mezd jsou důležité zejména první čtyři ikonky zobrazené na obrázku 5:

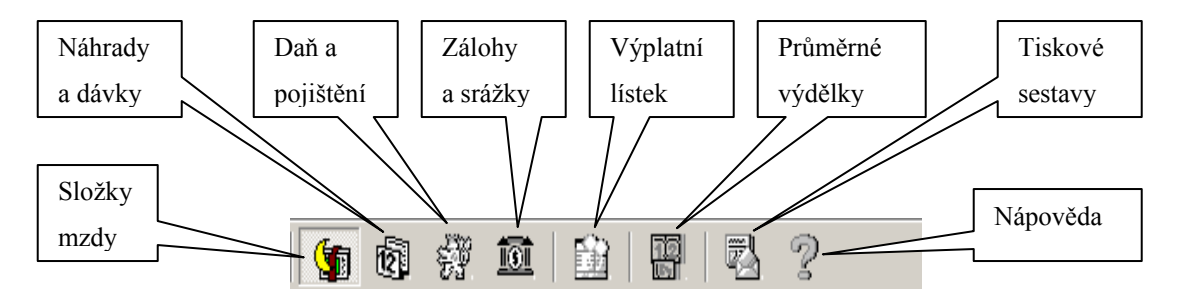

*Obrázek 6 - OKmzdy - ikony pro zadání a výpočet mzdy* 

V programu jsou již složky mzdy nadefinovány v menu Konfigurace – Složky (viz následující obrázek). Složky lze libovolně modifikovat a přidávat vlastní. Číslo složky udává,

do kterého druhu mzda patří (časová, naturální, měsíční, příplatky, prémie a odměny atd.). Lze si i zvolit způsob zadání a výpočtu složky (např. výpočet prémií - % ze zákl.mzdy).

|                          |                                    | Obsluha Upravy Zobrazit Pracovník Měsíčně Složky Minulost Sestavy Konfigurace Nápověda |              |      |            |    |    |    |    |            |     |     |            |                                            |
|--------------------------|------------------------------------|----------------------------------------------------------------------------------------|--------------|------|------------|----|----|----|----|------------|-----|-----|------------|--------------------------------------------|
|                          | Y<br>册                             | 叩<br>回<br>$\leftarrow$<br>m                                                            | $\mathbf{E}$ |      | M<br>'⊕    | P  |    |    |    |            |     |     |            |                                            |
| G                        | γ.<br>Není vybraný žádný pracovník |                                                                                        |              |      |            |    |    |    |    |            |     |     |            |                                            |
|                          | Leden 2007                         |                                                                                        |              |      |            |    |    |    |    |            |     |     |            |                                            |
| Složky                   | w<br>Složka                        | Název                                                                                  | 够            | Dis. | Daně       | SP | ZP | PV | OV | <b>VyD</b> | MEV | OdD | <b>NeD</b> | Způsob zadání a výpočtu                    |
| mzdy                     | $\bigcirc$ 1021                    | Příplatek za vedení (% z Tarifního platu)                                              |              |      | <b>TAB</b> |    |    |    |    |            |     |     |            | v % z Tarifní třída (Kč) za měsíc při 100  |
|                          | Seznam složek (mzdy)               | Doplatek do zaručené mzdy                                                              |              |      | <b>TAB</b> |    |    |    |    |            |     |     |            | Zaručená mzda podle tarifní třídy a poč    |
|                          | ø                                  | Naturální mzda                                                                         |              |      |            |    |    |    |    |            |     |     |            |                                            |
| Složky<br>náhrady a      | $\bigcirc$ 1100                    | Natural, požitek ke zdanění-1% auta                                                    |              |      | <b>TAB</b> |    |    |    |    |            |     |     |            | v Kč                                       |
| dávky                    | $\bullet$ 1101                     | Benzín pro soukromé účely                                                              |              |      | <b>TAB</b> |    |    |    |    |            |     |     |            | v Kč                                       |
| $\overline{\phantom{a}}$ | $\bigcirc$ 1102                    | Naturální požitek ke zdanění                                                           |              |      | <b>TAB</b> |    |    |    |    |            |     |     |            | v Kč                                       |
| Složky daň               | $\bigcirc$ 1103                    | Naturální požitek ke zdanění a pojištění                                               |              |      | <b>TAB</b> |    |    |    |    |            |     |     |            | v Kč                                       |
| a pojištění              | $\bullet$ 1104                     | Naturální plnění ke zdanění                                                            |              |      | <b>TAB</b> |    |    |    |    |            |     |     |            | v Kč                                       |
|                          | $\bigcirc$ 1105                    | Naturální plnění ke zdanění a pojištění                                                |              |      | <b>TAB</b> |    |    |    |    |            |     |     |            | v Kč                                       |
| $\overline{\phantom{a}}$ | $\bigcirc$ 1106                    | Dary                                                                                   |              |      | <b>TAB</b> |    |    |    |    |            |     |     |            | v Kč                                       |
| Složky<br>zálohy a       | $\mathcal{Q}$ 1107                 | Autorské honoráře                                                                      |              |      | ROČNÍ      |    |    |    |    |            |     |     |            | v Kč                                       |
| srážky                   | $\bigcirc$ 1108                    | Příjem z nem pojištění                                                                 |              |      | <b>NE</b>  |    |    |    |    |            |     |     |            | v Kč                                       |
|                          | $\bigtriangledown$ 1120            | Odměna pěstouna ve zvláštním případě                                                   |              |      | <b>NE</b>  |    |    |    |    |            |     |     |            | v Kč                                       |
|                          | G                                  | Časová mzda                                                                            |              |      |            |    |    |    |    |            |     |     |            |                                            |
|                          | $\bullet$ 1200                     | Mzda časová, jednicová                                                                 |              |      | <b>TAB</b> |    |    |    |    |            |     |     |            | sazba v Kč za hodinu a počet hodin odp     |
|                          | $\bullet$ 1201                     | Mzda časová, režijní                                                                   |              |      | <b>TAB</b> |    |    |    |    |            |     |     |            | sazba v Kč za hodinu a počet hodin odp     |
|                          | 21202                              | Mzda časová tarifní, jednicová                                                         |              |      | <b>TAB</b> |    |    |    |    |            |     |     |            | Tarifní třída (sazba v Kč za hodinu) a po  |
|                          | $\bullet$ 1203                     | Mzda časová tarifní, režijní                                                           |              |      | <b>TAB</b> |    |    |    |    |            |     |     |            | Tarifní třída (sazba v Kč za hodinu) a po  |
|                          | $\bigcirc$ 1204                    | Mzda úkolová, jednicová                                                                |              |      | <b>TAB</b> |    |    |    |    |            |     |     |            | v Kč v úkole a počet hodin a normohodi     |
|                          | 21205                              | Mzda úkolová, režijní                                                                  |              |      | <b>TAB</b> |    |    |    |    |            |     |     |            | v Kč v úkole a počet hodin a normohodi     |
|                          | $\bullet$ 1206                     | Mzda úkolová/normovaná, jednicová                                                      |              |      | <b>TAB</b> |    |    |    |    |            |     |     |            | sazba v Kč za normohodinu, počet norm      |
|                          | $\bullet$ 1207                     | Mzda úkolová/normovaná, režijní                                                        |              |      | <b>TAB</b> |    |    |    |    |            |     |     |            | sazba v Kč za normohodinu, počet norm      |
|                          | <b>2</b> 1208                      | Mzda časová, olacená orůměrem                                                          |              |      | <b>TAR</b> |    |    |    |    |            |     |     |            | v % z nrům výdělku a nočet bodin odnra ___ |

*Obrázek 7 - OKmzdy - nastavení složek mezd* 

V programu jsou také již připraveny platové tarify a třídy pro státní sektor:

| 儘                           | P<br>lit.<br>€<br><u>间</u><br>$\mathbf{E}$<br>F<br>圃<br>€<br>O<br>९ळ |               |               |        |         |         |          |        |          |        |          |         |        |
|-----------------------------|----------------------------------------------------------------------|---------------|---------------|--------|---------|---------|----------|--------|----------|--------|----------|---------|--------|
| $\circledcirc$              | 门<br>Není vybraný žádný pracovník                                    |               |               |        |         |         |          |        |          |        |          |         |        |
| □                           | Leden 2007                                                           |               |               |        |         |         |          |        |          |        |          |         |        |
| <b>NV</b>                   | Tarifní třída                                                        | Zaruč.[/Měs.] | Zaruč.[/Hod.] | Stupně | St.1    | St.2    | St.3     | St.4   | St.5     | St.6   | St. 7    | St.8    | St.    |
| 564/2006<br>$(55$ odst.1)   | ① T 01                                                               | $\mathbf{0}$  | 0,00          | 12     | 7160    | 7 430   | 7710     | 8000   | 8310     | 8630   | 8960     | 9 3 0 0 | 9650   |
|                             | <b>③ T 02</b>                                                        | 0             | 0.00          | 12     | 7770    | 8070    | 8 3 8 0  | 8700   | 9030     | 9370   | 9730     | 10 100  | 10 480 |
| ⊑°                          | ∯ Т 03                                                               | 0             | 0,00          | 12     | 8 4 3 0 | 8750    | 9080     | 9430   | 9790     | 10160  | 10550    | 10950   | 11 370 |
| <b>NV</b><br>564/2006       | <b>① T 04</b>                                                        | $\bf{0}$      | 0.00          | 12     | 9 1 4 0 | 9 4 9 0 | 9850     | 10220  | 10610    | 11 010 | 11 430   | 11860   | 12 310 |
| (§5 odst.2)                 | <b>①工05</b>                                                          | 0             | 0,00          | 12     | 9920    | 10 300  | 10690    | 11 100 | 11 520   | 11 960 | 12 410   | 12880   | 13370  |
| $\Box$                      | <b>使工06</b>                                                          | $\bf{0}$      | 0,00          | 12     | 10750   | 11 160  | 11 580   | 12020  | 12 480   | 12 950 | 13 440   | 13950   | 14 480 |
| <b>NV</b>                   | ∯ Т 07                                                               | 0             | 0,00          | 12     | 11 660  | 12 100  | 12 5 6 0 | 13040  | 13530    | 14 040 | 14570    | 15120   | 15 690 |
|                             | 564/Poor Limits - 564/Platové tarify (odst.3)                        | $\bf{0}$      | 0,00          | 12     | 12 660  | 13 140  | 13640    | 14 160 | 14700    | 15 260 | 15 840   | 16 440  | 17060  |
|                             | <b>① T 09</b>                                                        | 0             | 0,00          | 12     | 13730   | 14 250  | 14790    | 15 350 | 15930    | 16530  | 17160    | 17810   | 18 480 |
| $\mathbf{E}$                | <b>③ T 10</b>                                                        | 0             | 0.00          | 12     | 14890   | 15 450  | 16 040   | 16 650 | 17 280   | 17930  | 18610    | 19310   | 20 040 |
| <b>NV</b><br>565/2006       | <b>③ T 11</b>                                                        | 0             | 0,00          | 12     | 16 180  | 16790   | 17 430   | 18090  | 18770    | 19 480 | 20 220   | 20 980  | 21 770 |
| (55)                        | <b>優工12</b>                                                          | 0             | 0.00          | 12     | 17530   | 18 190  | 18880    | 19590  | 20 330   | 21 100 | 21 900   | 22 730  | 23 590 |
| $\Box^{\circ}$<br><b>NV</b> | ∯ Т 13                                                               | 0             | 0,00          | 12     | 19010   | 19730   | 20 480   | 21 250 | 22 050   | 22880  | 23740    | 24 640  | 25 570 |
|                             | <b>③ T 14</b>                                                        | 0             | 0,00          | 12     | 20 630  | 21 410  | 22 2 2 0 | 23 060 | 23 930   | 24 830 | 25 7 7 0 | 26 740  | 27 750 |
| 566/2006                    | ∯ Т 15                                                               | 0             | 0,00          | 12     | 22 390  | 23 240  | 24 1 20  | 25 030 | 25 970   | 26 950 | 27970    | 29 030  | 30 130 |
| (S2)                        | <b>③ T 16</b>                                                        | $\bf{0}$      | 0.00          | 12     | 24 290  | 25 210  | 26 160   | 27 150 | 28 1 7 0 | 29 230 | 30 330   | 31 470  | 32 660 |

*Obrázek 8 – OKmzdy - Tarify pro státní sektor* 

Stisknutím ikonky s modrou hvězdičkou (viz šipka na následujícím obrázku) se rozbalí menu s různými druhy složek mzdy, které jsou rozepsány v podmenu. Z nich je potom vybrána potřebná složka mzdy – základní, příplatky, prémie, naturální požitky atd.

|                          | Obsluha Úpravy Zobrazit Pracovník Měsíčně Složkymzdy Minulost Sestavy Konfigurace Nápověda |              |                       |              |            |           |             |
|--------------------------|--------------------------------------------------------------------------------------------|--------------|-----------------------|--------------|------------|-----------|-------------|
| 邼<br>$\mathbb{Z}$<br>1.∛ | 鑁<br>鹵<br>氫<br>G<br>郾                                                                      | 齡            | 羁<br>P<br>酹           |              |            |           |             |
| 3 - 3 3                  | 02                                                                                         |              | Kovalová Naděžda Ing. | Útvar1       |            |           | ပို့် မှားေ |
| Složky mzdy              | (1) Pracovní poměr                                                                         | 128 h 00 min | Neodpracováno:        |              | 0 h 00 min | Přesčasy: | 0 h 00 min  |
| Měsíční mzda             | Základní plat                                                                              |              | Počet jednotek        | Hodnota [Kč] | Oprava     |           |             |
| Naturální mzda           | Osobní ohodnocení                                                                          |              | 128:00                | 16 000       |            |           |             |
| Časová mzda              | Tarifní plat                                                                               |              |                       |              |            |           |             |
| Časová mzda - přesčasy   | Státní správa                                                                              |              | 16 000                | 2400         |            |           |             |
| Úkolová mzda             | Osobní plat                                                                                |              |                       |              |            |           |             |
| Příplatky                | Práce přesčas                                                                              |              |                       |              |            |           |             |
| Doplatky                 | Práce přesčas v den pracovního klidu                                                       |              |                       |              |            |           |             |
| Prémie a odměny          | Práce nad úvazek.                                                                          |              |                       |              |            |           |             |
| Ostatní osobní náklady   | Práce nad úvazek v den pracovního klidu                                                    |              |                       |              |            |           |             |
| Mimomzdové prostředky ▶  | Paušál za vedení                                                                           |              |                       |              |            |           |             |
| Distribuce nákladů       | Paušál za zastupování                                                                      |              |                       |              |            |           |             |
|                          | Paušál za krátkodobé zastupování                                                           |              |                       |              |            |           |             |
|                          | Paušál za směnnost                                                                         |              |                       |              |            |           |             |
|                          | Zvláštní paušál                                                                            |              |                       |              |            |           |             |
|                          | Hodnostní paušál                                                                           |              |                       |              |            |           |             |
|                          | Jazykový paušál                                                                            |              |                       |              |            |           |             |
|                          | Další paušál                                                                               |              |                       |              |            |           |             |
|                          | Další plat                                                                                 |              |                       |              |            |           |             |
|                          | Požadovaná výše čisté mzdy                                                                 |              |                       |              |            |           |             |
|                          | Požadovaná výše čistého příjmu                                                             |              |                       |              |            |           |             |
|                          | Osobní příplatek (% z Tarifního platu)                                                     |              |                       |              |            |           |             |
|                          | Příplatek za vedení (% z Tarifního platu)                                                  |              |                       |              |            |           |             |

*Obrázek 9 - OKmzdy - výběr složek měsíční mzdy* 

 Při zadání složky mzdy je možné vybrat, zda je tato pouze jednorázová nebo trvalá. Pokud je složka trvalá, zaškrtneme políčko u nápisu TRVALE (viz obrázek 10). Pokud je toto políčko zaškrtnuto, složka mzdy se automaticky přenáší do dalšího měsíce.

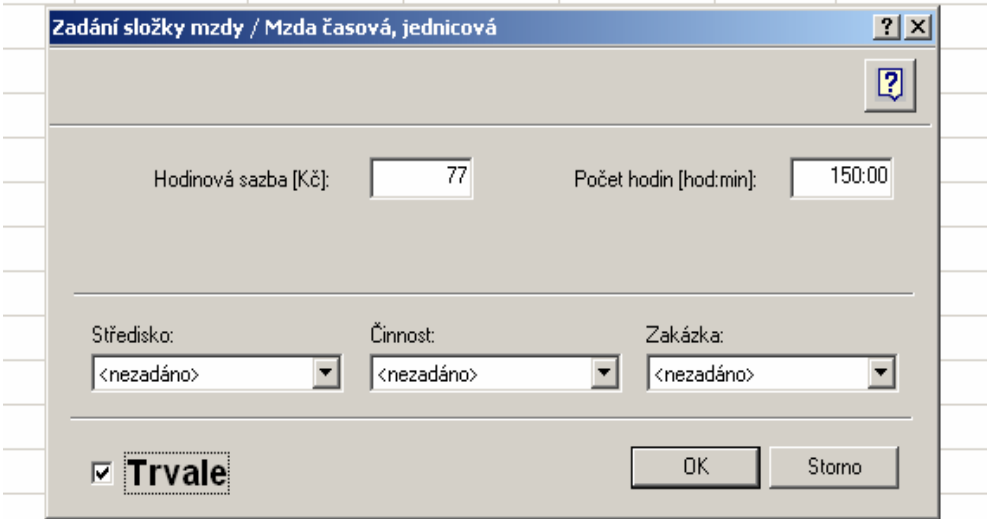

*Obrázek 10 - OKmzdy - příklad zadání složky mzdy* 

 Nepřítomnosti se zadávají v menu Náhrady a dávky. Zde jsou uvedeny dovolené, překážky v práci, nemocenské dávky, refundace mzdy atd. Pokud třeba zaměstnanec se základní měsíční mzdou čerpá dovolenou, automaticky se základní mzda přizpůsobí odpracované době. Ve formuláři Náhrady a dávky se také zobrazuje průměrný výdělek pro pracovně právní účely a započitatelný výdělek pro nemocenské pojištění. Tyto průměry program počítá automaticky. U nového zaměstnance, který nemá spočítaný průměr pro pracovněprávní účely, se po zadání např. náhrady svátku nebo překážky v práci automaticky spočítá pravděpodobný průměrný výdělek pro pracovně právní účely. Obdobným způsobem se program chová v případě nemocenských dávek.

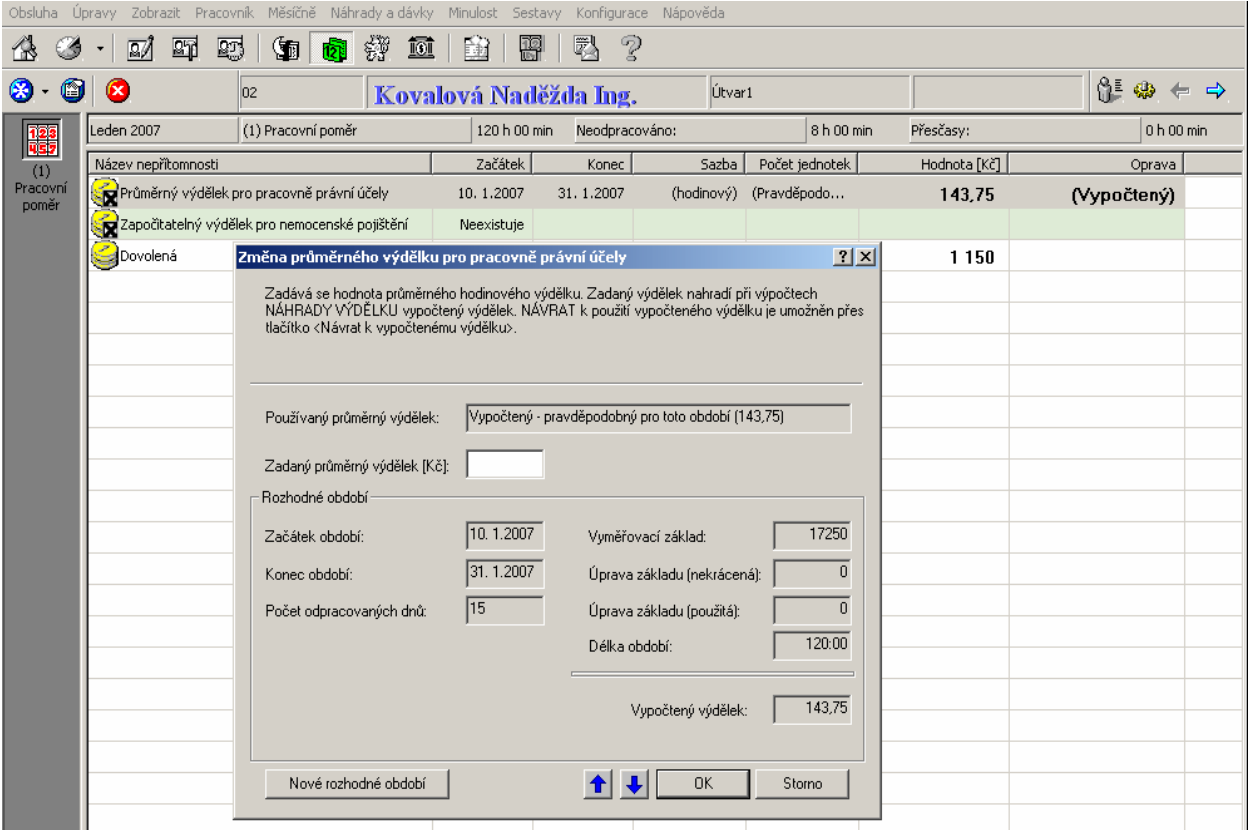

*Obrázek 11 - OKmzdy - Průměrné výdělky, náhrady mzdy*

Pokud firma používá docházkový modul OKbase, může si mzdová účetní zjednodušit práci se zadáváním nepřítomností a tyto z uzavřených a schválených docházek vygenerovat a načíst do programu OKmzdy. Přenos funguje pouze u některých nepřítomností – např. překážky z důvodu osobního zájmu (návštěva lékaře) a dovolená. Všechny tyto přenosy je nutno samozřejmě zkontrolovat. Zejména u nemocí si musíme dávat pozor, protože se přenášejí pouze pracovní dny a víkendy a svátky nejsou do intervalu zahrnuty – nutno opravit ručně.

 Pod ikonkou Daň a pojištění se nám zobrazují souhrnná data týkající se zaměstnance a aktuálního měsíce z hlediska sociálního, zdravotního pojištění a daně z příjmu. V levém svislém sloupci na obrazovce se můžeme přepnout na tyto další formuláře:

- ¾ **Hlášení o změnách ZP** zde se projeví nástup pracovníka do zaměstnání, změna zdravotní pojišťovny, ukončení zaměstnání. Tento formulář obsahuje přehled změn hlášených zdravotní pojišťovně u konkrétního vybraného pracovníka včetně zahájení a ukončení výplaty nemocenských dávek v ochranné lhůtě. Prostřednictvím volby "Vložení/Nová změna" (ikona modré vločky), můžeme seznam doplňovat dalšími kódy např. (L,T) nebo (M,U), které se pak promítají do tiskové sestavy "Hromadné oznámení zaměstnavatele o změně ZP".
- ¾ **Prohlášení poplatníka**  je obdobou tištěného formuláře FÚ. Zde se zadává zda poplatník podepsal či nepodepsal prohlášení k dani, nebo zda bude zdaněno zvláštní sazbou daně. Také se zde zadávají daňové úlevy – na poplatníka, invaliditu, děti, studia.
- ¾ **Zúčtování daně** zde se provádí roční zúčtování daně za předpokladu, že v horní části formuláře zaškrtneme tlačítko, že poplatník žádá o provedení ročního zúčtování daně. Máme zde možnost zadat i příjmy od předchozích zaměstnavatelů. Dále zde zadáváme všechny odpočitatelné položky a slevy na dani, které poplatník chce uplatnit. Výsledek vyúčtování se nám zobrazuje ve spodní části formuláře. Ve formuláři Daň a pojištění přidáme výsledek z ročního zúčtování do výplaty pravým tlačítkem myši a výběrem položky "Roční zúčtování daně".

<span id="page-27-0"></span>

| Zobrazit Pracovník Měsíčně dap a Pojištění Minulost Sestavy Konfigurace Nápověda<br>Obsluha<br>Úpravy |                                                                 |                |                  |                |          |             |           |        |            |  |
|----------------------------------------------------------------------------------------------------|-----------------------------------------------------------------|----------------|------------------|----------------|----------|-------------|-----------|--------|------------|--|
| ေ                                                                                                    | 麴<br>Ż<br>戰<br>Ġ,<br>氫<br>Կ<br>邼<br>郾<br>酗<br>酹<br>$\mathbb{Z}$ |                |                  |                |          |             |           |        |            |  |
| ပုံံး မႈ<br>$\bullet$<br>⊗<br>Útvar1<br>α<br>Kovalová Naděžda Ing.<br>02                              |                                                                 |                |                  |                |          |             |           |        |            |  |
| 鑁                                                                                                    | (1) Pracovní poměr<br>Leden 2007                                |                | 96 h 00 min      | Neodpracováno: |          | 32 h 00 min | Přesčasy: |        | 0 h 00 min |  |
| Daň a                                                                                                 | Název daně, odvodu                                              | Příjem - Sazba | Zákl.Informace   | Rozš.Informace | Oprava ( | Základ daně | Daň       | Oprava |            |  |
| pojištění                                                                                             | Správa sociálního zabezpečení                                   | OSSZ           | České Budějovice | České Budějovi |          |             |           |        |            |  |
|                                                                                                    | Zdravotní pojišťovna                                            | [111] VZP      |                  | České Budějovi |          |             |           |        |            |  |
|                                                                                                    | Zdanitelný příjem                                               | 14 950         | 13 081           |                | 0        | 13 081      |           |        |            |  |
| Hlášení o<br>změnách                                                                                  | : Daň zálohová (Záloha na daň ze závi                           |                |                  |                | 0        | 13 081      | 1782      |        |            |  |
| ZP                                                                                                    | Sociální pojištění                                              | 14 950         |                  |                |          |             | 1196      |        |            |  |
| Ŵ                                                                                                    | Zdravotní pojištění                                             | 14 950         |                  |                |          |             | 673       |        |            |  |
| Prohláš.                                                                                              | (1) Pracovní poměr                                              | 0 - jeden (    | 10, 1.2007       |                |          |             |           |        |            |  |
| poplatníka                                                                                            | Sociální pojištění                                              | 14 950         |                  |                | 0        | 1 1 9 6     |           |        |            |  |
|                                                                                                    | cel Vyměřovací základ pro sociál                                | 14 950         |                  |                | 0        |             |           |        |            |  |
| $\mathbf{2}$                                                                                          | cal zdravotní pojištění                                         | 14 950         |                  |                | 0        | 673         |           |        |            |  |
| Zúčtování<br>daně                                                                                     | Wyměřovací základ pro zdra                                      | 14 950         |                  |                | 0        |             |           |        |            |  |
| (2006)                                                                                                | Měsíční snížení daně na poplatníka                              |                |                  |                |          | 600         |           |        |            |  |
|                                                                                                    | Měsíční sleva na dani (ze snížení)                              |                |                  |                |          |             | -600      |        |            |  |
|                                                                                                    | Roční snížení daně na poplatníka                                |                |                  |                |          | 7 200       |           |        |            |  |
|                                                                                                    | Roční zúčtování daně                                            | $-120$         | Vypočteno        | $-120$         | 0        |             | $-120$    |        |            |  |

*Obrázek 12 - OKmzdy - formulář Daň a pojištění*

Pod ikonou Zálohy a srážky se zadávají zálohy na výplatu vyplacené během měsíce (řádné i mimořádné) a také srážky. Pokud se neuvede již při zadávání nového pracovníka způsob výplaty (standardně je nastaveno "Nezadán (hotově)"), lze ho editovat právě v tomto formuláři. Rozkliknutím položky "Částka k výplatě" a vybráním způsobu výplaty – např. u převodu se objeví ještě další záložka pro zadání bankovního účtu a symbolů platby.

#### **4.1.4 Výstupy programu, výplata**

 Kdykoliv během zpracování mzdy pracovníka je možné zobrazit náhled výplatního lístku, který se aktualizuje automaticky s každou změnou složek mzdy a náhrad, která je provedena. Každý výplatní lístek obsahuje jak společné údaje o pracovníkovi, odvody a pojistné atd., tak údaje týkající se příslušného pracovního poměru, např. kolik je vyčerpáno z dovolené a kolik má pracovník ještě nárok vyčerpat. Lze nastavit také zobrazení údaje o celkových mzdových nákladech zaměstnavatele na pracovníka v aktuálním měsíci.

| Obsluha                                                                                                    | Úpravy                                                                                |                                   | Configurace Nápověda                                                                                 |                                                            |                                                                                                    |                                              |                                                                                                    |                                                                        |  |
|----------------------------------------------------------------------------------------------------|---------------------------------------------------------------------------------------|-----------------------------------|----------------------------------------------------------------------------------------------------|------------------------------------------------------------|----------------------------------------------------------------------------------------------------|----------------------------------------------|----------------------------------------------------------------------------------------------------|------------------------------------------------------------------------|--|
| Zobrazit Pracovník Měsíčně Minulost Sestavy                                                                    |                                                                                       |                                   |                                                                                                    |                                                            |                                                                                                    |                                              |                                                                                                    |                                                                        |  |
| Z<br>鑁<br>戰<br>卥<br>郾<br>邼<br>$\overline{\mathbb{Z}}$<br>(in<br><b>IOI</b><br>73<br>CS<br>$\blacktriangledown$ |                                                                                       |                                   |                                                                                                    |                                                            |                                                                                                    |                                              |                                                                                                    |                                                                        |  |
| Q - 20                                                                                                    |                                                                                       | 02                                | Kovalová Naděžda Ing.                                                                                |                                                            | Útvar1                                                                                                    |                                              |                                                                                                    | ပို့် မှား                                                             |  |
|                                                                                                    | Leden 2007                                                                            | (1) Pracovní poměr                | 96 h 00 min                                                                                          | Neodpracováno:                                             |                                                                                                    | 32 h 00 min                                  | Přesčasy:                                                                                                    | 0 <sub>h</sub> 00 <sub>min</sub>                                       |  |
| Výplatní<br>lístek                                                                                             | Vúplatní lístek<br>02                                                                 | Kovalová Naděžda Ing.             | P.A.P. s.r.o.: České Budějovice, Nová 149                                                            |                                                            | Útvar1                                                                                                    | (111) VZP; České Budějovice, Lannova třída 4 |                                                                                                    | Leden 2007                                                             |  |
| $\mathbb{P}^{\bullet}$<br>Roční<br>Evidenční<br>list<br>▁                                                      | [1] Pracovní poměr<br>Fond 23 dnů<br>Odpracováno<br>Přesčas<br>Neodpracováno<br>Nemoc | 184.00<br>96.00<br>32.00<br>5 dnů | Týdenní plný<br>Plat základ<br>Prům. výdělek<br>Započ. výdělek<br>Dovolená čerpáno<br>Zbývá z nároku | 40:00<br>23.000<br>143.75<br>879.4118<br>1 den<br>17.5 dne | Hrubá mzda<br>Zdanitelný příjem<br>Pojistné<br>Dílčí základ<br>Základ pro výpočet<br>zálohv na daň                                                                                        |                                              | 14 950 Čistá mzda<br>14 950 Dávky nem. pojištění<br>Minul. Mzda+Náhr.<br>1869<br>Minulost Daň<br>13081<br>Minul, dávka<br>13 081<br>Celkem k výplatě | 12019<br>1 362<br>0/0<br>13 381                                        |  |
| Přehled -<br>Evidenční<br>listy                                                                                | Základní plat<br>Prémie v % z platu<br>Nemoc 3[d]<br>Nemoc 2[d]<br>Dovolená 1[d]      |                                   | 96:00<br>23 000<br>12000<br>15.00 %<br>3[d]<br>$[11 - 13]$<br>2[d]<br>$[14 - 15]$<br>8:00<br>[29]    | 12 000<br>1800<br>480<br>882<br>1150                       | Daň zálohová<br>Měs. sleva na dani (sníž.)<br>Daň po sl.(§35ba)<br>Sražená záloba<br>Roční zúčtování daně<br>Sociální pojištění<br>Zdravotní pojištění<br>Sníž.daně -poplatník<br>Stravné |                                              | 13 081<br>$-120$<br>14950<br>14950                                                                                                    | 1782<br>-600<br>1 1 8 2<br>1182<br>$-120$<br>1196<br>673<br>600<br>186 |  |
|                                                                                                    | Zálohv+Penz.př.                                                                       |                                   | Srážky                                                                                               | 186                                                        | Bankovní účet                                                                                                    |                                              |                                                                                                    | 13195                                                                  |  |

*Obrázek 13 - OKmzdy - Výplatní lístek* 

Když jsou všechny mzdy zpracované a zkontrolované, aktuální období se uzavře a provede se výplata - v hlavním menu "Obsluha" – "Výplata vyúčtování", poté se nabídne provedení zálohy dat aktuálního měsíce. Po zálohování se program ještě jednou zeptá, zda uživatel opravdu chce provést vyúčtování a po odsouhlasení provede uzavření měsíce a vygeneruje sestavy a také elektronické příkazy do banky. U názvů jednotlivých sestav se pak objeví datum vytvoření sestavy a za jaké je období.

| Úpravy Zobrazit Pracovník Měsíčně Minulost Sestavy Konfigurace Nápověda<br>Obsluha                          |                                                                       |                                                   |                           |            |                |  |  |  |  |  |
|----------------------------------------------------------------------------------------------------|-----------------------------------------------------------------------|---------------------------------------------------|---------------------------|------------|----------------|--|--|--|--|--|
| 13                                                                                                    | 斣<br>Z<br>嚼<br>鹵<br>$\overline{101}$<br>镑<br>鹽<br>邼<br>粵<br>《雨<br>s S |                                                   |                           |            |                |  |  |  |  |  |
| ෙි≛ ඉ⊳<br>N -<br>$\overline{\mathbf{a}}$<br>O<br><b>40</b><br>$\Rightarrow$<br>Není vybraný žádný pracovník |                                                                       |                                                   |                           |            |                |  |  |  |  |  |
| $\blacksquare$                                                                                              | Únor 2007                                                             |                                                   |                           |            |                |  |  |  |  |  |
| Sestavy -                                                                                                   | - 43                                                                  | Název sestavy                                     | Vytvořena dne   Za období |            | Datum uzavření |  |  |  |  |  |
| Formuláře,<br>hlášení                                                                                       |                                                                       | Sociální pojištění; Zaměstnanci                   | 10.2.2007                 | Leden 2007 | 15.2.2007      |  |  |  |  |  |
|                                                                                                    |                                                                       | Sociální pojištění; Organizace                    | 10.2.2007                 | Leden 2007 | 15.2.2007      |  |  |  |  |  |
| $\blacksquare^\bullet$                                                                                      |                                                                       | Zdravotní pojištění; Zaměstnanci                  | 10.2.2007                 | Leden 2007 | 15.2.2007      |  |  |  |  |  |
| Sestavy -<br>Měsíční                                                                                        |                                                                       | Zdravotní pojištění; Organizace                   | 10.2.2007                 | Leden 2007 | 15.2.2007      |  |  |  |  |  |
| přehledy                                                                                                    |                                                                       | Hromadné příkazy k úhradě                         | 10.2.2007                 | Leden 2007 | 15.2.2007      |  |  |  |  |  |
| $\blacksquare$                                                                                              |                                                                       | Výplatní lístky                                   | 10.2.2007                 | Leden 2007 | 15.2.2007      |  |  |  |  |  |
| Sestavy -                                                                                                   |                                                                       | Výplatní listina s výčetkou                       | 10.2.2007                 | Leden 2007 | 15.2.2007      |  |  |  |  |  |
| Roční<br>sestavy                                                                                            |                                                                       | Výplatní listina záloh s výčetkou                 | 10.2.2007                 | Leden 2007 |                |  |  |  |  |  |
|                                                                                                    |                                                                       | Přehled mimořádných záloh                         | 10.2.2007                 | Leden 2007 | 15.2.2007      |  |  |  |  |  |
| ि                                                                                                    |                                                                       | Hromadné oznámení zaměstnavatele o změně ZP       | 9.2.2007                  | Leden 2007 |                |  |  |  |  |  |
| Sestavy -<br><b>Uživatelské</b>                                                                             |                                                                       | Potvrzení o převzetí výplatního lístku            | 10.2.2007                 | Leden 2007 | 15.2.2007      |  |  |  |  |  |
| přehledy                                                                                                    |                                                                       | Registr pojištěnců ČSSZ                           | 10.2.2007                 | Leden 2007 |                |  |  |  |  |  |
| ᆖᇬ                                                                                                    |                                                                       | Registr pojištěnců ČSSZ - Tisk údajů do formuláře | 10.2.2007                 | Leden 2007 |                |  |  |  |  |  |

*Obrázek 14 - OKmzdy - seznam tiskových sestav* 

#### <span id="page-29-0"></span>**4.1.5 Opravy v minulosti**

Volba "Minulost" v hlavním menu umožňuje provést změnu v údajích za již vyplacené období. Umožní vrátit se do příslušného měsíce v minulosti a provést zde potřebné opravy nebo znovu vytvořit tiskové sestavy za již uplynulé období. Při opravách v minulosti zůstanou zachována všechna data o původně vyplacených prostředcích (zobrazují se v dolní části obrazovky, v horní části se opravuje) a změny se promítnou jako opravy mzdy v počítaném měsíci. Ve všech seznamech mají opravy číslo měsíce, ve kterém byly provedeny a nelze je rušit ani opravovat v přítomnosti (pouze v minulosti). V minulosti nelze opravovat údaje o pracovním poměru pracovníka a údaje o pracovním režimu a úvazku (kromě položky "Středisko"). Taktéž v již uzavřeném roce nelze měnit údaje o sražených zálohách na daň a odvedeném pojistném. Oprava je provedena tak, jako by k ní došlo v aktuálním měsíci.

#### **4.2 Money S3**

Ekonomický software Money S3 svým rozsahem pokrývá celou problematiku řízení firmy – od vedení účetnictví (nebo daňové evidence), přes skladové hospodářství, evidenci majetku, knihy jízd, až po personalistiku a mzdy. Modul Personalistika a mzdy slouží ke zpracování mezd jak malých organizací (do 25 zaměstnanců), tak i velkých. Vede se zde seznam zaměstnanců a jejich mezd, provádí se jejich zaúčtování a také vytvoření tiskových sestav požadovaných ČSSZ a zdravotními pojišťovnami. Tento program využívá široké spektrum zákazníků jako obchodní firmy, výrobci i poskytovatelé služeb, jak velké firmy a družstva, tak i drobní živnostníci. Money S3 má i variantu pro neziskové organizace a školy. Je pravidelně aktualizován.

#### **4.2.1 Základy ovládání programu**

Program se ovládá pomocí aktivní pracovní plochy, která obsahuje hlavní ovládací prvky programu a kde se pracuje s jednotlivými seznamy.

**Hlavní menu** programu (v horní části) slouží k otevírání všech seznamů a funkcí programu. Pokud jsou některé části nabídky zobrazeny šedě (jsou neaktivní), znamená to, že buď uživatel nemá příslušná přístupová práva nebo nemá zakoupený příslušný modul programu.

**Panel Money** (v levé části obrazovky) obsahuje několik záložek a slouží k urychlení a jednoduššímu ovládání programu.

**Hlavní plocha** je prostor pro vlastní práci s programem, kde formou záložek lze mít současně otevřeno více seznamů. Zde se pak otevírají karty s vlastními seznamy. Nová záložka se vytvoří označením v panelu Money a přes pravé tlačítko myši se použije funkce "Otevřít v nové záložce".

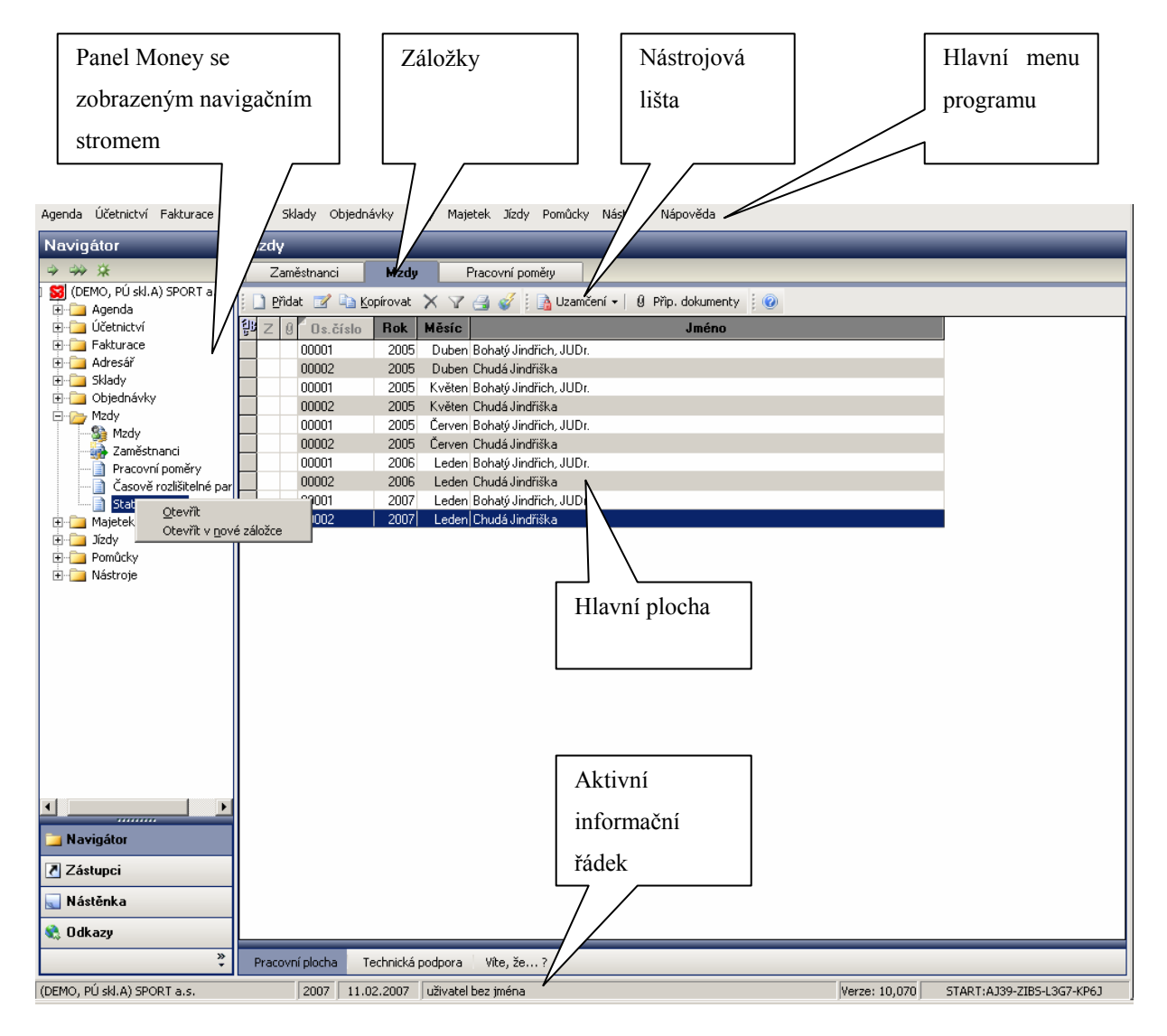

*Obrázek 15 - Money S3 - Pracovní plocha programu* 

**Aktivní informační řádek** (ve spodní části obrazovky) informuje o tom, který uživatel, v jaké agendě, účetním roce a k jakému datumu v programu pracuje. Poklepáním na tyto políčka myší je lze měnit (přihlásit se jako jiný uživatel, změnit účetní datum programu atd.). Dále je zde vidět označení verze programu a licenční číslo.

Pro rychlejší ovládání programu se mohou hodit i tzv. **horké klávesy**:

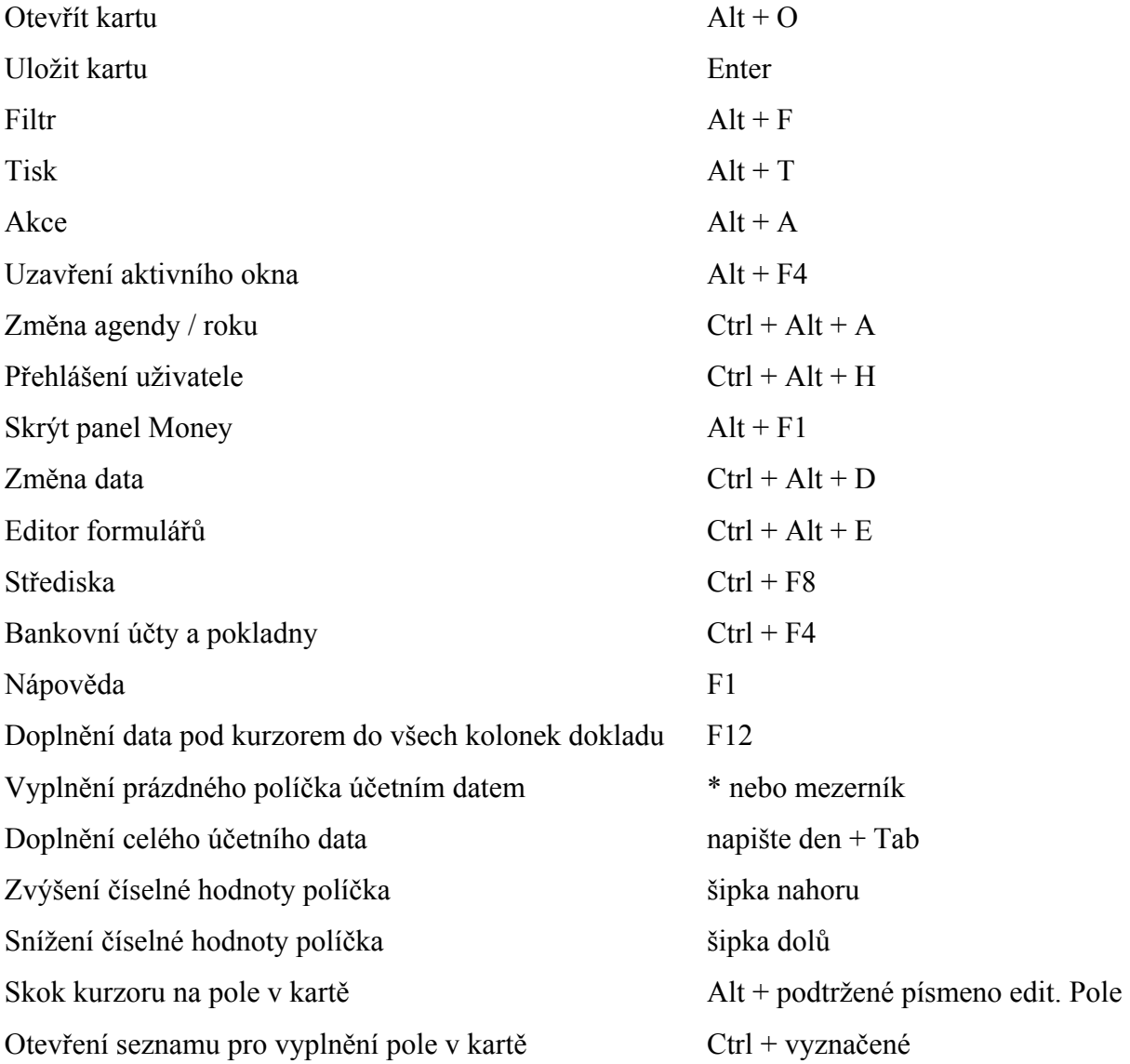

Po otevření záložky "Zaměstnanci" se objeví seznam zaměstnanců s jejich základními údaji. Nad seznamem si lze vybrat zaškrtnutím tlačítka "Jen ve stavu" zobrazení zaměstnanců s aktivními pracovními poměry nebo všechny. Pokud se použije funkce FILTR, lze si zobrazit <span id="page-32-0"></span>pouze zaměstnance splňující uživatelem nastavená kritéria. Bohužel při zobrazení všech zaměstnanců se na první pohled nepozná, kteří jsou aktivní a kteří již ne. Zobrazují se všichni stejným způsobem.

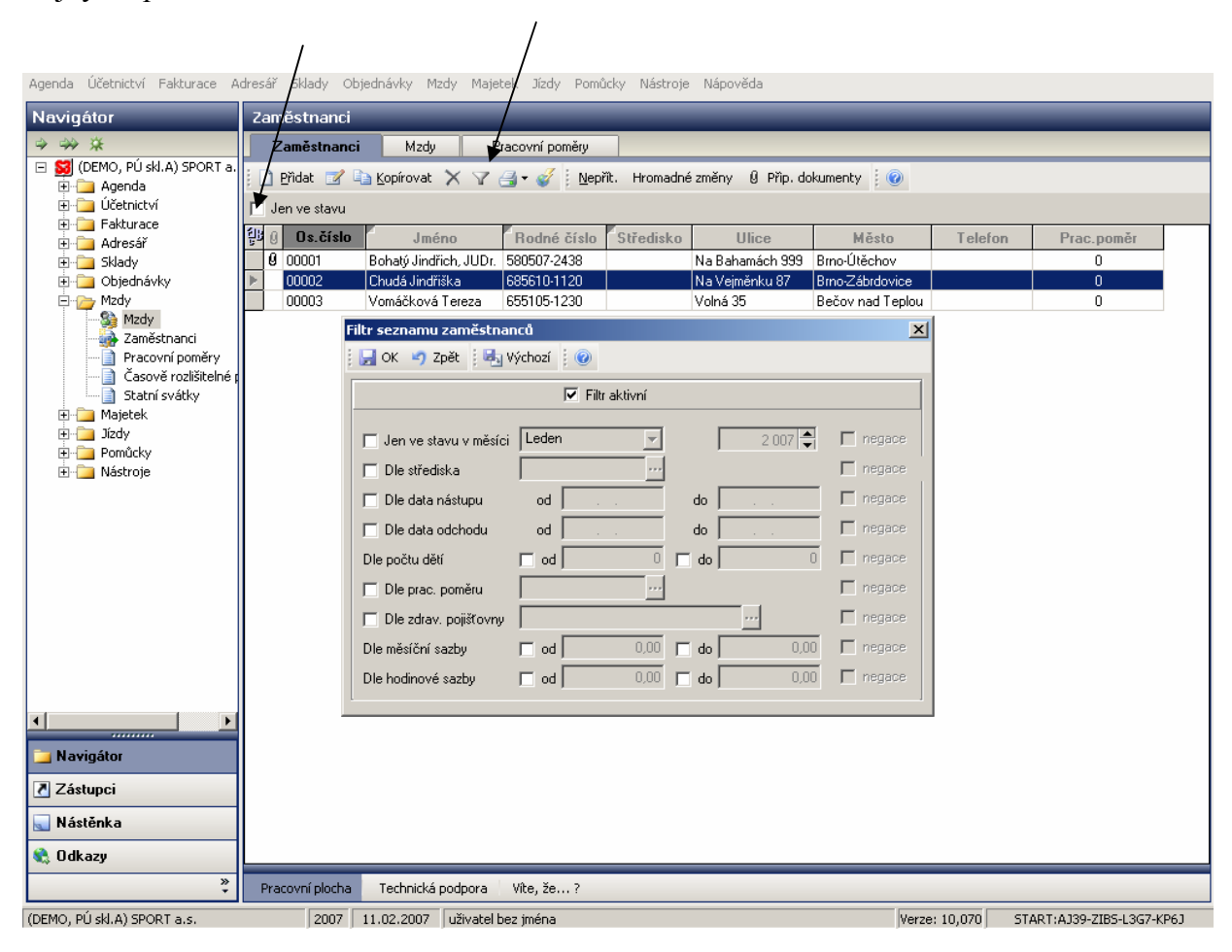

*Obrázek 16 - Money S3 - Seznam zaměstnanců a filtr* 

#### **4.2.2 Zadání nového pracovníka**

Nový pracovník se zadává v seznamu zaměstnanců funkcí "Přidat". Rozbalí se "Karta zaměstnance". Osobní číslo vytváří program automaticky. Políčko za titulem slouží k výběru zaměstnance z adresáře (viz šipka na obrázku 16). Zadat zaměstnance nejprve do adresáře je nezbytné, pokud převádíme mzdu na účet, protože pouze v adresáři lze zadat číslo účtu.

Pod těmito základními údaji o zaměstnanci se nacházejí záložky "Osobní údaje", "Mzdy" a "Řidiči" (propojeno s modulem "Jízdy"). Pokud je zaměstnanec vybrán z adresáře, jsou již některé údaje předvyplněny. Po doplnění základních osobních údajů přejdeme záložkou v dolní části okna na údaje doplňkové, které jsou potřebné pro vytvoření výstupu "Přihláška / odhláška nemocenského pojištění.

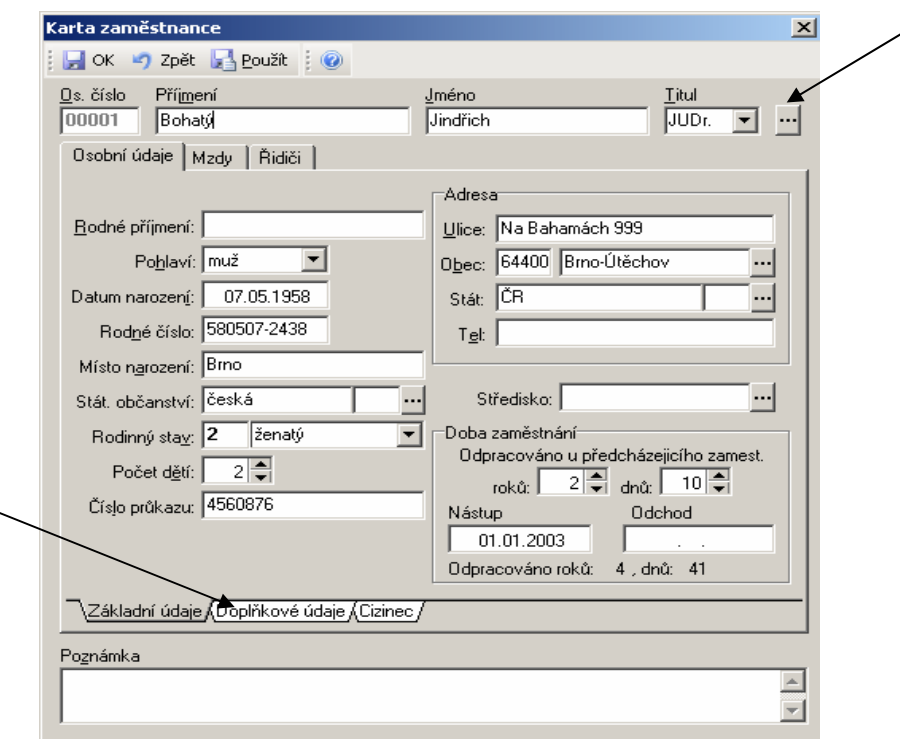

*Obrázek 17 - Money S3 - Karta zaměstnance* 

V záložce mzdy se zadávají údaje o nárocích zaměstnance dle mzdového výměru. Vždy musí být vyplněna kolonka "Údaje platné od:". Zde se zadává typ pracovního poměru, funkce, měsíční či hodinová sazba, úvazek, prémie (procentní sazbou), nárok na dovolenou (nutno vyplnit ručně, program sám nepočítá) a sazby příplatků.

V dolní záložce "Slevy na dani/nezdanitelné srážky" se zadávají údaje o nárocích zaměstnance na daňové zvýhodnění a slevy dle podepsaného prohlášení k dani.

V dolní záložce "Platby" se zadávají srážky ze mzdy, naturální požitky, zálohy atd. a údaje k zaúčtování mzdy do účetnictví.

Tlačítky "Nepřítomnosti" a "Mzdy" v horní části okna si lze rozbalit seznam nepřítomností v měsíci a seznam všech dosud vyúčtovaných mezd zaměstnance.

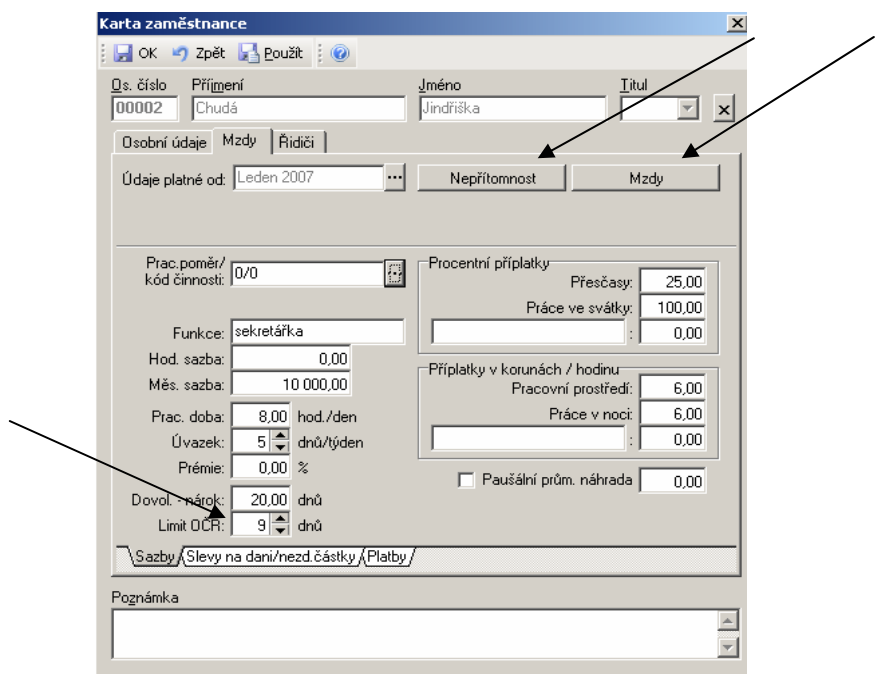

*Obrázek 18 - Money S3 - mzdy na kartě zaměstnance* 

 Po zadání údajů zaměstnance lze také vytisknout přihlášku na SSZ a zdravotní pojišťovnu. Tiskové sestavy lze převést do formátu PDF jako příloha e-mailu nebo do formátu XML pro elektronické podání přes Portál veřejné správy. Po stisku ikonky TISK se zobrazí průvodce tiskem sestav, kde se nastaví doplňující údaje k tiskové sestavě (např. období, zda přihláška nebo odhláška, kód zdravotní pojišťovny atd.). Při tvorbě XML souboru je nutno v programu tuto funkci nejdříve nastavit – není automaticky nastavená výrobcem software.

|                                            | Agenda Účetnictví Fakturace Adresář Sklady Obiednávky Mzdy Majetek Jízdy∕ | Pomůcky Nástroje Nápověda                                                                        |                         |              |  |  |  |  |  |
|--------------------------------------------|---------------------------------------------------------------------------|--------------------------------------------------------------------------------------------------|-------------------------|--------------|--|--|--|--|--|
| Navigátor                                  | Zaměstnanci                                                               |                                                                                                  |                         |              |  |  |  |  |  |
| $\Rightarrow$ $\Rightarrow$ $\frac{1}{2}$  | Mzdy<br>Zaměstnanci                                                       | Pracovní poměry                                                                                  |                         |              |  |  |  |  |  |
| □ SI (DEMO, PU skl.A) SPORT a.<br>E Agenda |                                                                           | Přidat <b>Z</b> La Kopírovat $X \nabla$ A $\rightarrow$ Mepřit. Hromadné změny Ø Přip. dokumenty |                         |              |  |  |  |  |  |
| E Účetnictví                               | Jen ve stavu                                                              | Seznam zaměstnanců                                                                               |                         |              |  |  |  |  |  |
| E Fakturace<br>E Adresář                   | Os.číslo<br>Jméno                                                         | Karta zaměstnance                                                                                | <b>Město</b><br>Telefon | Prac.poměr   |  |  |  |  |  |
| E-B Sklady                                 | 0 00001<br>Bohatý Jindřich, JUDr.                                         | Mzdový list                                                                                      | mo-Útěchov              | 0            |  |  |  |  |  |
| 田 Objednávky                               | Chudá Jindřiška <br>00002                                                 | Potvrzení čistých příjmů                                                                         | mo-Zábrdovice           | $\mathbf{0}$ |  |  |  |  |  |
| 白一方 Mzdy                                   | 00003<br>Vomáčková Tereza                                                 | Evidence důchodového pojištění                                                                   | ečov nad Teplou         | 0            |  |  |  |  |  |
| Sa Mzdy<br>Zaměstnanci                     |                                                                           | Přihláška k nemocenskému pojištění - odhláška                                                    |                         |              |  |  |  |  |  |
| Pracovní poměry                            |                                                                           | Hromadné oznámení zaměstnavatele                                                                 |                         |              |  |  |  |  |  |
| Časově rozlišitelné d<br>└−ि               |                                                                           | Potvrzení o zdanitelných příjmech                                                                |                         |              |  |  |  |  |  |
| Statní svátky<br><b>E</b> Majetek          |                                                                           | Zápočtový list                                                                                   |                         |              |  |  |  |  |  |
| 国 Jizdy                                    |                                                                           | Daň z příjmů fyzických osob                                                                      |                         |              |  |  |  |  |  |
| E- Pomůcky                                 |                                                                           |                                                                                                  |                         |              |  |  |  |  |  |

*Obrázek 19 - Money S3 - tisk sestav* 

<span id="page-35-0"></span>Příklad XML souboru – přihláška:

```
<?xml version="1.0" encoding="WINDOWS-1250" ?> 
- <PRIHL>
- <employee dep="111" act="1" dat="2007-02-11" fro="">
- <client bno="6856101120">
 <name sur="Chudá" ona="Malá" fir="Jindřiška" tit="" /> 
 <birth dat="1968-06-10" nam="Brzobohatá" cit="Brno" /> 
 <stat mal="Ž" sta="0" cnt="" chl="0" /> 
 <adr str="Na Vejměnku" num="87" pnu="61500" cit="Brno-Zábrdovice" cnt="" /> 
 <fdr str="" num="" pnu="" cit="" /> 
    </client>
  <comp vs="14253689" id="25568737" cni="CZ" nam="(DEMO, PÚ skl.A) SPORT a.s."
    str="Martínkova" num="5" pnu="61300" cit="Brno" cnt="CZ" /> 
 <job fro="2005-01-01" to="" rel="0" per="CZ" tim="40" day="5" ear="10000" /> 
 <forin nam="" str="" num="" pnu="" cit="" cnt="" id="" /> 
 \lepens typ="\mathbf{0}" tak="" />
    </employee>
    </PRIHL>
```
#### **4.2.3 Zadání a výpočet mzdy**

Údaje o mzdách za jednotlivé měsíce se zpracovávají pod složkou "Mzdy" na "Kartě mzdy". Při zadávání nové mzdy se program nejprve zeptá, pro kterého zaměstnance chce uživatel mzdovou kartu vytvořit. Po výběru se zobrazí karta již vyplněná dle údajů, které byly zadány na "Kartě zaměstnance". V horní části "Karty mzdy" je jméno zaměstnance a období (měsíc a rok) za které se mzda vytváří. Pod tím jsou záložky:

- ¾ **Odpracováno** přehled odpracovaných a neodpracovaných dní a hodin, mzda za odpracovanou dobu
- ¾ **Hrubá mzda**  zde jsou uvedeny další složky mzdy jako prémie, příplatky, pokuty a také výpočet hrubé mzdy
- ¾ **Nemocenské dávky**  výpočet nemocenské, OČR a dalších dávek
- <span id="page-36-0"></span>¾ **Vyúčtování zaměstnanec** – zobrazen výpočet mzdy, včetně výpočtu sociálního a zdravotního pojištění a daně.
- ¾ **Vyúčtování zaměstnavatel**  zobrazen výpočet odvodů zaměstnavatele včetně nákladů na zaměstnance.

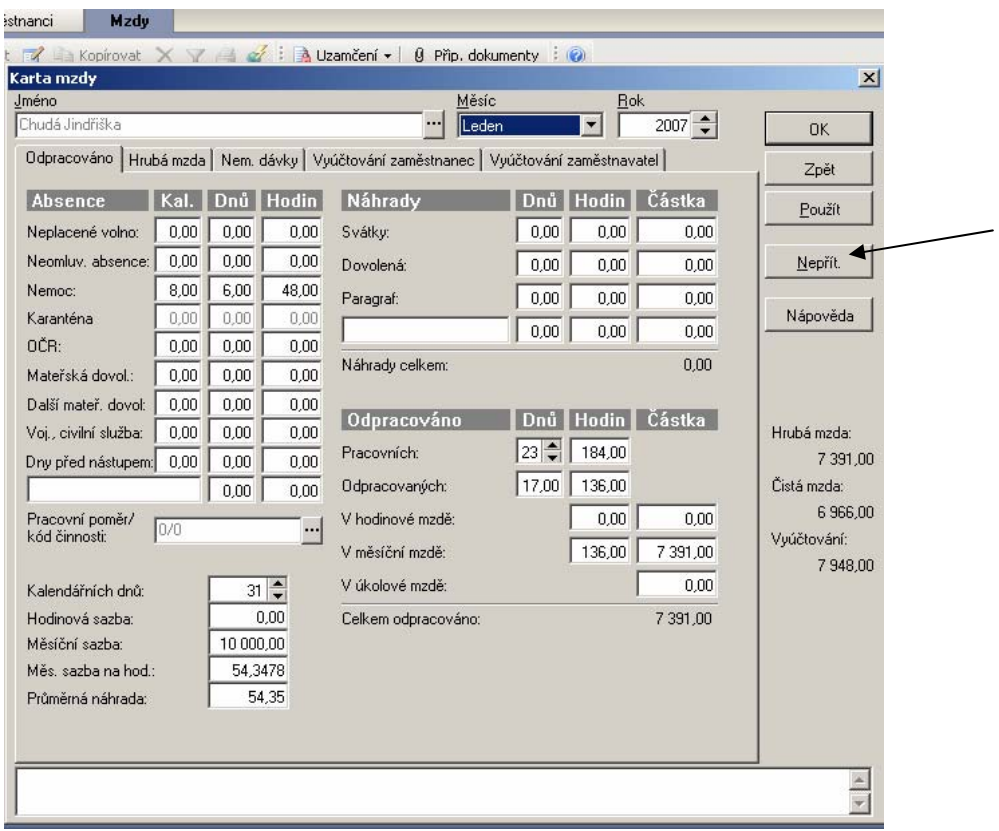

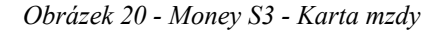

Všechny nepřítomnosti v měsíci se zadávají pod tlačítkem "Nepřít." (viz obrázek 20). Kliknutím na toto tlačítko se rozbalí tabulka nepřítomností, kde se přidáním položky zadávají nepřítomnosti v měsíci. Po uložení se vše ihned projeví na "Kartě mzdy". Když je mzda hotová, můžeme ihned vytisknout výplatní lístek.

## **4.2.4 Výstupy programu, výplata**

Pokud jsou mzdy všech zaměstnanců v měsíci vytvořeny, je doporučeno si je uzavřít uzamčením dokladu (viz ikonka nad seznamem mezd). Je to takové opatření kvůli tomu, aby uživatel nemohl v uzamčených mzdách již nic měnit a opravovat. Poté je možno provést <span id="page-37-0"></span>zaúčtování mezd (funkce v hlavním menu – mzdy – zaúčtování mezd) a taktéž vytisknout všechny potřebné sestavy a mzdy spolu s odvody vyplatit.

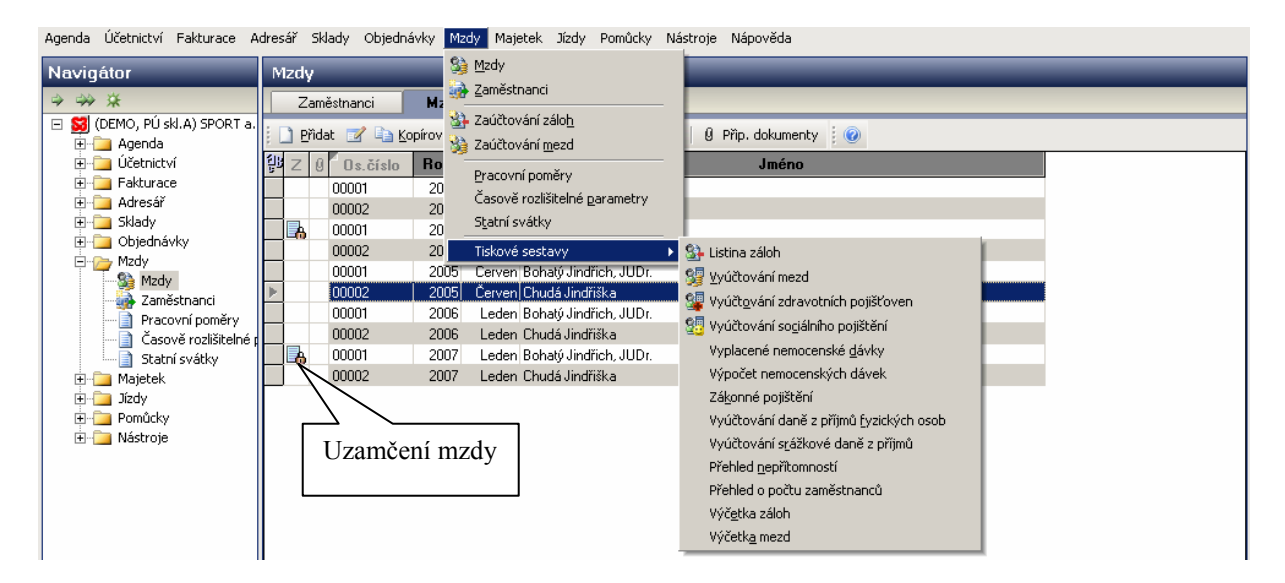

*Obrázek 21 - Money S3 - Tiskové sestavy* 

### **4.2.5 Opravy v minulosti**

Opravy chyb v minulosti nejsou programem nijak zvláštně ošetřeny. Asi jediný způsob spočívá ve zrušení uzamčení mzdy, opravení mzdy a poté znovu uzavření zámkem. Za opravované období je potom potřeba znovu vytisknout potřebné sestavy, rozdíly v odvodech sociálního, zdravotního pojištění a daně dopočítat ručně a vyrovnat s dotčenými institucemi. Rozdíly ve mzdě vyrovnat se zaměstnancem. Postup opravy již vyúčtované (vyplacené) mzdy není bohužel řešen ani v nápovědě k programu.

## **5 Zpracování mezd v jednotlivých programech**

## **5.1 Výchozí údaje**

## **5.1.1 Firma**

Název firmy: **P.A.P. s.r.o.** IČO: 26568974 Sídlo: Mánesova 3, 370 03 České Budějovice Číslo účtu: 251463987/2600 u Citibank a.s. Charakteristika:

- ¾ Velká organizace nad 25 zaměstnanců, VS 12341234
- ¾ THP zaměstnanci odměňováni měsíční mzdou
- ¾ Dělníci jsou odměňováni jak hodinovou, tak úkolovou mzdou
- ¾ Firma přispívá zaměstnancům (kteří si o to zažádali) na penzijní připojištění 500,- Kč měsíčně
- ¾ Firma poskytuje zaměstnancům buď stravenky v hodnotě 60,- Kč (polovinu hradí zaměstnavatel, druhou polovinu zaměstnanec), nebo obědy v hodnotě také 60,- (taktéž polovinu hradí zaměstnavatel, druhou polovinu zaměstnanec). Stravné i platby za obědy zaměstnanců jsou na základě dohody o srážkách ze mzdy sráženy zaměstnancům z jejich měsíční mzdy.
- ¾ Někteří zaměstnanci mají možnost používat služební automobil i k soukromým účelům.
- ¾ Výplatní termín je stanoven na 15.den v měsíci.
- $\triangleright$  Nárok na dovolenou za kalendářní rok 20 dní.

Úřady a instituce:

¾ Místně příslušný FÚ v Českých Budějovicích, F. A. Gerstnera 51, 370 01 České Budějovice, číslo účtu 713(7720)-7629231/0710 (předčíslí 713 pro daň z příjmu FO, 7720 pro daň zvláštní sazbou), VS IČO zaměstnavatele.

- ¾ OSSZ v Český Budějovicích, A.Barcala 1461, 370 05 České Budějovice, VS 12341234, číslo účtu 1011-7928231/0710.
- ¾ Všeobecná zdravotní pojišťovna, Lannova 5, 370 01 České Budějovice, číslo účtu pro platbu pojistného zaměstnavatele 202320002/0300, VS IČO zaměstnavatele+00.
- ¾ Zákonné pojištění pro případ odpovědnosti za škodu způsobenou zaměstnanci při pracovním úrazu nebo nemocí z povolání je stanoveno ve výši 5,6 promile z hrubých mezd. Hradí se čtvrtletně na účet číslo 40002-50404-011/0100, VS IČO zaměstnavatele.

### **5.1.2 Zaměstnanec s měsíční mzdou**

#### **Václav Nejedlý – obchodní zástupce:**

- ¾ Narozen 26.6.1972 v Praze, rodné číslo 720626/1853
- $\triangleright$  Bydliště Česká 26, 370 04 České Budějovice
- $\geq$  Ženatý 2 děti Nejedlá Dagmar, RČ 955630/1200 a Nejedlý Tomáš RČ 980421/1421
- $\geq$  Nástup 1.1.2006 na dobu neurčitou
- ¾ Zdravotní pojišťovna VZP, podepsal prohlášení k dani
- ¾ Služební automobil poskytnut i k soukromým účelům, pořizovací cena včetně DPH je 498.450,- Kč.
- ¾ Poskytovány stravenky (platba zaměstnance srážkou ze mzdy) a příspěvek na penzijní připojištění
- ¾ Průměrný výdělek 128,45 Kč, započitatelný výdělek 740,0411 Kč
- ¾ Mzdový výměr měsíční základní mzda 14.500,- Kč, prémie 30% základní mzdy za odpracovanou dobu
- ¾ Mzda je vyplácena bezhotovostně na účet č. 12435876/0100.
- ¾ Podklady pro výpočet mzdy za leden 2007:
	- svátek 1.1.2007
	- nemoc od 5.1.2007 do 28.1.2007
	- PHM za soukromé cesty 568,- Kč
	- Stravenky nárok 6 ks

#### **5.1.3 Zaměstnanec s hodinovou mzdou**

#### **Lenka Kasejová - skladnice**

- $\triangleright$  Narozena 5.11.1972 v Českých Budějovicích, rodné číslo 726105/1465
- $\triangleright$  Bydliště Neplachova 812/3, 370 04 České Budějovice
- ¾ Svobodná
- ¾ Nástup 1.1.2006 na dobu neurčitou, ukončení pracovního poměru k 31.3.2007 výpovědí zaměstnance, podepsala prohlášení
- ¾ Zdravotní pojišťovna VOZP
- ¾ Poskytovány obědy (platba zaměstnance srážkou ze mzdy) a příspěvek na penzijní připojištění
- ¾ Průměrný výdělek 87,03 Kč, započitatelný výdělek 546,7039 Kč
- ¾ Mzdový výměr hodinová základní mzda 75,- Kč, prémie 3850,- Kč (nekrátí se)
- ¾ Mzda je vyplácena bezhotovostně na účet č. 24568639/2400.
- ¾ Podklady pro výpočet mzdy za leden 2007:
	- svátek 1.1.2007
	- dovolená 29.1.2007 31.1.2007 3 dny
	- práce přesčas 6 hodin
	- 19 obědů
	- došlo rozhodnutí k provádění srážek ze mzdy exekucí (nepřednostní) v celkové výši 48.256,- Kč, zatím nenabylo právní moci

## **5.2 Zpracování v programu OKmzdy**

#### **5.2.1 Firma**

Firma se v programu OKmzdy zadává buď hned po instalaci při prvním spuštění programu, kde průvodce nastavením programu zobrazuje postupně všechny formuláře, které se nastavení firmy týkají, nebo lze potřebné údaje doplňovat nebo editovat i později v hlavním menu – "Konfigurace". Zde se nachází základní údaje, kde se zadává identifikace firmy jako název, <span id="page-41-0"></span>sídlo, IČO, DIČ, bankovní spojení a také zda se jedná o velkou nebo malou organizaci (viz obrázek 22).

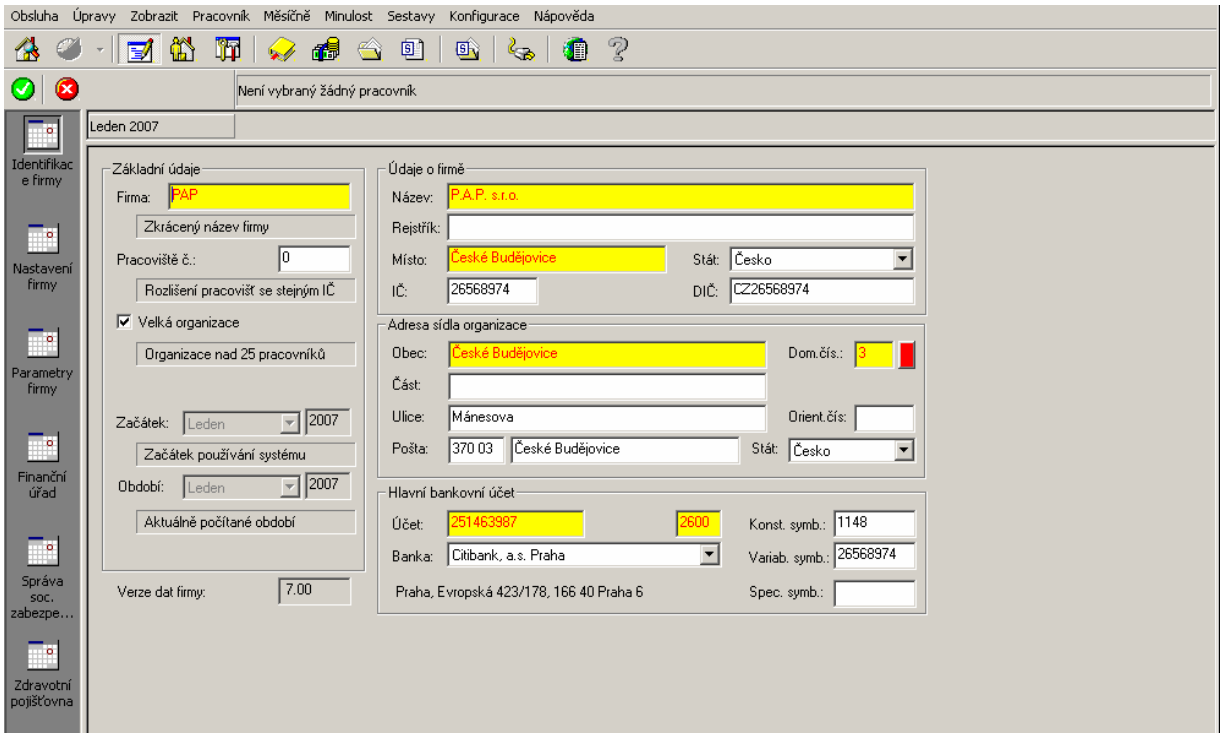

*Obrázek 22 - OKmzdy - Identifikace firmy* 

Dále je zde nastavení firmy, kde se zadávají údaje společné pro všechny zaměstnance (výchozí) jako je výplatní den, způsob výplaty (lze měnit i u jednotlivých zaměstnanců), údaje o nároku na dovolenou, limity přesčasů a pohotovostí a také se zde nastavují procenta náhrad, procento zákonného pojištění atd.

Pod základní údaje také patří nastavení ČSSZ, nejčastější zdravotní pojišťovny, finančního úřadu a také pojišťovny pro odvod zákonného pojištění. Ostatní zdravotní pojišťovny, kterým se odvádí pojištění se zadávají ve formuláři "Zdravotní pojišťovna" pod tlačítkem "Výběr..." (viz obrázek 23).

<span id="page-42-0"></span>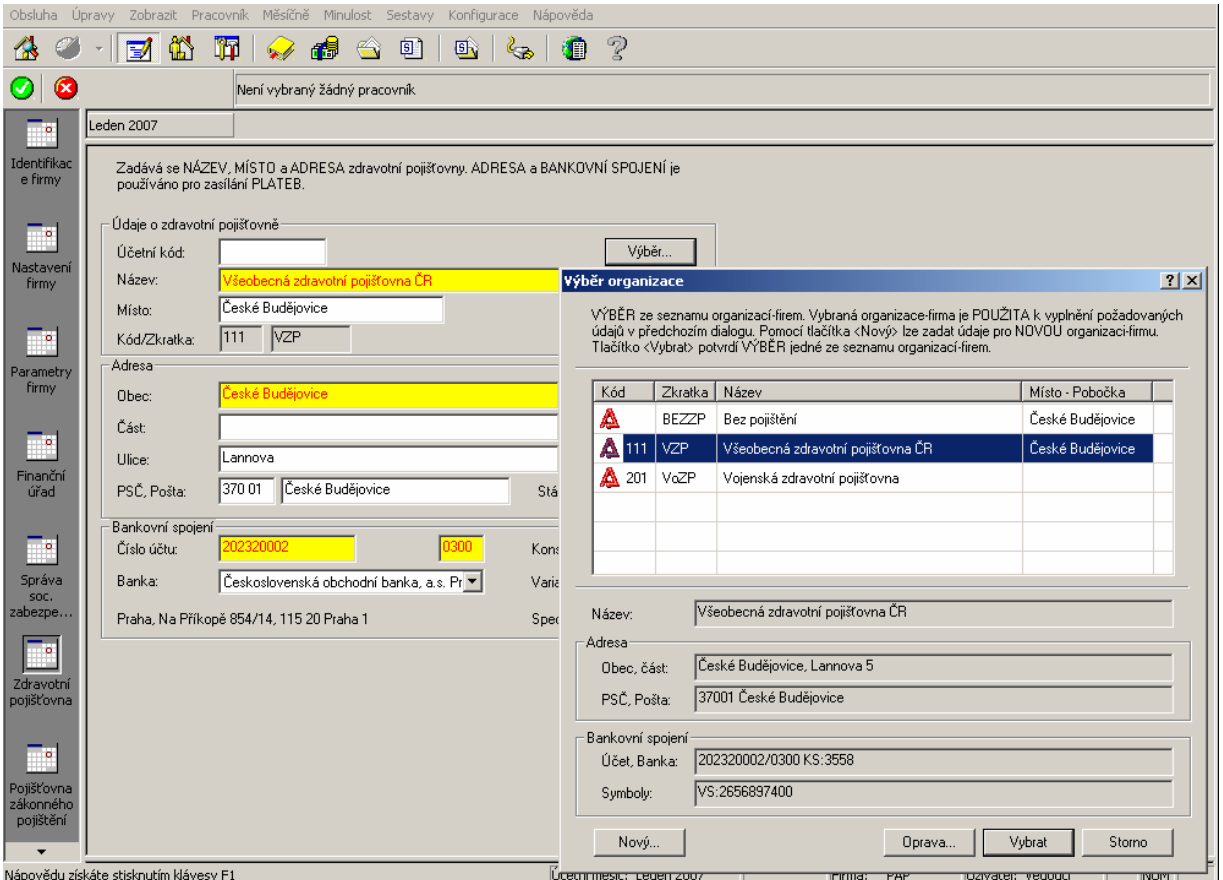

*Obrázek 23 - OKmzdy - Zdravotní pojišťovna* 

## **5.2.2 Zaměstnanec s měsíční mzdou**

Pan Nejedlý pracuje ve firmě již rok. Pokud jsou v programu složky mzdy nastaveny jako trvalé, není nutno je zadávat každý měsíc, pouze při změně mzdového výměru. Nepřítomnosti se zadávají ve formuláři "Náhrady a dávky". Zde je nutno zadat náhradu svátku 1.1.2007 a také nemoc. Program sám při zadání intervalu nemoci dopočítá nemocenské dávky a zobrazí jejich výpočet (viz obrázek 24).

<span id="page-43-0"></span>

| Obsluha .         |                                        | Úpravy Zobrazit Pracovník Měsíčně Náhradyla-dávky Minulost Sestavy Konfigurace Nápověda |                        |                    |                                          |                  |             |                           |                                                                                          |              |            |                |
|-------------------|----------------------------------------|-----------------------------------------------------------------------------------------|------------------------|--------------------|------------------------------------------|------------------|-------------|---------------------------|------------------------------------------------------------------------------------------|--------------|------------|----------------|
|                   | 邼<br>RJ<br>$\overline{\mathbb{Z}}$     | 向帮<br>匬<br>G                                                                            | Bi                     | 戰                  | Z                                        |                  |             |                           |                                                                                          |              |            |                |
| 6<br>89           | $\circ$                                | 01                                                                                      |                        | Nejedlý Václav     |                                          |                  |             | Útvar1                    |                                                                                          |              |            |                |
|                   | Leden 2007                             | 48 h 00 min<br>Neodpracováno:                                                           |                        |                    |                                          |                  |             | 136 h 00 min<br>Přesčasy: |                                                                                          |              |            |                |
| 醷<br>(1)          | Název nepřítomnosti                    |                                                                                         |                        | Začátek<br>Konec   |                                          |                  | Sazba       | Počet jednotek            |                                                                                          | Hodnota [Kč] |            |                |
| Pracovní<br>poměr |                                        | Průměrný výdělek pro pracovně právní účely                                              |                        | 1.10.2006          |                                          | 31.12.2006       |             | (hodinový)                | (Pravděpodo                                                                              |              | 128.45     |                |
|                   |                                        | Započitatelný výdělek pro nemocenské pojištění                                          |                        | 2.1.2006           |                                          | 31.12.2006       | (denní)     |                           | (Pravděpodo                                                                              |              | 740,0411   |                |
|                   | <b>A</b> Náhrada svátku                |                                                                                         |                        | 1.1.2007           |                                          | 1.1.2007         |             | 100,00%                   | 8:00                                                                                     |              | 1028       |                |
|                   | Nemoc                                  |                                                                                         |                        | 5.1.2007           |                                          | 7.1.2007         |             | 25,00%                    | 3 dny(ů)                                                                                 |              | 459        |                |
|                   | Nemoc                                  |                                                                                         |                        | 8.1.2007           |                                          | 18.1.2007        |             | 69,00%                    | 11 dny(ů)                                                                                |              | 4631       |                |
|                   | Nemoc                                  |                                                                                         |                        | 19.1.2007          |                                          | 28.1.2007        |             | 69,00%                    | 10 dny(ů)                                                                                |              | 4590       |                |
|                   |                                        |                                                                                         |                        |                    | Zadání intervalu nepřítomnosti / Nemoc   |                  |             |                           |                                                                                          |              | 2x         |                |
|                   |                                        |                                                                                         |                        |                    |                                          |                  |             |                           |                                                                                          |              | $\sqrt{2}$ |                |
|                   |                                        |                                                                                         |                        |                    |                                          |                  |             |                           |                                                                                          |              |            |                |
|                   |                                        |                                                                                         |                        | Datum Od/Do:       | 5.1.2007                                 |                  | 28.1.2007   |                           | Počet dnů:                                                                               | $\sqrt{24}$  |            |                |
|                   |                                        |                                                                                         |                        | Odprac, první den: |                                          |                  |             |                           |                                                                                          |              |            |                |
|                   |                                        |                                                                                         |                        |                    |                                          | Průmět do měsíce |             |                           |                                                                                          |              |            |                |
|                   |                                        |                                                                                         |                        |                    | □ Navazuje na předcházející nepřítomnost |                  |             |                           | Doklad:                                                                                  | 11           |            |                |
|                   |                                        |                                                                                         | Začátek<br>26 5.1.2007 |                    | Konec<br>28.1.2007                       | Dnů<br>24        | Prac.<br>16 | Sazba [%]                 | Redukce základu[%]                                                                       |              |            |                |
|                   |                                        |                                                                                         |                        | 量 5.1.2007         | 7.1.2007                                 | 3                |             | 25,00 %                   | Prvních 14dní (90%)                                                                      |              |            |                |
|                   |                                        |                                                                                         |                        | 量 8.1.2007         | 18.1.2007                                | 11               |             | 69,00 %                   | Prvních 14dní (90%)                                                                      |              |            |                |
|                   |                                        |                                                                                         |                        | 置 19.1.2007        | 28.1.2007                                | 10               |             | 69,00 %                   | 100%                                                                                     |              |            |                |
|                   |                                        |                                                                                         |                        |                    |                                          |                  |             |                           |                                                                                          |              |            |                |
|                   |                                        |                                                                                         |                        |                    |                                          |                  |             |                           |                                                                                          |              |            |                |
|                   |                                        |                                                                                         |                        |                    |                                          |                  |             |                           | □ Dávky navazující na dávku z roku 2003 - (vyplácené podle znění zákona před rokem 2004) |              |            |                |
|                   |                                        |                                                                                         |                        |                    | V Nemocenské dávky platí organizace      |                  |             |                           | Generuj hlášení (K)                                                                      |              |            |                |
|                   |                                        |                                                                                         | Výdělek:               |                    | Platný pro tento měsíc (740,0411)        |                  |             | Sazba <sup>[%]</sup> :    |                                                                                          |              | ≛          |                |
|                   |                                        |                                                                                         |                        |                    | Splatnost: Vyplatit nemocenské dávky     |                  |             | ▼                         | Denní VZ (1-14):                                                                         |              | 610        |                |
|                   |                                        |                                                                                         |                        |                    |                                          |                  |             |                           | Denní VZ:                                                                                |              | 665        |                |
|                   | Nápovědu získáte stisknutím klávesy F1 |                                                                                         | Arrest Ford            |                    |                                          | ж.               |             |                           | $-11111$                                                                                 |              |            | vatel: Vedoucí |

*Obrázek 24 - OKmzdy - Výpočet nemocenských dávek*

Po zadání náhrad a dávek pracovníka program aktualizuje formulář "Složky mzdy", kde se automaticky upraví měsíční mzda v závislosti na odpracované době. V tomto formuláři je také zadán naturální požitek z použití služebního automobilu k soukromým účelům ve výši 1 % z pořizovací ceny automobilu (cena včetně DPH) – viz obrázek 25.

|                                 | Obsluha Úpravy Zobrazit Pracovník Měsíčně Složkymzdy Minulost Sestavy |    |                    |                | Konfigurace Nápověda |              |        |              |           |                                     |
|---------------------------------|-----------------------------------------------------------------------|----|--------------------|----------------|----------------------|--------------|--------|--------------|-----------|-------------------------------------|
|                                 | 公子 - 对印码 - 如南奔道 由 图 图 ?                                               |    |                    |                |                      |              |        |              |           |                                     |
| $\otimes \cdot \circ \circ$     |                                                                       | 01 |                    | Nejedlý Václav |                      | Útvar1       |        |              |           | 健爽<br>$\leftarrow$<br>$\Rightarrow$ |
|                                 | Leden 2007                                                            |    | (1) Pracovní poměr | 48 h 00 min    | Neodpracováno:       |              |        | 136 h 00 min | Přesčasy: | $0h$ 00 min                         |
|                                 | Název složky mzdy                                                     |    | Jednotky           | Za jednotku    | Počet jednotek       | Hodnota [Kč] | Oprava |              |           |                                     |
| (1)<br>(1)<br>Pracovní<br>poměr | Základní plat                                                         |    | Kč/měsíc           | 14 500         | 48:00                | 3783         |        |              |           |                                     |
|                                 | <b>Natural, požitek ke zda</b>                                        |    | Kč.                | 4 9 8 4        |                      | 4 9 8 5      |        |              |           |                                     |
|                                 | Prémie v % z platu                                                    |    | % platu            | 30,00%         | 3783                 | 1135         |        |              |           |                                     |
|                                 |                                                                       |    |                    |                |                      |              |        |              |           |                                     |
|                                 |                                                                       |    |                    |                |                      |              |        |              |           |                                     |

*Obrázek 25 - OKmzdy - Složky mzdy* 

<span id="page-44-0"></span> Příspěvek firmy na penzijní připojištění, srážky za stravenky a pohonné hmoty jsou spolu s částkou k výplatě uvedeny ve formuláři "Zálohy a srážky". Jelikož byl zaměstnanec většinu měsíce nemocný, je jasné, že výše příspěvku na penzijní připojištění přesahuje 5 % vyměřovacího základu zaměstnance pro pojistné na sociální zabezpečení a příspěvku na státní politiku zaměstnanosti. Proto je nutné příspěvek zaměstnavatele rozdělit na část osvobozenou (tj. 5 % z vyměřovacího základu pro SP) a část, která bude podléhat jak dani z příjmu, tak i výpočtu sociálního a zdravotního pojištění. Program tento výpočet provádí automaticky a je uveden ve formuláři "Daň a pojištění" (viz obrázek 26).

| Zobrazit Pracovník Měsíčně Daňa Pojištění Minulost Sestavy<br>Konfigurace Nápověda<br>Obsluha<br><b>Upravy</b> |                                            |                                     |                       |                  |                |          |              |           |          |            |
|----------------------------------------------------------------------------------------------------|--------------------------------------------|-------------------------------------|-----------------------|------------------|----------------|----------|--------------|-----------|----------|------------|
|                                                                                                    | 动印码 如何奔回 脸 <br>$\star$                     |                                     | 聊                     | P<br>颲           |                |          |              |           |          |            |
| 6<br>ල -                                                                                                    |                                            | 01                                  | <b>Nejedlý Václav</b> |                  |                | Útvar1   |              |           | ပို့် မႈ |            |
| 翾                                                                                                    | Leden 2007                                 | (1) Pracovní poměr                  |                       | 48 h 00 min      | Neodpracováno: |          | 136 h 00 min | Přesčasy: |          | 0 h 00 min |
| Daň a                                                                                                    | Název daně, odvodu                         |                                     | Příjem - Sazba        | Zákl.Informace   | Rozš.Informace | Oprava ( | Základ daně  | Daň       | Oprava   |            |
| pojištění                                                                                                    | Správa sociálního zabezpečení              |                                     | OSSZ                  | České Budějovice | České Budějovi |          |              |           |          |            |
|                                                                                                    | zdravotní pojišťovna                       |                                     | N41) VZP              | České Budějovice | České Budějovi |          |              |           |          |            |
| Hlášení o                                                                                                    | , Zdanitelná část příspěvku zaměst.na …    |                                     | 203                   | 297              |                |          |              |           |          |            |
| změnách                                                                                                    | Zdanitelný příjem                          |                                     | 11 134                | 10 3 65          |                | 0        | 10 365       |           |          |            |
| ZP                                                                                                    |                                            | Daň zálohová (Záloha na daň ze závi |                       |                  |                | 0        | 10 365       | 1269      |          |            |
| φĥ                                                                                                    | Sociální pojištění                         |                                     | 6 149                 |                  |                |          |              | 492       |          |            |
| Prohláš.<br>poplatníka                                                                                         | Zdravotní pojištění                        |                                     | 6 149                 |                  |                |          |              | 277       |          |            |
|                                                                                                    | (1) Pracovní poměr                         |                                     | $0$ - jeden $[]$      | 1.1.2006         |                |          |              |           |          |            |
| $\mathbf{v}$                                                                                                   | Sociální pojištění                         |                                     | 6 1 4 9               |                  |                | 0        | 492          |           |          |            |
| Zúčtování                                                                                                    |                                            | cer Vyměřovací základ pro sociál    | 5946                  |                  |                | 0        |              |           |          |            |
| daně<br>(2006)                                                                                                 | cer zdravotní pojištění                    |                                     | 6 149                 |                  |                | 0        | 277          |           |          |            |
|                                                                                                    |                                            | Vyměřovací základ pro zdra          | 5946                  |                  |                | $\bf{0}$ |              |           |          |            |
|                                                                                                    | Měsíční snížení daně na poplatníka         |                                     |                       |                  |                |          | 600          |           |          |            |
|                                                                                                    | Měsíční daňové zvýhodnění na dítě          |                                     |                       |                  |                |          | 500          |           |          |            |
|                                                                                                    | <b>A</b> Měsíční daňové zvýhodnění na dítě |                                     |                       |                  |                |          | 500          |           |          |            |
|                                                                                                    | Měsíční sleva na dani (ze snížení)         |                                     |                       |                  |                |          |              | $-600$    |          |            |
|                                                                                                    | Měsíční sleva na dani (na dítě)            |                                     | 1000                  |                  |                |          |              | $-669$    |          |            |
|                                                                                                    | Měsíční daňový bonus (na dítě)             |                                     |                       |                  |                |          |              | $-331$    |          |            |
|                                                                                                    |                                            |                                     |                       |                  |                |          |              |           |          |            |

*Obrázek 26 - OKmzdy - Výpočet daně a pojištění*

Jak je patrno z obrázku 26, zaměstnanec má nárok na daňový bonus ve výši 331,- Kč, protože dosáhl v tomto kalendářním měsíci zdanitelný příjem alespoň ve výši poloviny minimální mzdy stanovené § 111 Zákoníku práce (tj. 8.000,- Kč, polovina 4.000,- Kč). Kdyby měl pan Nejedlý mzdu nižší než 4.000,- Kč, například při základní měsíční mzdě 8.000,- a bez naturálního požitku a příspěvku na penzijní připojištění, vypadal by výpočet daně jako na obrázku 27.

<span id="page-45-0"></span>

| Zobrazit Pracovník Měsíčně Daňa Pojištění Minulost Sestavy<br>Konfigurace Nápověda<br>Obsluha<br>Úpravy |                                        |                                  |                               |                  |                |          |              |           |            |                            |  |
|----------------------------------------------------------------------------------------------------|----------------------------------------|----------------------------------|-------------------------------|------------------|----------------|----------|--------------|-----------|------------|----------------------------|--|
| 73                                                                                                    | 3 - 1 财平要   如南 莽鱼   盐  <br>聊<br>  62 ? |                                  |                               |                  |                |          |              |           |            |                            |  |
| O<br>63                                                                                                 | Œ                                      | 01                               | Útvar1<br>Nejedlý Václav      |                  |                |          |              | ပို့် မႈ  |            | $\leftarrow$ $\Rightarrow$ |  |
| 嚲                                                                                                    | Leden 2007                             | (1) Pracovní poměr               | 48 h 00 min<br>Neodpracováno: |                  |                |          | 136 h 00 min | Přesčasy: | 0 h 00 min |                            |  |
| Daň a                                                                                                   | Název daně, odvodu                     |                                  | Příjem - Sazba                | Zákl.Informace   | Rozš.Informace | Oprava ( | Základ daně  | Daň       | Oprava     |                            |  |
| pojištění                                                                                               | Správa sociálního zabezpečení          |                                  | OSSZ                          | České Budějovice | České Budějovi |          |              |           |            |                            |  |
|                                                                                                    | Zdravotní pojišťovna                   |                                  | (111) VZP                     | České Budějovice | České Budějovi |          |              |           |            |                            |  |
| /≙                                                                                                    | Zdanitelný příjem                      |                                  | 3741                          | 3 2 7 2          |                | 0        | 3 2 7 2      |           |            |                            |  |
| Hlášení o<br>změnách                                                                                    | Daň zálohová (Záloha na daň ze závi    |                                  |                               |                  |                | 0        | 3 2 7 2      | 396       |            |                            |  |
| ZP                                                                                                    | Sociální pojištění                     |                                  | 3741                          |                  |                |          |              | 300       |            |                            |  |
| φή                                                                                                    | Zdravotní pojištění                    |                                  | 3741                          |                  |                |          |              | 169       |            |                            |  |
| Prohláš.                                                                                                | (1) Pracovní poměr                     |                                  | 0 - jeden [                   | 1.1.2006         |                |          |              |           |            |                            |  |
| poplatníka                                                                                              | Sociální pojištění                     |                                  | 3741                          |                  |                | 0        | 300          |           |            |                            |  |
|                                                                                                    |                                        | cel Vyměřovací základ pro sociál | 3741                          |                  |                | 0        |              |           |            |                            |  |
| $\mathbf{2}$                                                                                            | ch Zdravotní pojištění                 |                                  | 3741                          |                  |                | 0        | 169          |           |            |                            |  |
| Zúčtování<br>daně                                                                                       |                                        | Wyměřovací základ pro zdra       | 3741                          |                  |                | 0        |              |           |            |                            |  |
| (2006)                                                                                                  | Měsíční snížení daně na poplatníka     |                                  |                               |                  |                |          | 600          |           |            |                            |  |
|                                                                                                    | Měsíční daňové zvýhodnění na dítě      |                                  |                               |                  |                |          | 500          |           |            |                            |  |
|                                                                                                    | Měsíční daňové zvýhodnění na dítě      |                                  |                               |                  |                |          | 500          |           |            |                            |  |
|                                                                                                    | Měsíční sleva na dani (ze snížení)     |                                  |                               |                  |                |          |              | $-396$    |            |                            |  |
|                                                                                                    |                                        |                                  |                               |                  |                |          |              |           |            |                            |  |

*Obrázek 27 - OKmzdy - Simulace výpočtu daňového bonusu*

Za měsíc leden 2007 dosáhl zaměstnanec Václav Nejedlý čisté mzdy 5.508,- Kč a byli mu vyplaceny nemocenské dávky ve výši 9.680,- Kč. Srážky ze mzdy činily celkem 748,- Kč. Na bankovní účet zaměstnance bude převedeno celkem 14.440,- Kč – viz výplatní páska v příloze č. 1.

### **5.2.3 Zaměstnanec s hodinovou mzdou**

 Slečna Lenka Kasejová pracuje ve firmě jako skladnice s hodinovou mzdou. Během měsíce ledna podala zaměstnankyně výpověď s ukončením pracovního poměru k 31.3.2007. Po zadání ukončení pracovního poměru ve formuláři "Pracovní poměr" se automaticky přepočetl nárok na dovolenou slečny Kasejové z 20 dní za kalendářní rok na 5 dní podle doby trvání pracovního poměru – viz obrázek 28.

<span id="page-46-0"></span>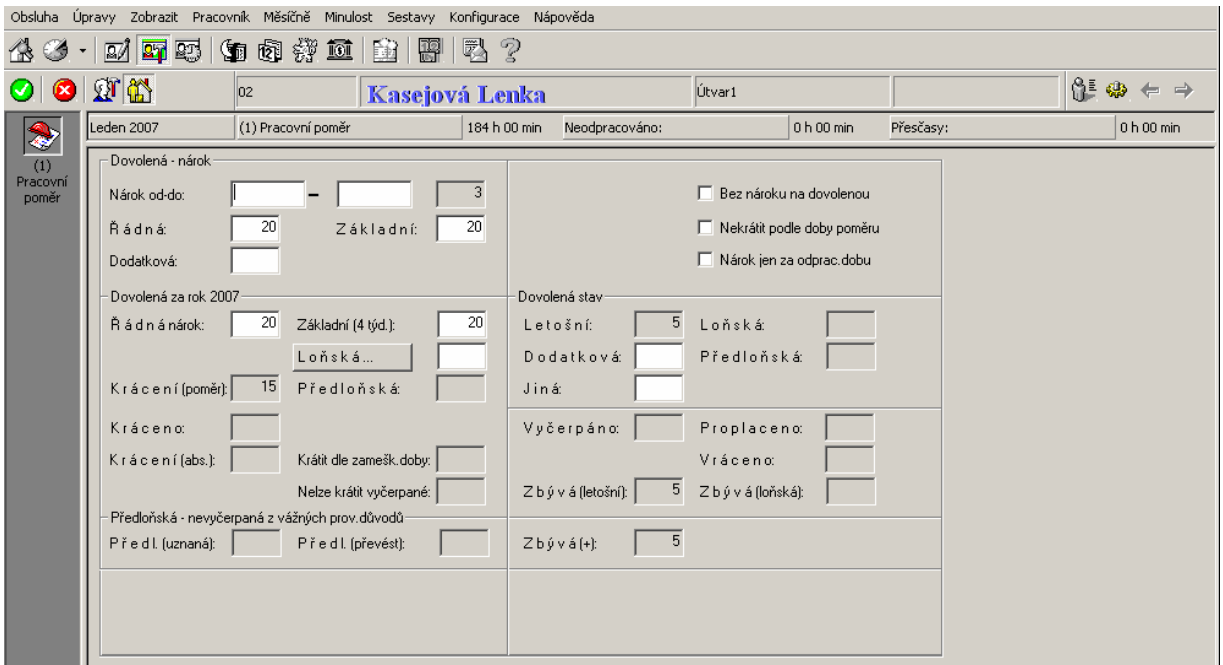

*Obrázek 28 - OKmzdy - Nárok na dovolenou*

 V měsíci lednu zaměstnankyně neodpracovala 3 dny z důvodu čerpání dovolené, odpracovala tedy 19 pracovních dní po 8 hodinách denně, tj. 152 hodin a 6 hodin jako přesčas. Za práci přesčas náleží zaměstnankyni dosažená mzda a příplatek ve výši 25 % průměrného výdělku. Nárok slečny Kasejové je zobrazen ve formuláři "Složky mzdy" – viz obrázek 29.

| Obsluha                         | Úpravy                                         |     | Zobrazit Pracovník Měsíčně Složky-mzdy Minulost Sestavy |                | Konfigurace Nápověda           |              |        |             |           |  |                  |  |
|---------------------------------|------------------------------------------------|-----|---------------------------------------------------------|----------------|--------------------------------|--------------|--------|-------------|-----------|--|------------------|--|
| 企业                              | 动印码 如何读道 由 图<br>$ \mathbb{Z}$<br>-2<br>$\star$ |     |                                                         |                |                                |              |        |             |           |  |                  |  |
| $\circledcirc$                  | 68                                             | 102 |                                                         | Kasejová Lenka |                                | Útvar1       |        |             |           |  | းမြို့ မႈ<br>← ⇒ |  |
|                                 | Leden 2007                                     |     | (1) Pracovní poměr                                      |                | 152 h 00 min<br>Neodpracováno: |              |        | 32 h 00 min | Přesčasy: |  | $6h00$ min       |  |
|                                 | Název složky mzdy                              |     | Jednotky                                                | Za jednotku    | Počet jednotek                 | Hodnota [Kč] | Oprava |             |           |  |                  |  |
| (1)<br>(1)<br>Pracovní<br>poměr | Mzda časová, jednicová                         |     | Kč/hod                                                  | 75,00          | 152:00                         | 11 400       |        |             |           |  |                  |  |
|                                 | Práce přesčas, časová                          |     | Kč/hod                                                  | 75,00          | 6:00                           | 450          |        |             |           |  |                  |  |
|                                 | Příplatek za práci přesčas   % prům.výď.(p     |     |                                                         | 25,00%         | 6:00                           | 131          |        |             |           |  |                  |  |
|                                 | Prémie v Kč                                    |     | Kč                                                      | 3850           |                                | 3850         |        |             |           |  |                  |  |
|                                 |                                                |     |                                                         |                |                                |              |        |             |           |  |                  |  |
|                                 |                                                |     |                                                         |                |                                |              |        |             |           |  |                  |  |

*Obrázek 29 - OKmzdy - Složky hodinové mzdy* 

Náhrada mzdy za neodpracovaný svátek a za čerpání dovolené je zadána ve formuláři "Náhrady a dávky". Dále zaměstnankyně odebrala za měsíc leden 19 obědů a v průběhu měsíce došlo rozhodnutí o exekuci. Obě tyto složky se zadají ve formuláři "Zálohy a srážky" – viz <span id="page-47-0"></span>obrázek 30, kde je patrný i výpočet srážky exekuce v aktuálním měsíci. Jelikož rozhodnutí o exekuci zatím nenabylo právní moci, nebude se vyplňovat způsob výplaty. Srážka bude zatím ponechána ve firmě a bude odeslána na účet uvedený v exekučním rozhodnutí až po obdržení oznámení o nabytí právní moci.

|                    | Obsluha Úpravy Zobrazit Pracovník Měsíčně Zálohyla Srážky Minulost Sestavy Konfigurace Nápověda |                             |                                 |                       |                                               |                      |                      |        |                |
|--------------------|-------------------------------------------------------------------------------------------------|-----------------------------|---------------------------------|-----------------------|-----------------------------------------------|----------------------|----------------------|--------|----------------|
| 4<br>Ø             | <b>动甲醇 如南郊 面</b><br>$\vert \cdot \vert$                                                         |                             | 强?<br>酃                         |                       |                                               |                      |                      |        |                |
| 63<br>G            | Œ<br>02                                                                                         |                             | <b>Kasejová Lenka</b>           |                       | Útvar1                                        |                      |                      |        | <b>ା ଈ ← →</b> |
| ₫Ñ                 | Leden 2007<br>(1) Pracovní poměr                                                                |                             | 152 h 00 min                    | Neodpracováno:        |                                               | 32 h 00 min          | Přesčasy:            |        | 6 h 00 min     |
| Zálohy a<br>Srážky | Název zálohy, srážky                                                                            | Záloha - Srážka             | Srážka - Zbývá                  | Záloha vyplacena      | Příjemce Adresa, Číslo účtu - PÚ              |                      | Vyplaceno [Kč]       | Oprava |                |
|                    | Příspěvek na penzijní připojištění                                                              | 500                         |                                 | 500                   | 20035416/0300 KS: 0558                        |                      | 0                    |        |                |
|                    | Exekuce                                                                                         | $\bf 0$                     | 48 25 6                         |                       | Osobně - Hotovost                             |                      | 6784                 |        |                |
|                    | Stravné                                                                                         | 570                         |                                 |                       | Osobně - Hotovost                             |                      | 570                  |        |                |
|                    | Částka k výplatě                                                                                |                             |                                 |                       | 24568639/2400 KS:.0138                        |                      | 7 1 4 4              |        |                |
|                    |                                                                                                 | Zadání srážky / Exekuce     |                                 |                       |                                               |                      | 2x                   |        |                |
|                    |                                                                                                 | Zadání srážky Způsob platby |                                 |                       |                                               |                      |                      |        |                |
|                    |                                                                                                 |                             |                                 |                       |                                               |                      | $\sqrt{2}$           |        |                |
|                    |                                                                                                 |                             |                                 |                       |                                               |                      |                      |        |                |
|                    |                                                                                                 |                             | Celkem zbývá splatit:           | 48256                 | Druh: Srážka ostatní                          |                      | $\blacktriangledown$ |        |                |
|                    |                                                                                                 |                             | Měsíční Srážka [Kč]:            |                       | Srážet spolu s dlužnou částkou                |                      | $\blacktriangledown$ |        |                |
|                    |                                                                                                 | Způsob:                     | Nezadán (Hotově)                |                       | ▾                                             |                      |                      |        |                |
|                    |                                                                                                 | Poznámka:                   |                                 |                       |                                               |                      |                      |        |                |
|                    |                                                                                                 |                             |                                 |                       |                                               |                      |                      |        |                |
|                    |                                                                                                 |                             | Počet vyživovaných osob:        |                       | Datum pořadí:                                 | $-17.1.2007$         |                      |        |                |
|                    |                                                                                                 | Zabavitelná část:           | Oprávněné osoby jako vyživované | 10641                 | Vyživovaná osoba č.1                          | Vyživovaná osoba č.5 |                      |        |                |
|                    |                                                                                                 |                             |                                 | 1928                  | Vyživovaná osoba č.2                          | Vyživovaná osoba č.6 |                      |        |                |
|                    |                                                                                                 | Třetina zbytku č.mzdy:      |                                 |                       | Vyživovaná osoba č.3                          | Vyživovaná osoba č.7 |                      |        |                |
|                    |                                                                                                 | Plně zabavitelná část:      |                                 | 4856                  | Vyživovaná osoba č.4                          | Vyživovaná osoba č.8 |                      |        |                |
|                    |                                                                                                 | Středisko:                  |                                 | Činnost:              | Zakázka:                                      |                      |                      |        |                |
|                    |                                                                                                 | <nezadáno></nezadáno>       | $\blacktriangledown$            | <nezadáno></nezadáno> | $\blacktriangledown$<br><nezadáno></nezadáno> |                      | ⊻                    |        |                |
|                    |                                                                                                 | $\nabla$ Trvale             |                                 |                       |                                               |                      |                      |        |                |
|                    |                                                                                                 |                             |                                 |                       |                                               |                      |                      |        |                |
|                    |                                                                                                 |                             |                                 |                       |                                               | 0K                   | Storno               |        |                |

*Obrázek 30 - OKmzdy - Výpočet exekuce* 

Čistá mzda slečny Kasejové za měsíc leden dosahuje výše 14.498,- Kč. Z čisté mzdy budou odečteny srážky viz obrázek 30 a zbývající mzda ve výši 7.144,- Kč bude odeslána zaměstnankyni na bankovní účet.

## <span id="page-48-0"></span>**5.3 Zpracování v programu Money S3**

### **5.3.1 Firma**

Firma se zadává buď při vytvoření nové agendy, nebo v hlavním menu – "Nástroje" – "Nastavení" – "Agenda" (viz obrázek 31). ╱

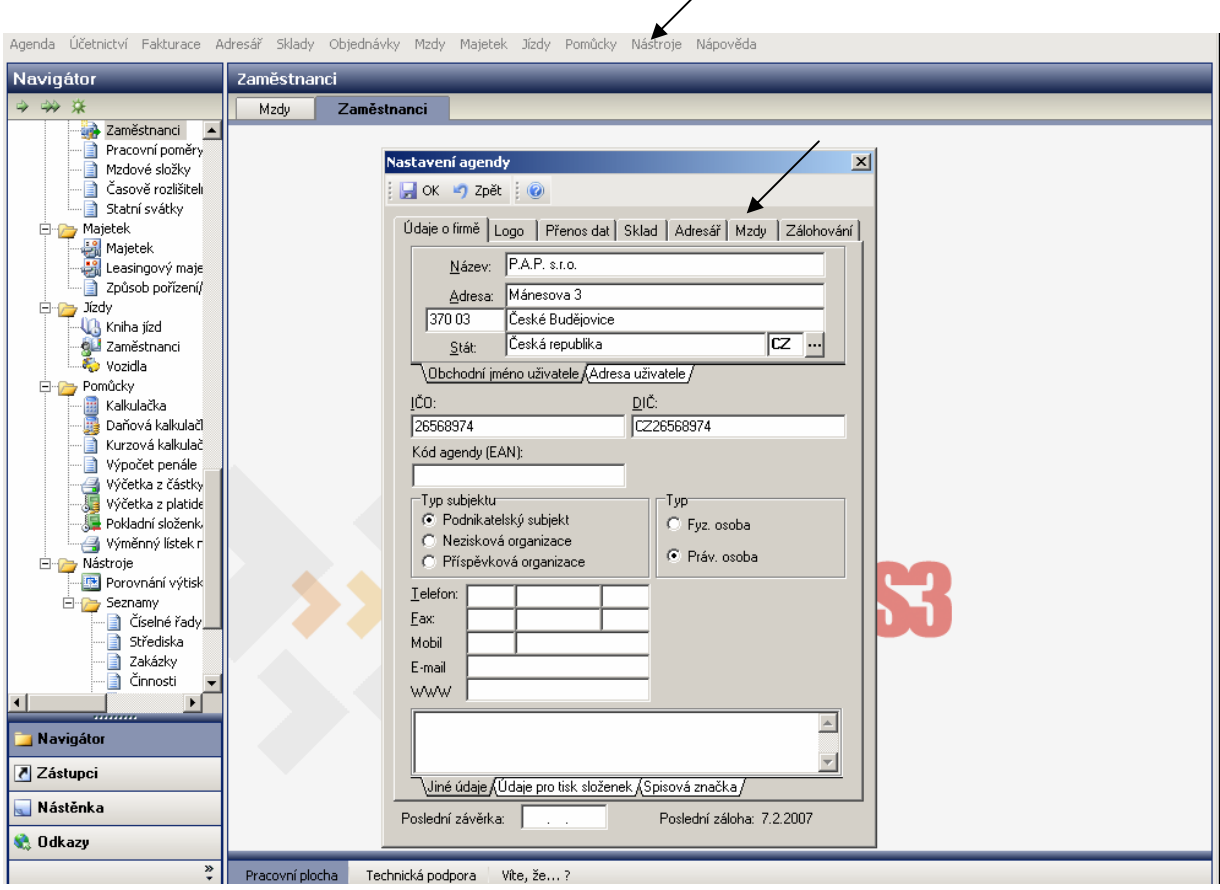

*Obrázek 31 – Money S3 - Nastavení agendy*

Pod záložkou "Mzdy" je potřeba zaškrtnout políčko s názvem "Mzdu zadávat jako složky" a doplnit variabilní symbol organizace pro ČSSZ.

Dále je potřeba zaškrtnout v hlavním menu – "Nástroje" – "Nastavení" – "Účetní rok" v záložce "Mzdy" políčko "Velká organizace (nad 25 zaměstnanců)". Slevy na dani a daňová pásma jsou již v programu předdefinována.

### <span id="page-49-0"></span>**5.3.2 Zaměstnanec s měsíční mzdou**

Přes volbu "Mzdy" se vybere zaměstnanec Václav Nejedlý, kterému se zpracovává mzda. Do zobrazené "Karty mzdy" se přenesly všechny údaje, které jsou zadané v "Kartě zaměstnance". Je nutno doplnit údaje platné pouze pro zpracovávaný měsíc – nepřítomnosti, svátky. Interval nemoci se zadává přes políčko "Nepřítomnosti". Svátek se zadá na kartě "Odpracováno" v oddílu náhrady. Po zadání nemoci a svátku se automaticky přepočítá základní měsíční mzda dle odpracované doby. Hrubá mzda a její složky jsou patrné na obrázku 32.

|                                                                                                    | Agenda Účetnictví Fakturace Adresář Sklady Objednávky Mzdy Majetek Jízdy Pomůcky Nástroje Nápověda                                                                                                    |
|----------------------------------------------------------------------------------------------------|----------------------------------------------------------------------------------------------------|
| Navigátor                                                                                                    | Mzdy                                                                                                    |
| 中央来                                                                                                    | Mzdy<br>Zaměstnanci                                                                                                    |
| Skladové pohyby<br>Výrobní čísla<br>目<br>Zaúčtování prod<br>Zaúčtování vklac<br>Skladové inventi<br>∙l≣i<br>Inventurní dokla<br>- ≣1<br>Sklady<br>- 国<br>Kmenové karty<br>Cenové hladiny<br>- ≣1<br>- 国<br>Kódy kombinova<br>· a Typy skladových<br>Druhy inventur<br>۰∎<br><b>E-T</b> Tiskové sestavy<br>E-D Objednávky<br>Objednávky přija<br>Nabidky vystave<br>Poptávky přijaté<br>Objednávky vys<br>Nabídky přijaté<br>Poptávky vystav<br>Rezervace<br>E- Typy dokladů<br>白 Mzdy<br>Sa Mzdy<br>Zaměstnanci<br>Pracovní poměry<br>Ħ<br>Mzdové složky<br>目<br>Časově rozlišiteli<br>Statní svátky<br>$\left  \cdot \right $<br>▶<br><br><b>Navigátor</b><br>7 Zástupci | Karta mzdy<br>$\vert x \vert$<br><b>Rok</b><br>Jméno<br>Měsíc<br>$\overline{2007}$ $\leftarrow$<br>Nejedlý Václav<br>$\vert \textbf{v} \vert$<br><br>Leden<br>0K<br>Odpracováno Hrubá mzda   Nem. dávky   Vyúčtování zaměstnanec   Vyúčtování zaměstnavatel  <br>Zpět<br>Částka<br>Částka<br>Prémie - odměny<br>Pokuty<br>Použít<br>Prémie: 30,00 % ze základu:<br>3783,00<br>1135.00<br>Pokuty:<br>0,00<br>Nepřít.<br>$0.00$ $\cdots$<br>0.00<br>Odměny:<br>0.00<br>Pokuty celkem:<br>0.00<br>Nápověda<br>Výpočet hrubé mzdy<br>Příplatky<br>  Hod.   Částka  <br>Saz.<br>Přesčasy<br>25,00 %<br>$\overline{\phantom{a}}$<br>0,00<br>0.00<br>+ Odpracováno:<br>3783.00<br>$\overline{\phantom{0}}$<br>Práce ve svátky<br>100.00 %<br>0.00<br>0.00<br>+ Náhrady:<br>1 028,00<br>$0.00$ %<br>0.00<br>0,00<br>+ Odměny:<br>1135,00<br>Hrubá mzda:<br>Pracovní prostředí<br>$6,00$ Kč<br>$\overline{\phantom{a}}$<br>0.00<br>0.00<br>5 946.00<br>+ Příjmy mimo pojistné:<br>$6,00$ Kč<br>Práce v noci<br>0.00<br>0.00<br>Čistá mzda:<br>0.00<br>$0.00$ Kč<br>0.00<br>0.00<br>5571.00<br>Pokuty:<br>0.00<br>$0.00$ %<br>0,00<br>$\overline{\phantom{a}}$<br>0.00<br>Vvúčtování:<br>$\overline{\phantom{a}}$<br>$0.00$ %<br>0.00<br>0.00<br>HRUBÁ MZDA:<br>5 946,00<br>14 503.00<br>Odměny celkem:<br>1135,00 |
| Nástěnka                                                                                                    | $\frac{1}{\sqrt{2}}$                                                                                                    |

*Obrázek 32 - Money S3 - Hrubá mzda* 

Výpočet nemocenských dávek je zobrazen na záložce "Nem.dávky". Program sám vypočítá základ pro výpočet dávek, ale pokud je potřeba tento zadat ručně (například při přechodu na Money z jiného software), nezadává se započitatelný výdělek, ale rovnou denní vyměřovací základ (od 15. dne nemoci). Ten je nutno vypočítat takto:

¾ Za dobu prvních 14 kalendářních dnů nemoci:

- ze započitatelného příjmu do 550,- Kč počítá 90 %, tj. **495,- Kč**

<span id="page-50-0"></span>- ze započitatelného příjmu nad 550,- Kč do výše 790,- Kč počítá 60 %, tj. 60 % z částky 190,0411 (740,0411-550), což je **115,- Kč** (zaokrouhluje se nahoru)

- k částce započitatelného příjmu nad 790,- Kč se nepřihlíží
- ¾ Za dobu od 15. kalendářního dne nemoci:
	- započitatelný příjem do 550,- Kč se započítává v plné výši, tj. **550,- Kč**
	- z částky nad 550,- Kč do 790,- Kč se počítá 60 %, tj. **115,- Kč**

Zaměstnanec Václav Nejedlý má denní vyměřovací základ za prvních 14 dní nemoci 610,- Kč a od 15. dne nemoci 665,- Kč. Tuto částku je nutno zadat do kolonky "Základ" na kartě "Nem.dávky" – viz obrázek 33.

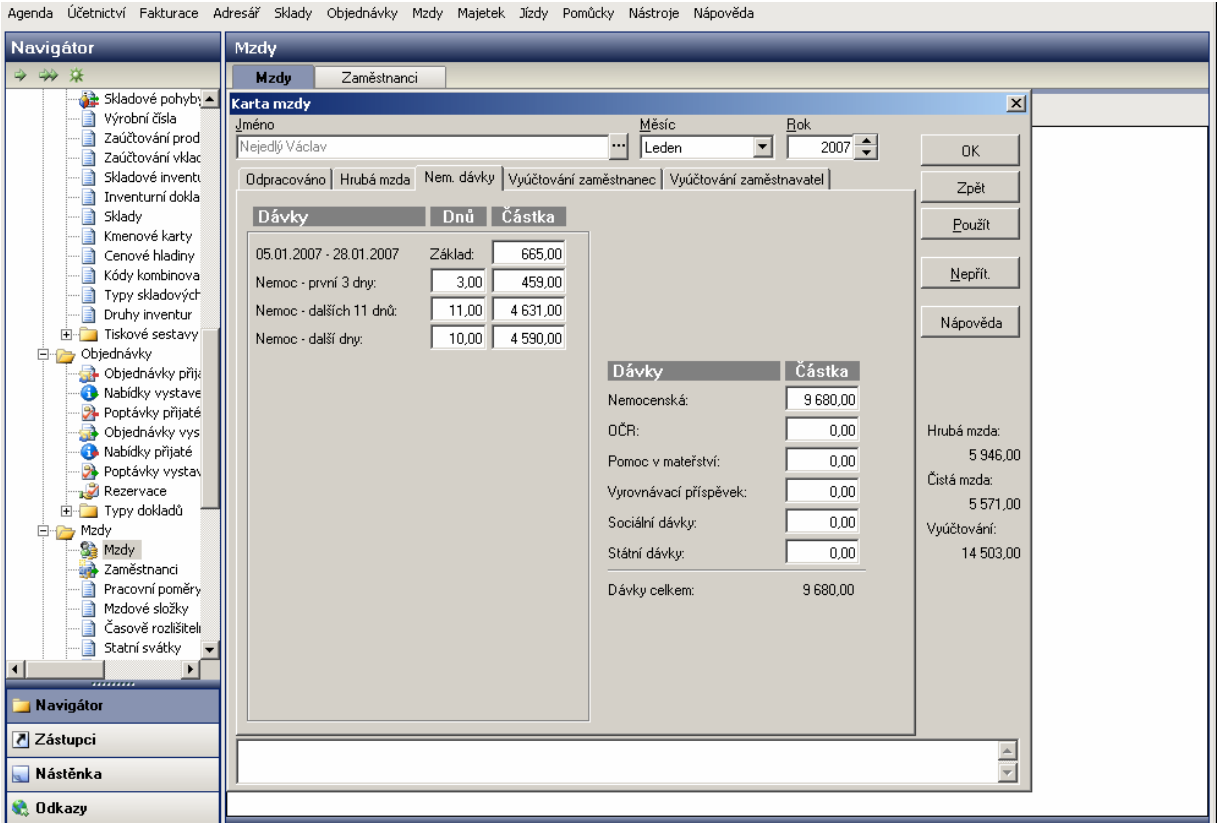

*Obrázek 33 - Money S3 - Výpočet nemocenských dávek* 

Problém nastává u příspěvku na penzijní připojištění zaměstnance, protože ho program Money S3 vůbec neřeší. Pokud přesto zaměstnavatel tento příspěvek poskytuje (ovšem bez návaznosti na modul Mzdy), musí si sám hlídat, zda výše příspěvku splňuje v počítaném měsíci podmínky pro osvobození, nebo zda je zdanitelným příjmem zaměstnance a vstupuje

<span id="page-51-0"></span>i do vyměřovacího základu pro výpočet sociálního a zdravotního pojištění. V případě pana Nejedlého je 5 % z 5.946,- Kč (vyměřovací základ) 297,- Kč osvobozeno od pojistného i daně a zbylých 203,- Kč (příspěvek 500 – 297) podléhá jak odvodu pojistného, tak zdanění. Tuto částku je nutno připočítat k vyměřovacím základům sociálního a zdravotního pojištění a ručně v programu opravit v záložce "Vyúčtování zaměstnanec" a v záložce "Vyúčtování zaměstnavatel". Pro zvýšení daňového základu je ještě částku 203,- Kč přidat do kolonky "Navýšení základu daně" v záložce "Vyúčtování zaměstnanec" (zde již máme naturální požitek 1 % z PC za použití automobilu k soukromým účelům) – viz obrázek 34.

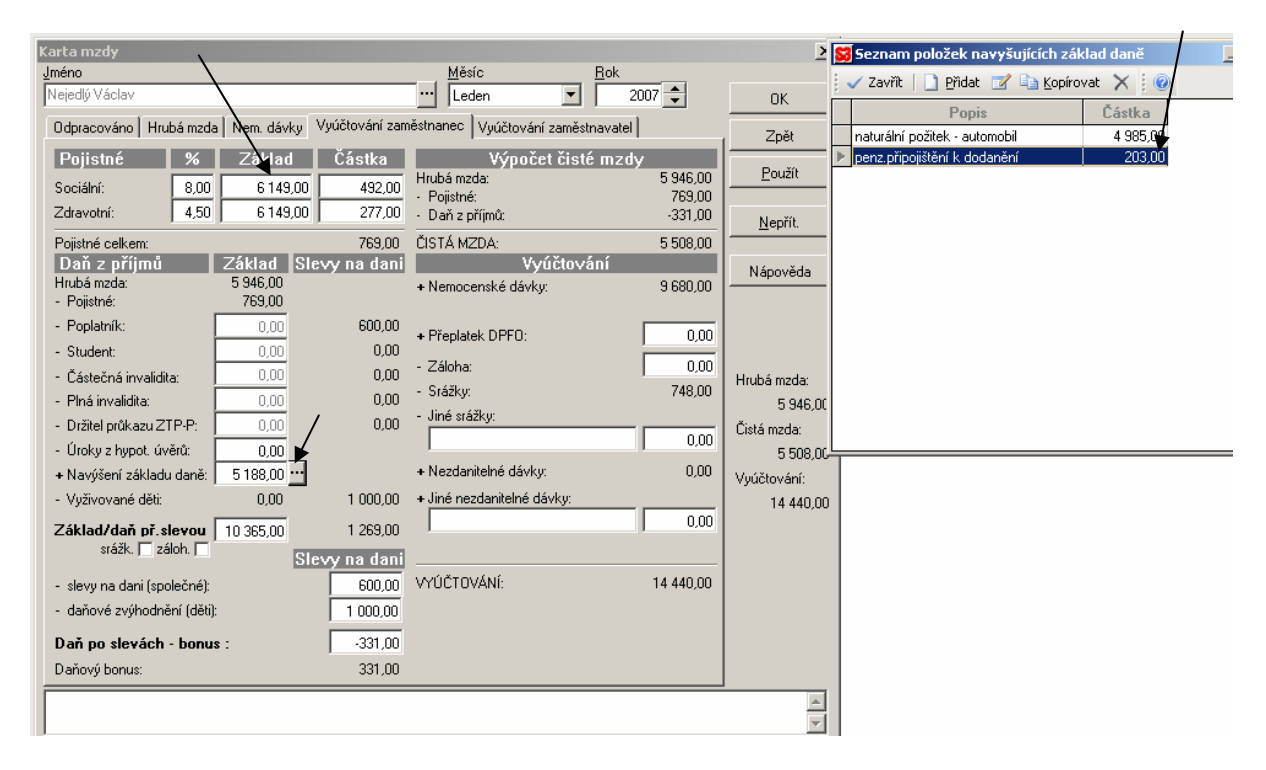

*Obrázek 34 - Money S3 - Navýšení vyměřovacího základu a základu daně*

Program také spočítal daňový bonus ve výši 331,- Kč. Pro zajímavost lze také ověřit chování programu, pokud bude zdanitelná mzda nižší než 4.000,- Kč. Stejně jako v kapitole 5.2.2, obrázek 27 se sníží základní měsíční mzda na 8.000,- Kč a vynechají se naturální požitky a příspěvek na penzijní připojištění. Výpočet bude poté vypadat jako na obrázku 35.

<span id="page-52-0"></span>

| Karta mzdy                                                                                                    |                                                                                     |                                                               |                                                                                                    |                                                | $\vert x \vert$                                                               |
|----------------------------------------------------------------------------------------------------|-------------------------------------------------------------------------------------|---------------------------------------------------------------|----------------------------------------------------------------------------------------------------|------------------------------------------------|-------------------------------------------------------------------------------|
| Jméno                                                                                                    |                                                                                     |                                                               | Měsíc                                                                                                    | <b>Rok</b>                                     |                                                                               |
| Nejedlý Václav                                                                                                    |                                                                                     |                                                               | Leden<br>$\blacktriangledown$                                                                                        | $\overline{2007}$ $\Rightarrow$                | <b>OK</b>                                                                     |
| Odpracováno   Hrubá mzda   Nem. dávky   Vyúčtování zaměstnanec                                                                                                    |                                                                                     |                                                               | Vyúčtování zaměstnavatel                                                                                             |                                                | Zpět                                                                          |
| Pojistné<br>%<br>8,00<br>Sociální:<br>4.50<br>Zdravotní:                                                                                                    | Základ<br>3742,00<br>3742,00                                                        | Částka<br>300,00<br>169.00                                    | Výpočet čisté mzdv<br>Hrubá mzda:<br>- Pojistné:<br>· Daň z příjmů:                                                  | 3742.00<br>469,00<br>$-1000.00$                | Použít<br>Nepřít.                                                             |
| Pojistné celkem:<br>Daň z příjmů<br>Hrubá mzda:<br>- Pojistné:                                                                                                    | 3742.00<br>469.00                                                                   | 469.00<br>Základ Slevy na dani                                | ČISTÁ MZDA:<br>Vvúčtování<br>+ Nemocenské dávky:                                                                     | 4 273,00<br>9 680.00                           | Nápověda                                                                      |
| - Poplatník:<br>- Student:<br>- Částečná invalidita:<br>- Plná invalidita:<br>- Držitel průkazu ZTP-P:<br>- Úroky z hypot, úvěrů:<br>+ Navýšení základu daně:<br>- Vyživované děti:<br>Základ/daň př. slevou<br>srážk. □ záloh. □ | 0.00<br>0.00<br>0.00<br>0.00<br>0.00<br>0.00<br>$0.00$ $\cdots$<br>0,00<br>3 273,00 | 600,00<br>0.00<br>0.00<br>0.00<br>0.00<br>1 000,00<br>396,00  | + Přeplatek DPFO:<br>- Záloha:<br>- Srážky:<br>- Jiné srážky:<br>+ Nezdanitelné dávky:<br>+ Jiné nezdanitelné dávky: | 0.00<br>0.00<br>748,00<br>0.00<br>0.00<br>0.00 | Hrubá mzda:<br>3742,00<br>Čistá mzda:<br>4 273,00<br>Vyúčtování:<br>13 205,00 |
| - slevy na dani (společné):<br>- daňové zvýhodnění (děti):<br>Daň po slevách - bonus :<br>Daňový bonus:                                                                                                    |                                                                                     | Slevy na dani<br>396,00<br>1 000,00<br>$-1000,00$<br>1 000,00 | VYÚČTOVÁNÍ:                                                                                                    | 13 205,00                                      |                                                                               |
|                                                                                                    |                                                                                     |                                                               |                                                                                                    |                                                |                                                                               |

*Obrázek 35 - Money S3 - Simulace výpočtu daňového bonusu* 

Jak je patrno z obrázku 35, program nebere vůbec v úvahu ustanovení zákona č. 586/1992 Sb. o dani z příjmů ve znění pozdějších předpisů § 35d a i v případě, že by měl pracovník zdanitelný příjem nižší, než je polovina minimální mzdy (tj. nižší než 4.000,- Kč), daňový bonus by byl vyplacen (ve výši 1.000,- Kč).

### **5.3.3 Zaměstnanec s hodinovou mzdou**

Odpracovaná doba a nepřítomnosti slečny Kasejové v měsíci lednu 2007 se evidují ve formuláři "Karta mzdy" a na záložce "Odpracováno". Nepřítomnost (dovolená) se zadává obdobně jako nemoc u předchozího zaměstnance přes tlačítko "Nepřít." v pravé části karty. Jelikož má zaměstnankyně přesčas 6 hodin, je nutno navýšit o tento čas počet hodin v sekci "Odpracováno" ze 152 hodin na 158 hodin.

<span id="page-53-0"></span>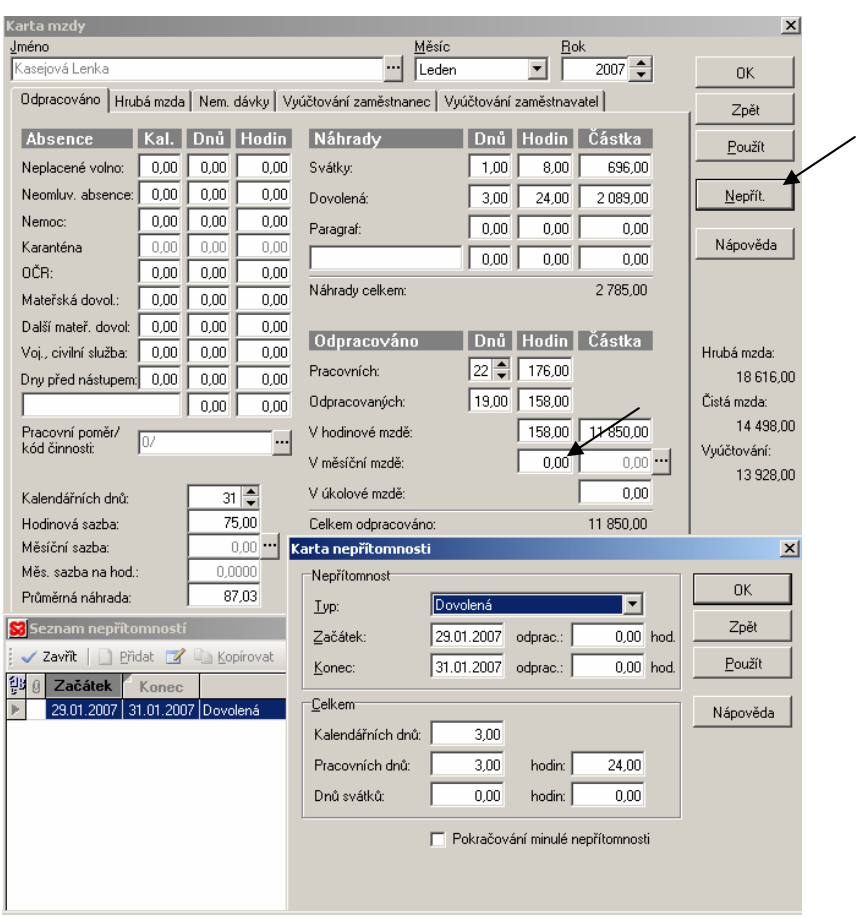

*Obrázek 36 - Money S3 - Odpracováno* 

Příplatek za práci přesčas a prémie se zadávají na záložce "Hrubá mzda". Dále je nutno zadat srážku exekuce. Bohužel v programu tento výpočet chybí, takže si musí uživatel vypočítat sám a poté doplnit na záložce "Vyúčtování zaměstnance" – viz obrázek 37.

 Pro výpočet exekuce se nejprve musí vypočítat základní nezabavitelná částka, která nesmí být zaměstnanci sražena (dle nařízení vlády č. 595/2006 Sb.). Tato částka je odvozena ze součtu životního minima jednotlivce (v roce 2007 činí 3.126,- Kč) a normativních nákladů na bydlení jednotlivce (pro rok 2007 činí 2.659,- Kč), dohromady činí 5.785,- Kč. Z této částky se vypočte:

- $\triangleright$  Základní nezabavitelná částka na osobu povinného 2/3 z 5.785, Kč, tj. 3.856,67 Kč
- ¾ Základní nezabavitelná částka na každou vyživovanou osobu činí ¼ z 3.857,-, tj. 964,17 Kč. V tomto případě žádná vyživovaná osoba není.
- ¾ Částka, nad kterou se zbytek čisté mzdy sráží bez omezení 5.785 + 3.857, tj. 9.642,- Kč, bez omezení bude tedy sražena částka **4.856,- Kč** (čistá mzda 14.498 – 9.642)
- <span id="page-54-0"></span>¾ Dále se strhne 1/3 zbytku čisté mzdy zaokrouhlená analogicky dolů, tzn. 1/3 z 5.785,- Kč je **1.928,- Kč,** protože v tomto případě se jedná o nepřednostní pohledávku. Pokud by se jednalo o přednostní, strhávala by se i druhá třetina zbytku čisté mzdy.
- ¾ Dohromady tedy bude činit exekuce v měsíci lednu **6.784,- Kč** (4.856 + 1.928). Tato částka bude zadána jako jiná srážka na záložce "Vyúčtování zaměstnanec".

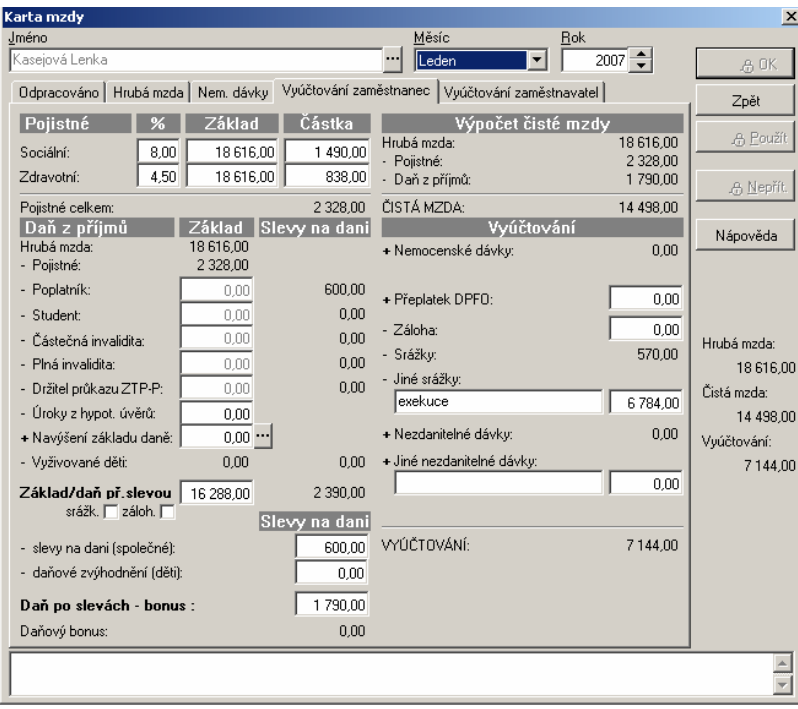

*Obrázek 37 - Money S3 - Vyúčtování zaměstnance* 

## **5.4 Zhodnocení**

### **5.4.1 Soulad s platnou legislativou, upgrade**

Program OKmzdy je velmi dobře propracovaný a tudíž neklade na uživatele velké nároky na odborné znalosti. U programu Money S3 bylo zjištěno hned několik nedostatků. Především při výpočtu daňového bonusu, kdy program při příjmu menším než je polovina minimální mzdy, daňový bonus vypočítá. Dále program neumí stanovit nárok na dovolenou. Tento údaj musí uživatel vždy zadávat a počítat sám. Příspěvkem zaměstnavatele na penzijní připojištění nebo životní pojištění zaměstnance se vůbec nezabývá. Také vůbec neřeší výpočet exekucí. Uživatel tohoto software musí mít velmi dobré odborné znalosti, aby mohl výpočty programu kontrolovat, případně si některé z nich dělat sám a zadat do programu pouze výsledky.

 Upgrade k oběma softwarům jsou dostupné na internetu a uživatelé si je mohou sami jednoduchým způsobem stáhnout a nainstalovat. Jsou vydávány nepravidelně, dle potřeby a to vždy, když dojde k legislativním změnám v dané oblasti. U obou programů jak při první instalaci a nastavení, tak i při používání programů není zapotřebí zásahů servisního technika softwarové firmy. Uživatel je schopen si vše udělat sám. Může samozřejmě využít možnosti účasti na školeních, která obě softwarové firmy pořádají.

#### **5.4.2 Srovnání kvality a ceny**

Program OKmzdy je specializovaný mzdový program. Jeho cena se pohybuje podle množství zaměstnanců od 3.950,- Kč bez DPH (pro max. 10 zaměstnanců) až po 16.950,- Kč bez DPH pro neomezený počet zaměstnanců (ceník viz příloha I). Program je velmi kvalitní s jednoduchou obsluhou. Prvotní nastavení firmy a přidávání nových pracovníků sice vyžaduje vyplnění mnoha informací, ale díky nim program umí bez dalších zásahů uživatele spoustu věcí, čímž dokáže ušetřit uživateli hodně času a práce.

Program Money S3 je ekonomický software určený pro malé a střední firmy. Může obsahovat více modulů (Účetnictví nebo daňová evidence, Adresář, Fakturace, Sklady A,B, Majetek, Mzdy, Jízdy). Jejich konkrétní výběr a omezení závisí na zakoupené verzi programu. Lze ho používat s jistými omezeními i zdarma ve verzi START, nebo při potřebě zaměstnavatele s více než 25 zaměstnanci ve verzi PREMIUM za 19.990,- Kč bez DPH (viz ceník v příloze II). Modul mezd zakoupit samostatně nelze.

Firma se musí při pořizování software rozhodnout, zda dá přednost kvalitnějšímu mzdovému programu, ale bude muset ještě zakoupit další program na účetnictví, nebo koupí jenom jeden program, který obsahuje vše. Pak musí počítat s tím, že zpracování mezd bude v nižší kvalitě, tj. s většími nároky na vědomosti uživatele.

#### **5.4.3 Nápověda, dokumentace**

 Nápověda se vyvolá u obou programů tlačítkem F1 na klávesnici počítače. Je poměrně obsáhlá s možností vyhledávání. Tištěná dokumentace je součástí při nákupu licence. Obojí bývá aktualizováno s novými upgrade programů.

#### **5.4.4 Tiskové sestavy**

 Z obou programů lze vytisknout všechny základní potřebné sestavy a přehledy za zpracovávaný měsíc (viz přílohy III – XIII). OKmzdy obsahují navíc sestavu vztahující se ke kontrole poskytování příspěvku na penzijní připojištění zaměstnanců, kde je sledována jak daňová uznatelnost příspěvku pro firmu (do 3 % vyměřovacího základu), tak osvobození pro zaměstnance – viz příloha VIII. Program OKmzdy má také sestavu "Rekapitulace mezd pro finanční účtárnu" (viz příloha VII), kde jsou podrobně rozepsány položky mezd a jejich výpočtu vždy po útvarech nebo střediscích podniku. V programu Money S3 se prování přenos dat do účetnictví pomocí funkce "Zaúčtování mezd" (viz obrázek 38). Program nabízí ještě přehledovou sestavu "Vyúčtování mezd" (viz příloha XIII).

Program OKmzdy nabízí i různé uživatelské sestavy a přehledy, které si uživatel může jednoduchým způsobem sám vytvářet nebo upravovat. Výhodou je také tisk různých potvrzení o výši příjmů zaměstnance za určité období jak pro dávky státní sociální podpory, tak pro banky atd. Také je zde možno vytisknout i některé statistické výkazy nebo alespoň jejich podklady.

U programu Money S3 je výhodná zejména možnost ručního doplňování údajů nebo editace stávajících u některých sestav. V oblasti mezd se jedná zejména o sestavu "Vyúčtování daně z příjmů fyzických osob" a "Vyúčtování srážkové daně z příjmů". Před samotným tiskem těchto sestav si uživatel zvolí období, za které sestavu vytváří a následně jsou mu nabídnuty položky sestavy k doplnění údajů a editaci. Poté se sestava tiskne rovnou jako formulář pro finanční úřad. Toto program OKmzdy neumí, konkrétně u těchto sestav vytiskne podklady, které poté musí uživatel do formuláře přepsat.

<span id="page-57-0"></span>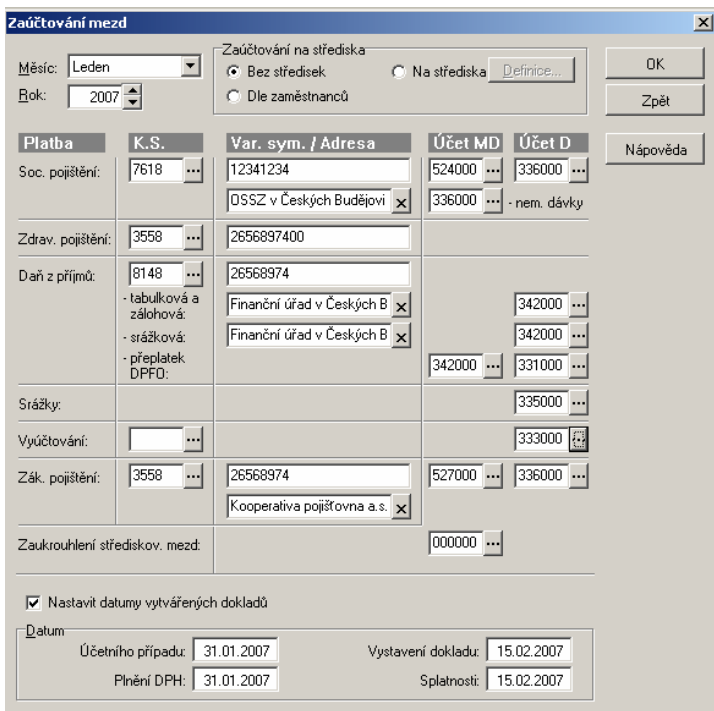

Obrázek 38 - Money S3 - Zaúčtování mezd

## **6 Závěr**

Cílem této práce bylo porovnat dva různé software, na kterých lze zpracovávat mzdy. Oba mají své výhody a nevýhody.

Oba programy byli nastaveny jako velká organizace vyplácející nemocenské dávky. V každém byli zadáni dva stejní zaměstnanci a vypočtena každému z nich mzda za leden 2007. Na těchto dvou mzdách jsou demonstrovány některé specifické složky, se kterými se lze v praxi často setkat. Jedná se například o výpočet nemocenských dávek, výpočet nároku na dovolenou, poskytování příspěvku na penzijní připojištění zaměstnance, naturální požitek z používání služebního vozidla i k soukromým účelům, výpočet zálohové daně a daňového bonusu a výpočet srážky exekucí. Všechny tyto složky program OKmzdy vypočte automaticky a správně. Nebylo zjištěno žádné pochybení software. Ovšem program Money S3 se některými z těchto složek vůbec nezabývá. Například nárok na dovolenou je nutné si vypočítat a poté zadat do systému, příspěvek na penzijní připojištění a výpočet exekuce program neřeší vůbec. U tohoto softwaru byla při zpracování nalezena chyba při výpočtu daňového bonusu, kdy program zaměstnanci přiznal daňový bonus i když nebyly splněny podmínky pro jeho přiznání. Zajímavé a také účelné by mohlo být ověření chování programu při výpočtech průměrů za rozhodné období při delším používání programu. A také s jakým výsledkem by program provedl roční zúčtování daně v návaznosti na chybu při výpočtu měsíčního daňového bonusu.

Program OKmzdy je specializovaný na vedení mzdové a personální agendy podniku. Jeho nespornou výhodou je, že provádí všechny složité akce a výpočty automaticky bez požadavků na odborné znalosti uživatele dle aktuálních legislativních předpisů. Při použití docházkového systému OKbase je možno si podklady, zejména nepřítomnosti za zpracovávaný měsíc přenést z docházky do mezd a tím si výrazně zjednodušit práci. Další výhodou je možnost vytváření vlastních uživatelských sestav dle vnitřních potřeb firmy. Program má jednoduché a přehledné ovládání. Velmi dobře jsou zde řešeny i opravy v minulosti. Snad jedinou nevýhodou je neprovázanost s ekonomickými systémy a tudíž zaúčtování se musí zadávat ručně na základě podrobné sestavy s podklady.

Mzdový modul programu Money S3 není tak obsáhlý jako OKmzdy. Jak již bylo řečeno, některé věci vůbec neřeší a byl zde nalezen nesoulad s platnou legislativou – se zákonem o daních z příjmů. Z tohoto důvodu je nutné práci programu kontrolovat a ověřovat správnost jeho fungování. Vůbec zde nejsou nijak ošetřeny opravy chyb v minulosti. Při zavádění software a zadání průměrů pro náhrady a dávky vypočtených za rozhodné období, které je zpracováno v jiném programu, si musí uživatel dát velký pozor. S každou změnou ve složkách mzdy se totiž tyto průměry automaticky přepočítávají a bohužel se to stává i při pouhém nesprávném kliknutí. Z tohoto plyne důležité doporučení, že každou vyhotovenou mzdu je vhodné si ihned uzavřít zámkem (funkce programu), protože jinak se zdá být práce nekonečnou. Jako výhodná je zde považována funkce zaúčtování mezd a také možnost doplňování a editace dat v některých sestavách.

 Poměr kvality a ceny je zde zřejmý. Za kvalitnější mzdový program uživatel zaplatí přibližně stejnou částku, za kterou si může pořídit celý ekonomický systém. Každý se musí rozhodnout sám, na základě vlastních potřeb a možností s přihlédnutím k možným rizikům a důsledkům špatného výběru.

## **7 Přehled použité literatury**

- 1. HLAVÁČKOVÁ, H. – Účetnictví na PC, studijní pomůcka pro kombinované studium, ZF JU Č. Budějovice, 2004, s. 5 - 17
- 2. KAREŠ, J. – VANĚČEK, D.: Technika zpracování diplomových, bakalářských a jiných písemných prací, interní pomůcka ZF JU Č. Budějovice, s. 17-25
- 3. Nápověda k programu Money S3
- 4. Nápověda k programu OKmzdy
- 5. Nařízení vlády č. 589/2006 Sb., o způsobu výpočtu základní částky, která nesmí být sražena povinnému z měsíční mzdy při výkonu rozhodnutí, a o stanovení částky, nad kterou je mzda postižitelná srážkami bez omezení (nařízení o nezabavitelných částkách)
- 6. Šubrt, B., Leiblová, Z., Příhodová, V. aj. – Abeceda mzdové účetní 2007, 17. vydání, ANAG, spol. s r.o., 2007, ISBN 978-80-7263-373-9, s. 14,131-148, 200-206, 224-231, 384-389
- 7. ZÁKONY III/2007, Sborník úplných znění zákonů a souvisejících předpisů z oblasti pracovního práva k 1.1.2007, PORADCE, s.r.o., 2007, ISBN 80-7365-232-3, s. 27-75
- 8. ZÁKONY I/2007, Sborník úplných znění zákonů daňových, účetních a souvisejících k 1.1.2007, PORADCE, s.r.o., 2007, ISBN 80-7365-231-5, s. 80-84
- 9. [www.oksystem.cz](http://www.oksystem.cz/)
- 10. [www.money.cz](http://www.money.cz/)
- 11. [http://www.koop.cz/cs/pojisteni/pojisteni-hrazene-zamestnavatelem](http://www.koop.cz/cs/pojisteni/pojisteni-hrazene-zamestnavatelem/zakonne-pojisteni-)
- 12. [www.vzp.cz/cms/internet/cz/Pobocky/Jihocesky\\_kraj/index.html](http://www.vzp.cz/cms/internet/cz/Pobocky/Jihocesky_kraj/index.html)
- 13. [www.cssz.cz/kontakty/kontakty\\_jc.asp](http://www.cssz.cz/kontakty/kontakty_jc.asp)
- 14. <http://cds.mfcr.cz/cps/rde/xchg>
- 15. [http://cds.mfcr.cz/cps/rde/xchg/SID-53EDF4E6-E423B1DB/cds/xsl/219\\_7577.html](http://cds.mfcr.cz/cps/rde/xchg/SID-53EDF4E6-E423B1DB/cds/xsl/219_7577.html)

# 8 Seznam obrázků

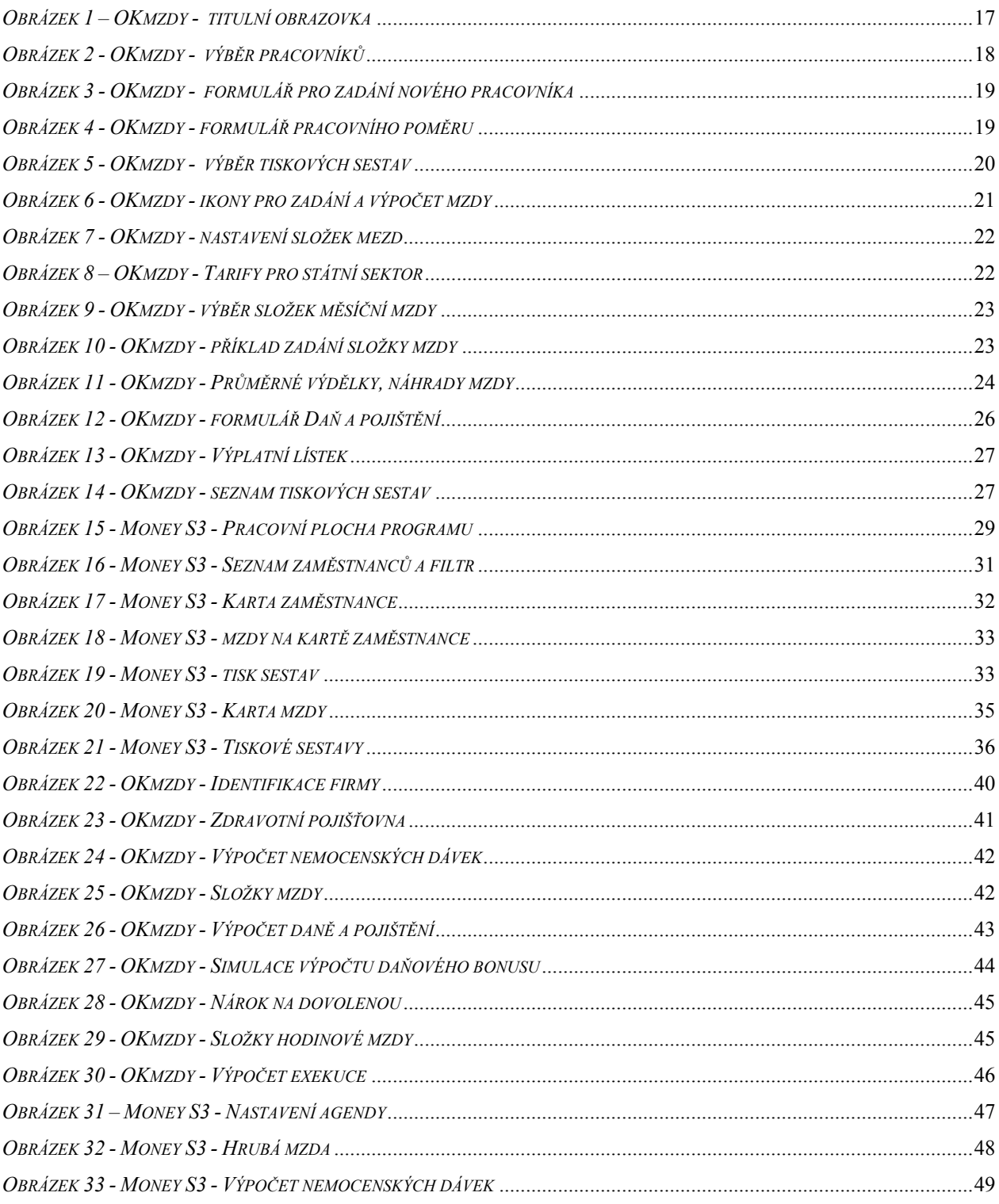

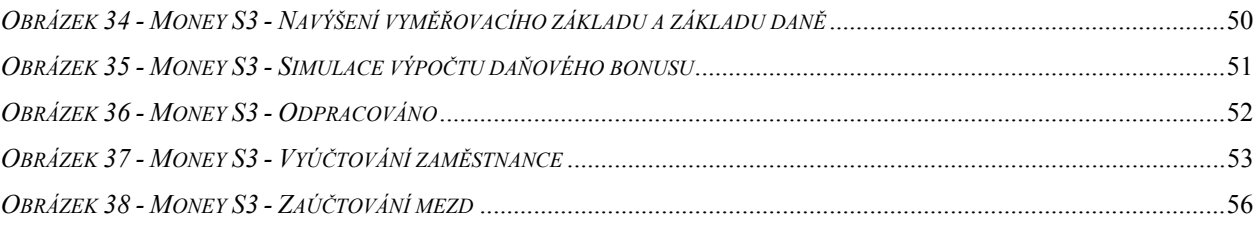

# **9 Seznam příloh**

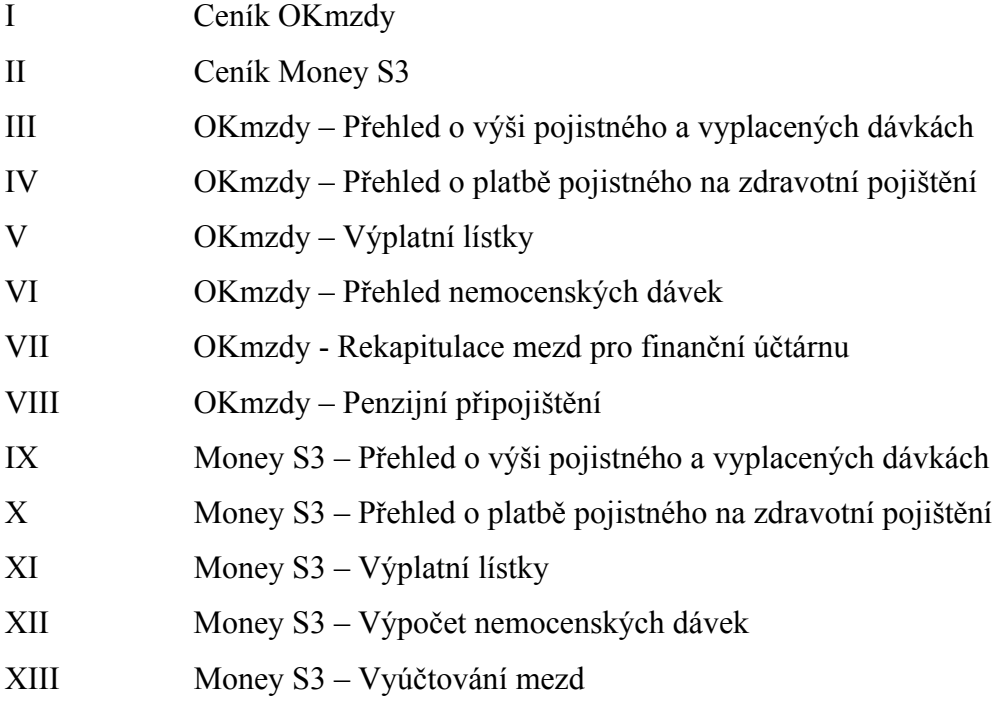

## **10 Přílohy**

#### I Ceník OKmzdy

## **Ceník programového systému OKmzdy pro Windows**

Platnost od 1. 5. 2006

## **OKmzdy pro Windows - jednouživatelská "krabicová" verze**

Licenční podmínky připouštějí použití jednouživatelské verze programu OKmzdy pro zpracování mezd pro jednu organizaci.

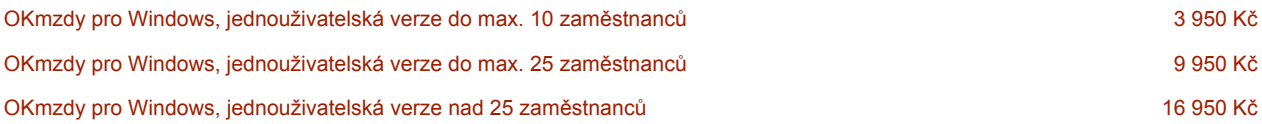

Všechny výše uvedené ceny licencí OKmzdy pro Windows platí pro jednu stanici. Každá další stanice (bez ohledu na typ licence):

OKmzdy pro Windows, další stanice 6 950 Kč

Ceny licencí zahrnují jednorázový licenční poplatek, médium a uživatelskou příručku v tištěné a el. podobě.

*Zdroj: http://portal.oksystem.cz/portal/page?\_pageid=53,40336&\_dad=portal&\_schema=PORTAL* 

# **Money S3**

*Nejrozšířenější ekonomický software v České i Slovenské republice, pro vedení kompletní ekonomické agendy firmy* 

*Money S3 je prodáváno prostřednictvím kompletů, které se liší kombinací modulů (daňová evidence, podvojné účetnictví, skladové hospodářství, personalistika a mzdy). Každý komplet vždy obsahuje Fakturaci, Adresář, Money S3 CRM, Money S3 Kasa Standard, Homebanking, Knihu jízd, Evidenci majetku, Evidenci leasingového majetku a Editor formulářů. V každém kompletu s Podvojným účetnictvím je zdarma modul Daňové evidence. V rámci každého modulu Sklad je již obsažen modul Objednávky a Nabídky.* 

#### **Money S3 - zvýhodněné verze s omezeným počtem záznamů**

*Základním požadavkem pro dokonalý výběr ekonomického systému pro Vaši firmu je možnost si vyzkoušet práci s Vašimi reálnými doklady v ekonomickém systému. Jen tak zjistíte , zda Vám tento systém vyhovuje, ale které moduly ekonomického systému postačují pro vedení celé agendy. Do naplnění limitů v databázích je možné uvedené verze použít pro reálné vedení agend malé firmy. Pokud nastane situace, že překročíte omezení těchto verzí, je možné zakoupit některý vyšší komplet za rozdíl cen. Data z verze Start nebo Lite je možné použít ve všech vyšších verzích Money* 

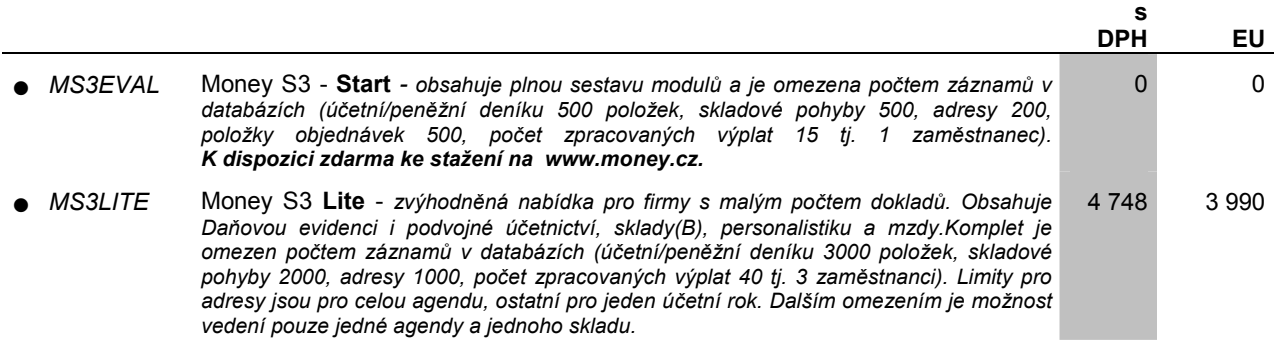

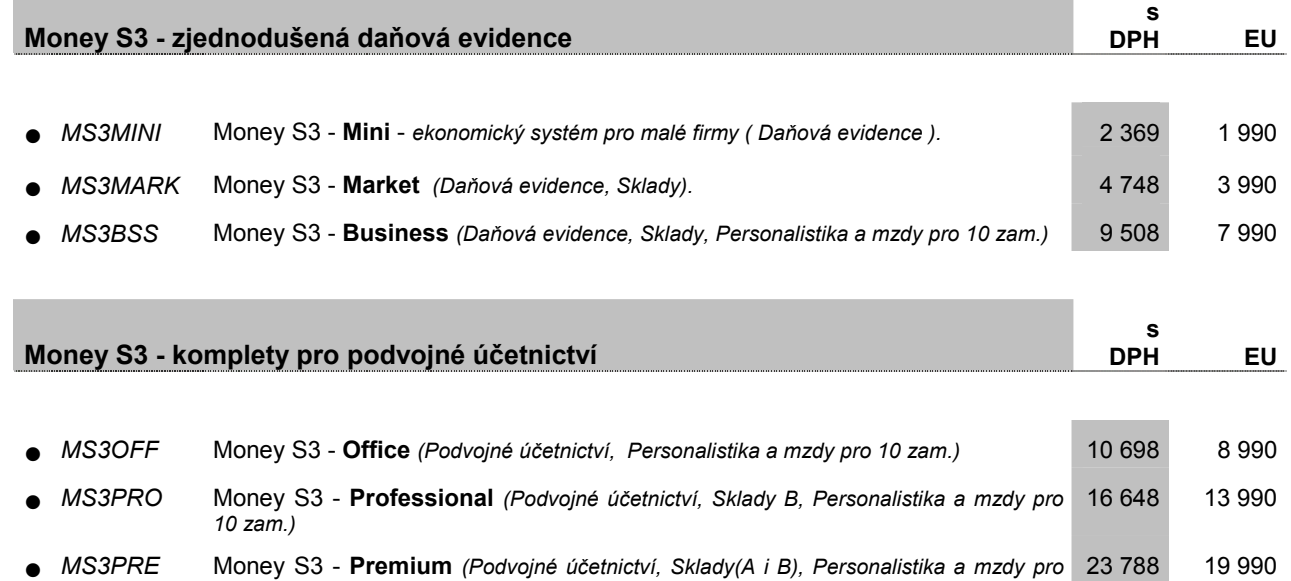

*neomezený počet zam.) Zdroj: http://www.money.cz/cenik/*

 $\mathbf{OKmzdy}-\mathbf{P\check{r}}$ ehled o výši pojistného a vyplacených dávkách

 $\mathcal{A}^{\lambda}$ 

i.

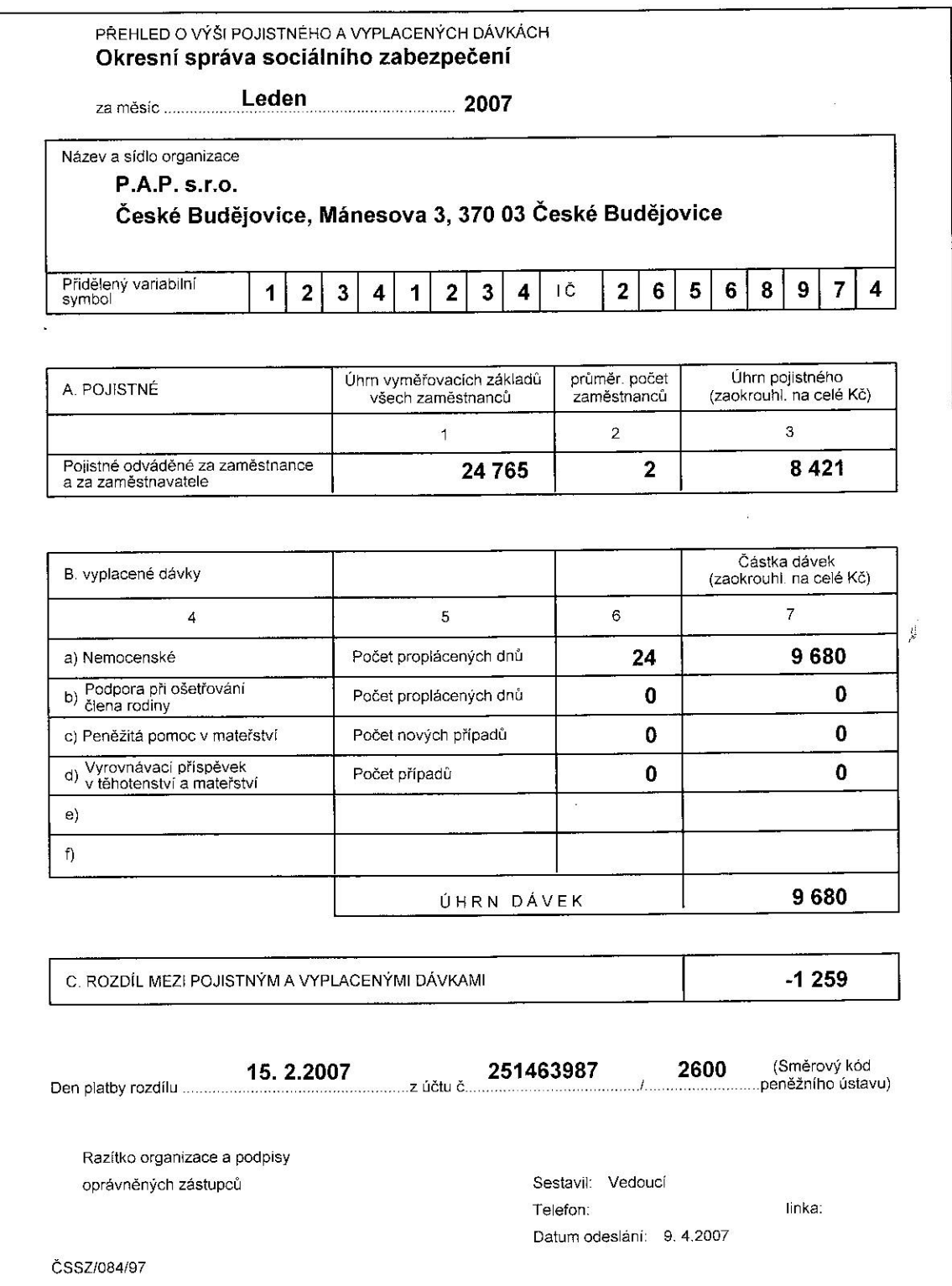

 $\overline{\rm III}$ 

## OKmzdy – Přehled o platbě pojistného na zdravotní pojištění

(111) Všeobecná zdravotní pojišťovna ČR; České Budějovice, Lannova 5

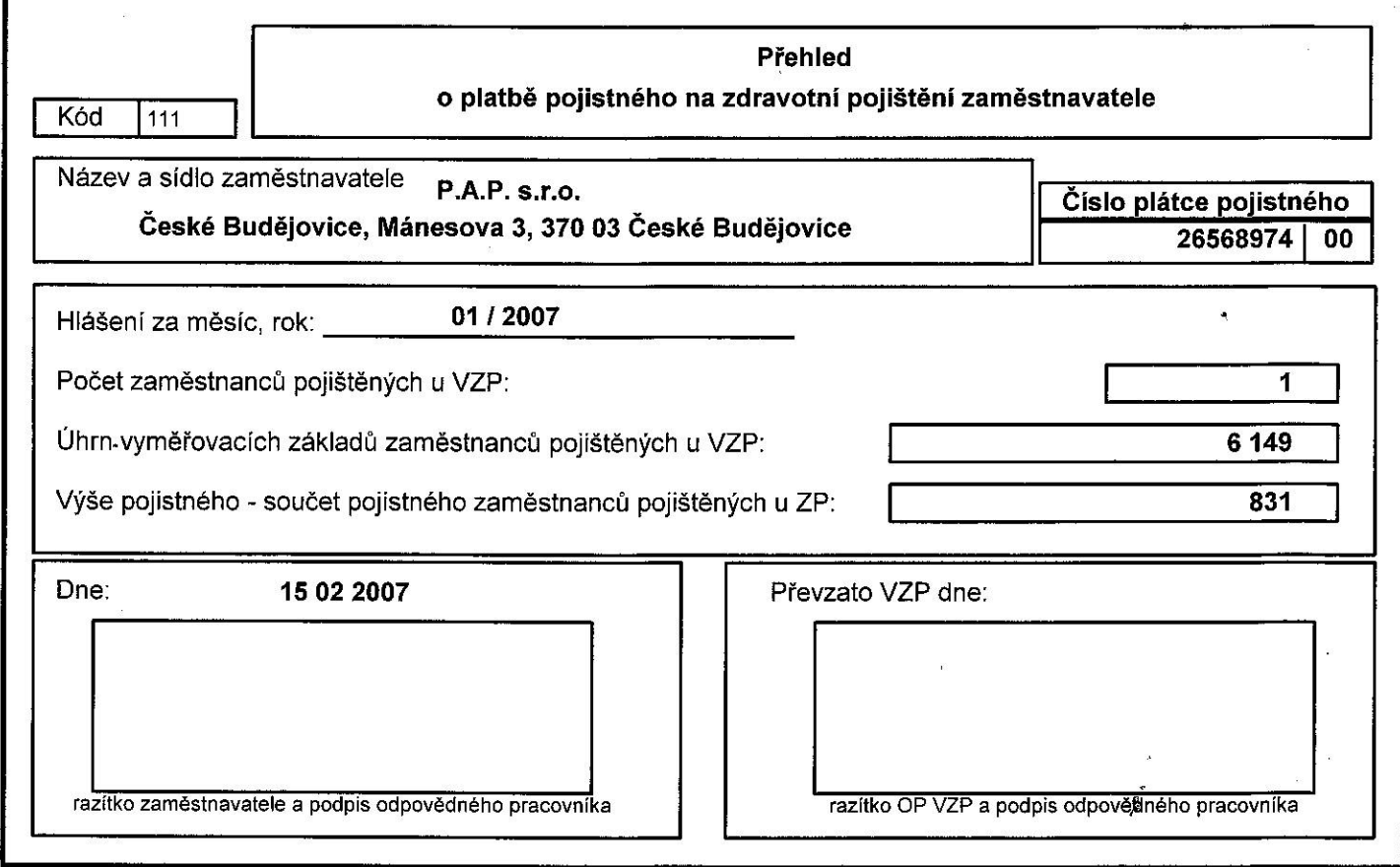

## (201) Vojenská zdravotní pojišťovna; České Budějovice, Česká 24

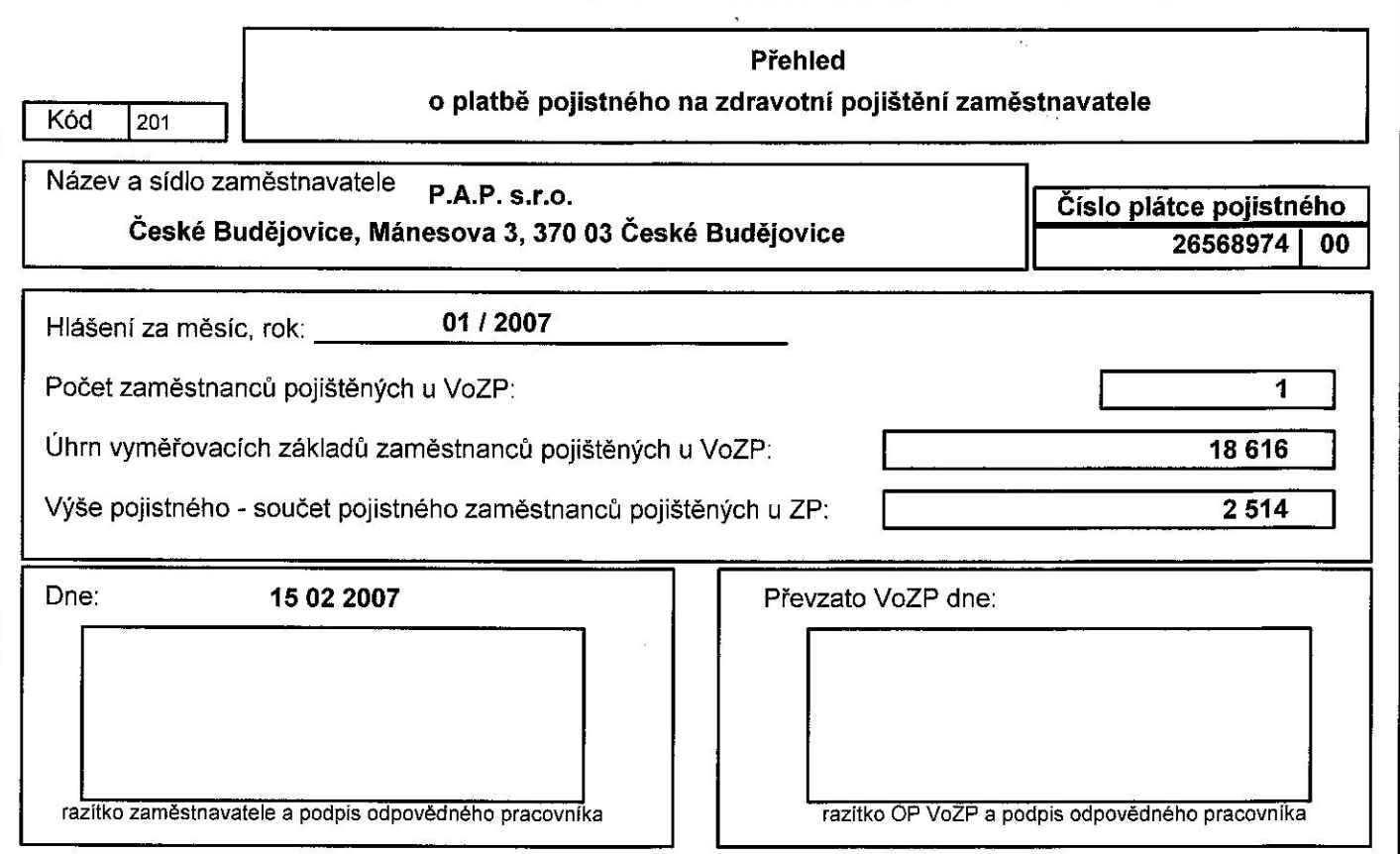

 $\rightarrow$ 

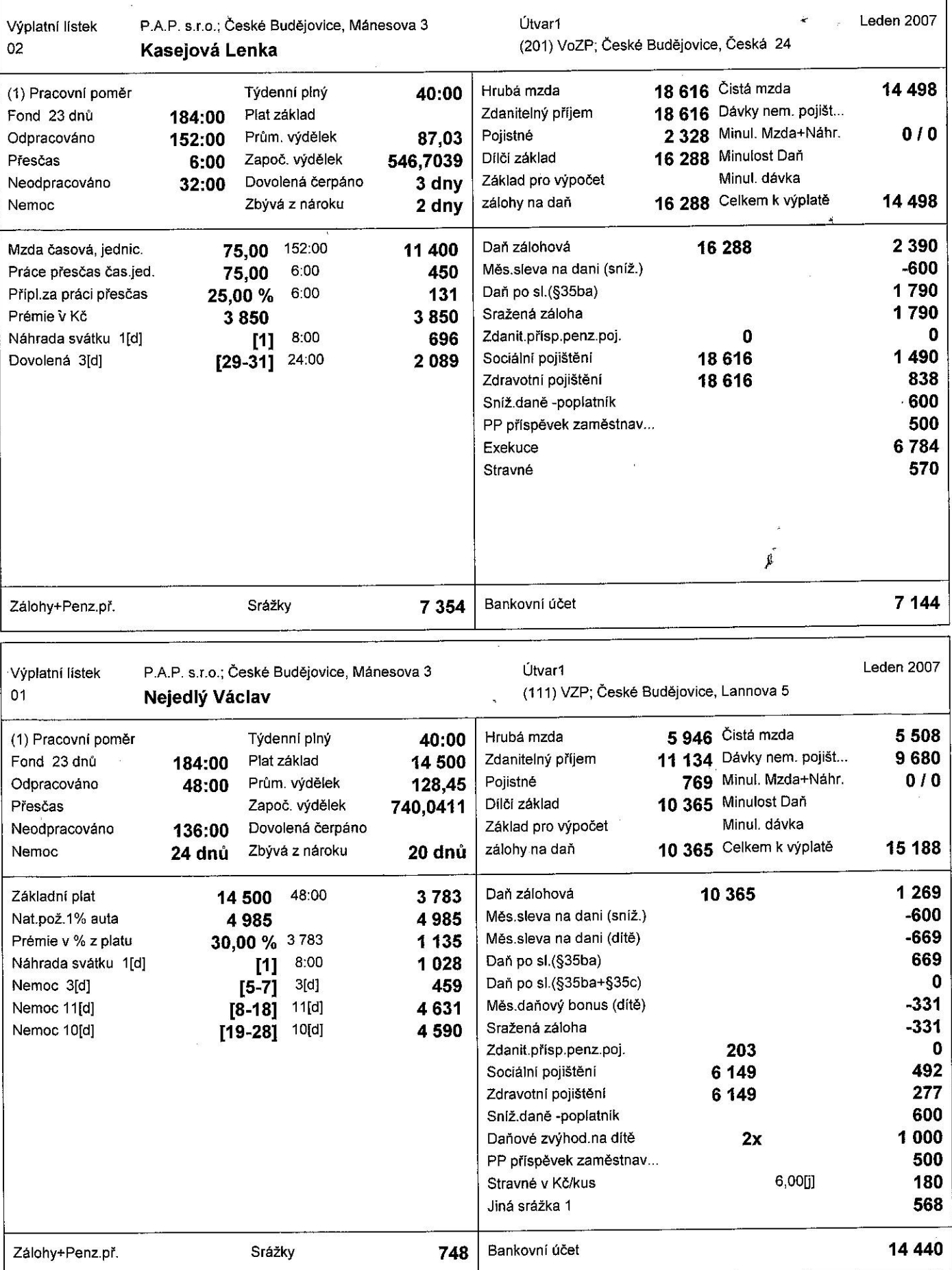

 $\frac{\partial V}{\partial \mathbf{r}}$ 

 $\bar{q}$ 

 $\bar{\mathbf{x}}$ 

a da ta <del>debelada e</del> cara sua da

٦

 $\sigma_{\rm s}$ 

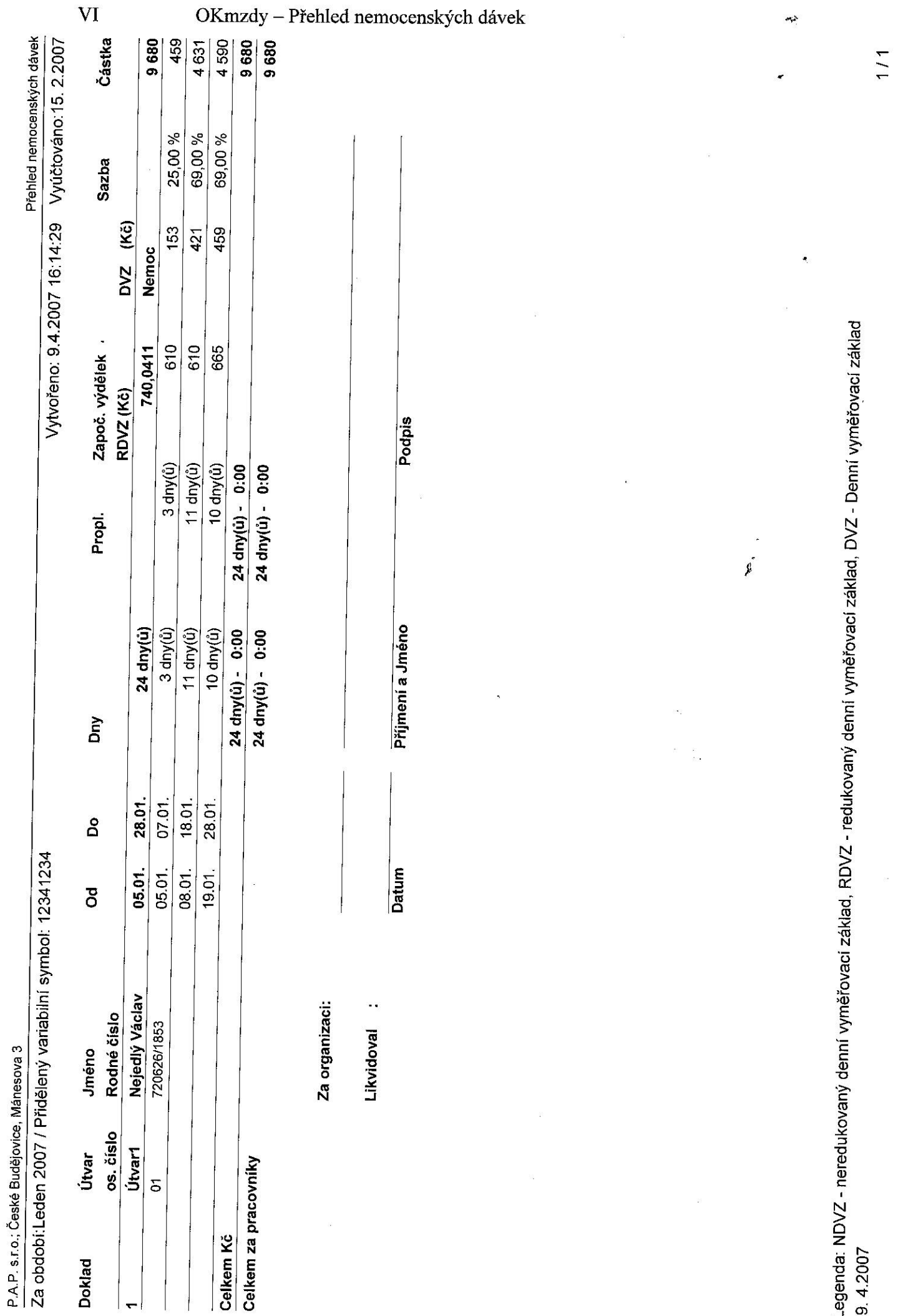

 $\frac{1}{2}$ 

 $\mathbf{D}$   $\mathbf{V}$   $\mathbf{I}$   $\mathbf{I}$  $\overline{a}$ Ŷ. l.  $\mathbf{r}$  $\overline{1}$  $\ddot{\phantom{1}}$ l.

 $\overline{\gamma}$ 

finanční účtárnu

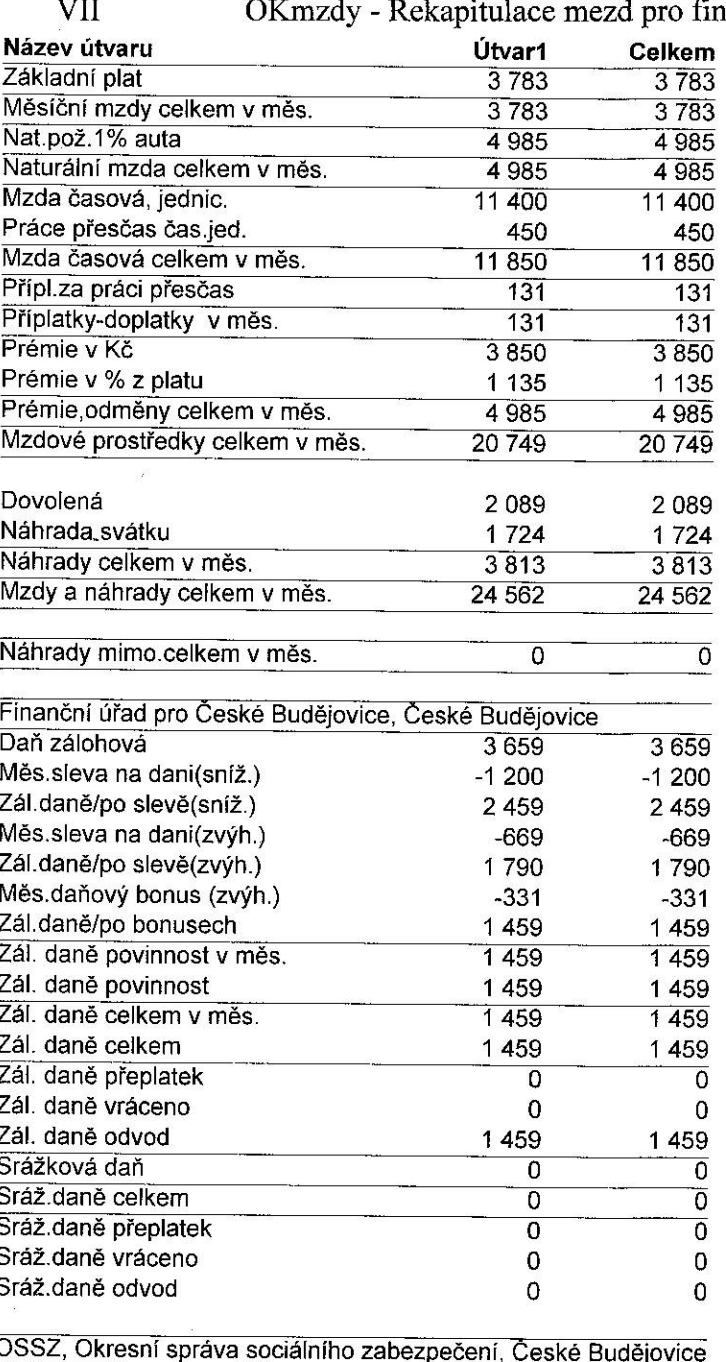

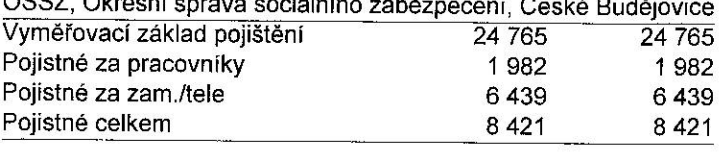

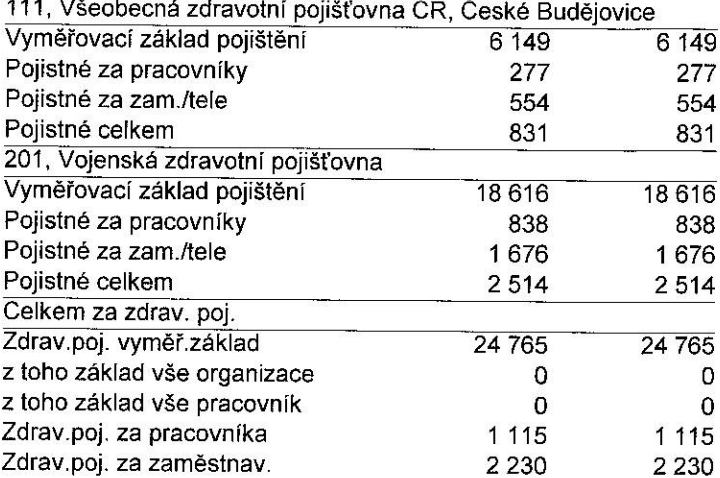

 $\mathfrak{g}$ 

#### P.A.P. s.r.o.; České Budějovice, Mánesova 3

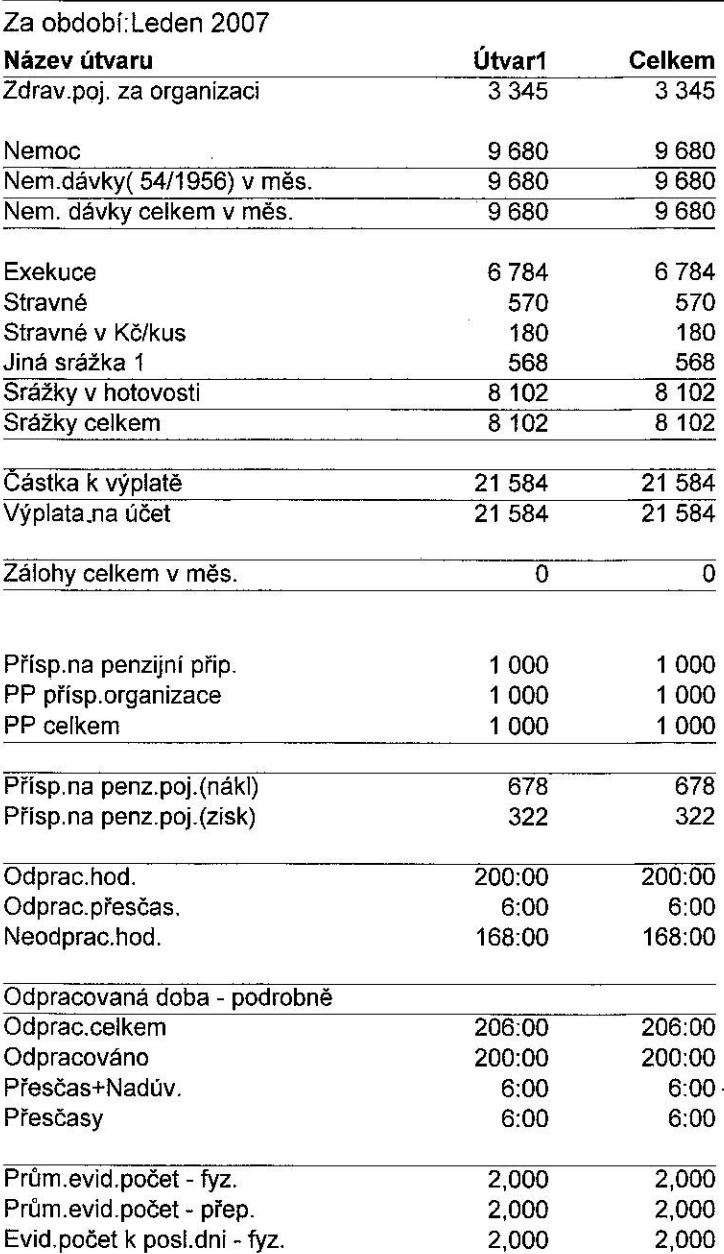

Rekapitulace mezd pro finanční účtárnu - útvary

ż

 $\vec{a}$ 

 $\frac{1}{2}$ 

## Vytvořeno: 9.4.2007 16:14:29 Vyúčtováno:15. 2.2007
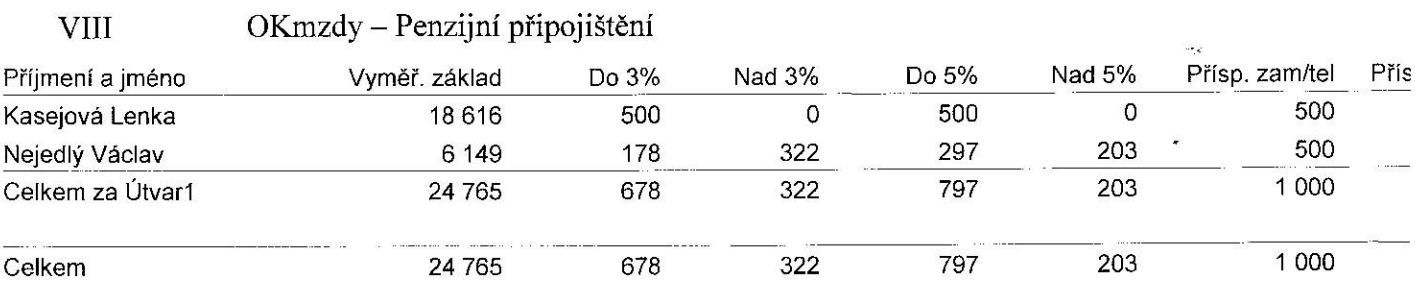

 $\label{eq:reduced} \mathbf{E}^{(i)}$ 

 $\mathcal{L}^{\text{max}}_{\text{max}}$ 

 $\mu$  .

 $\label{eq:3.1} \begin{array}{ll} \mathcal{L}_{\text{max}} & \mathcal{L}_{\text{max}} \\ \mathcal{L}_{\text{max}} & \mathcal{L}_{\text{max}} \\ \mathcal{L}_{\text{max}} & \mathcal{L}_{\text{max}} \\ \mathcal{L}_{\text{max}} & \mathcal{L}_{\text{max}} \\ \mathcal{L}_{\text{max}} & \mathcal{L}_{\text{max}} \\ \mathcal{L}_{\text{max}} & \mathcal{L}_{\text{max}} \\ \mathcal{L}_{\text{max}} & \mathcal{L}_{\text{max}} \\ \mathcal{L}_{\text{max}} & \mathcal{L}_{\text{max}} \\ \mathcal{L}_{\text{max}} &$ 

 $\label{eq:2.1} \langle \Delta \phi \rangle$ 

## PŘEHLED O VÝŠI POJISTNÉHO A VYPLACENÝCH DÁVKÁCH

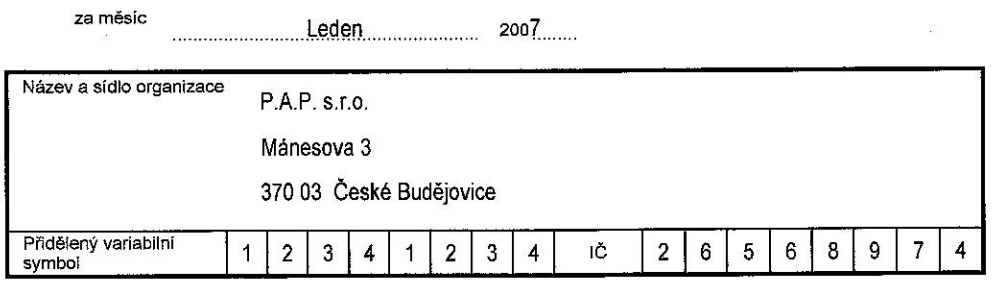

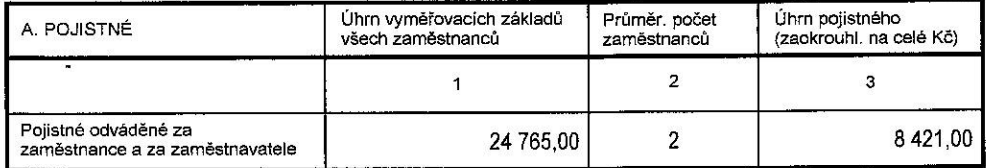

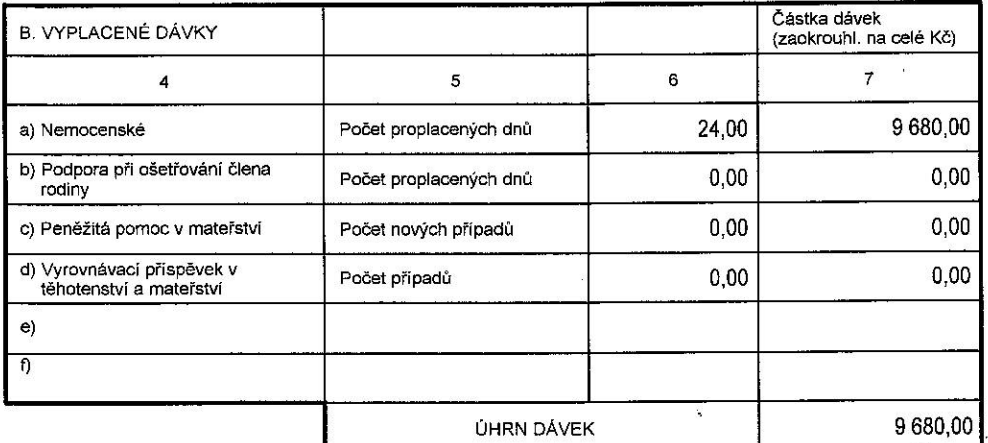

š

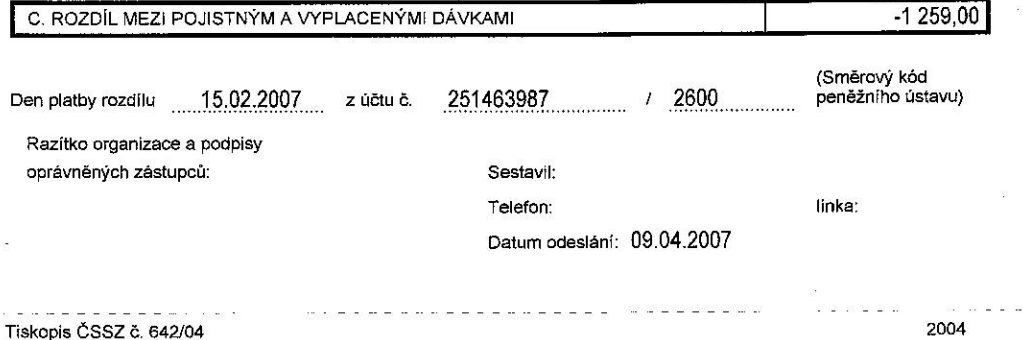

Podle čárkované čáry odstřihněte

 $\sim$ 

 $\bar{\mathcal{A}}$ 

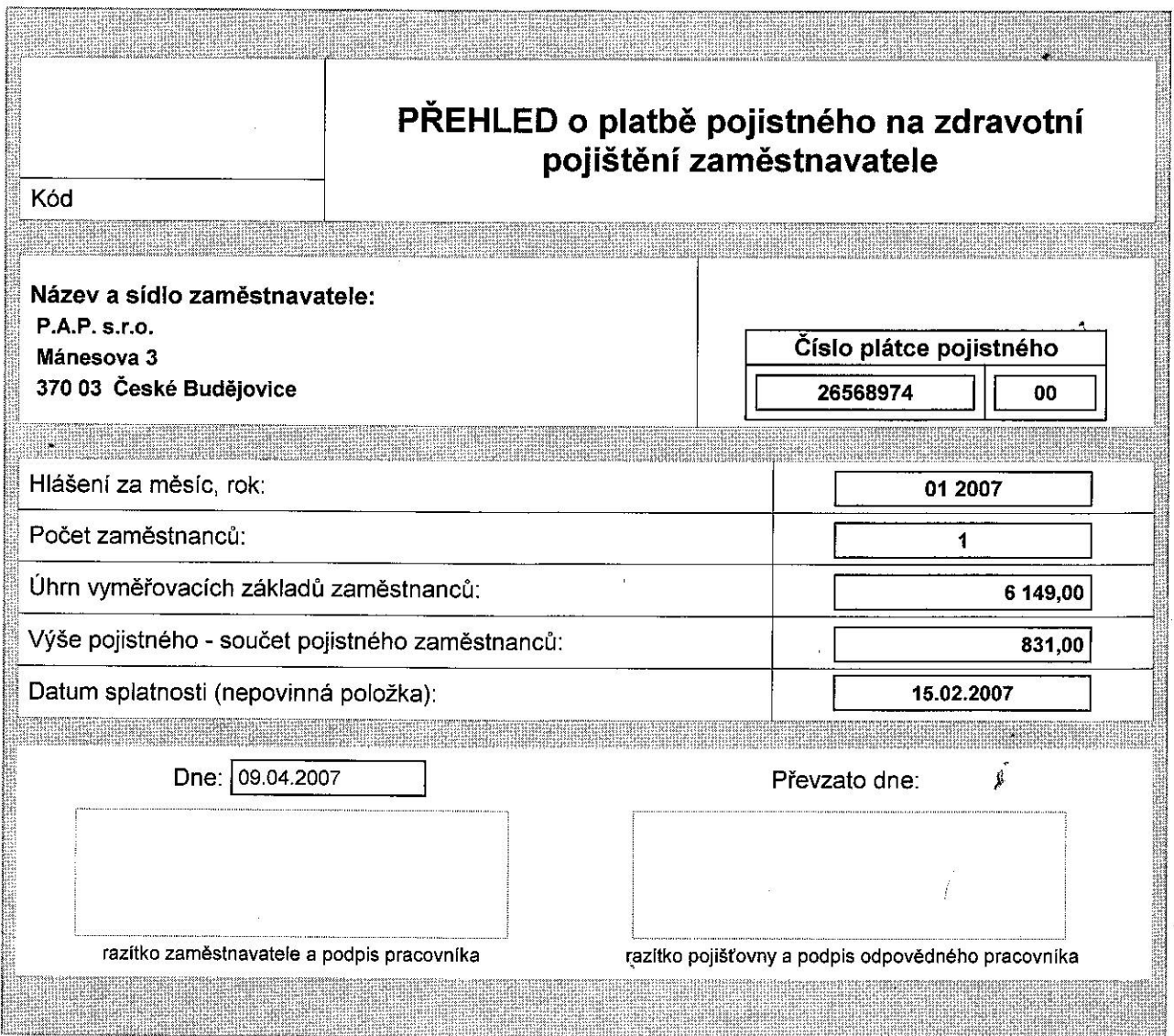

Určeno pro: Všeobecná zdravotní pojišťovna

 $\mathbf X$ 

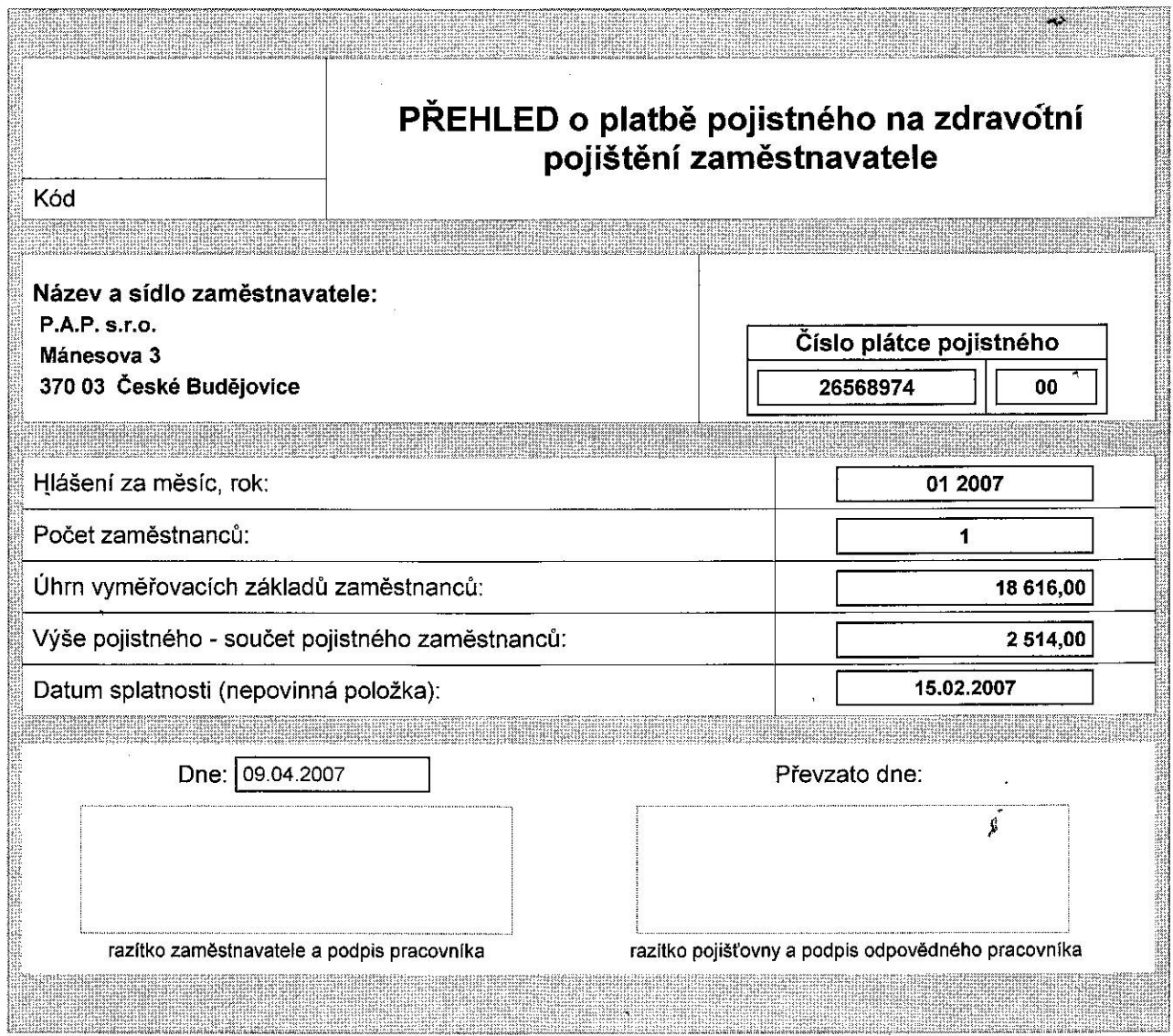

Určeno pro: Vojenská zdravotní pojišťovna

 $\ddot{\phantom{0}}$ 

 $\kappa = \kappa \kappa$ 

 $\overline{X}$ 

L

Money  $S3 - V$ ýplatní lístky

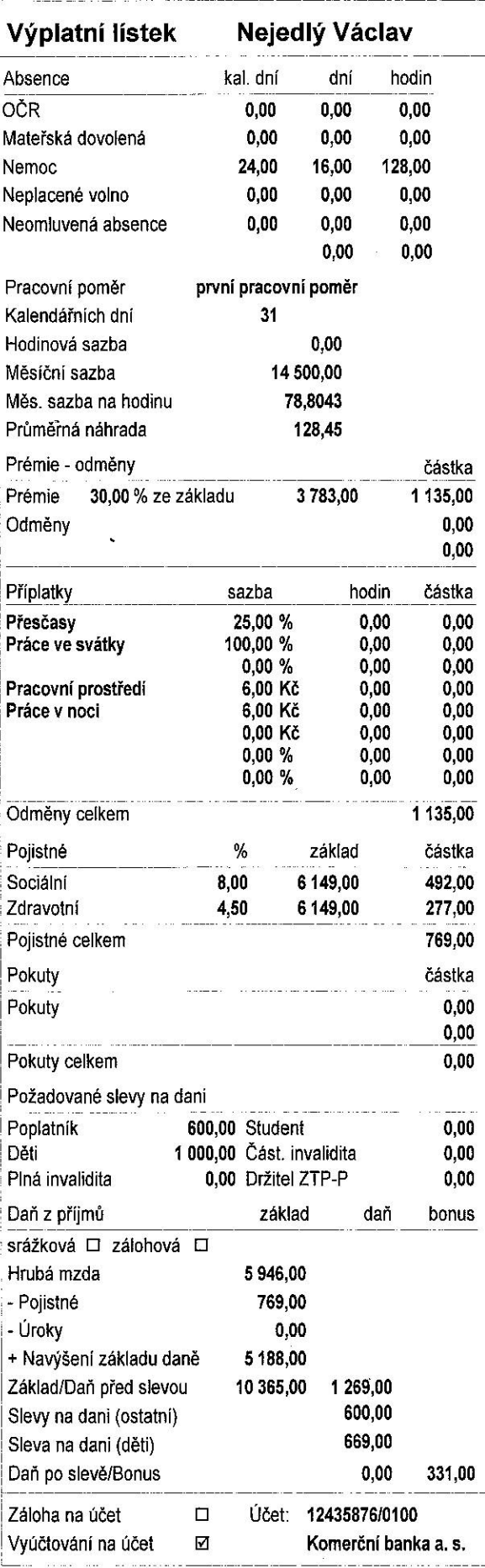

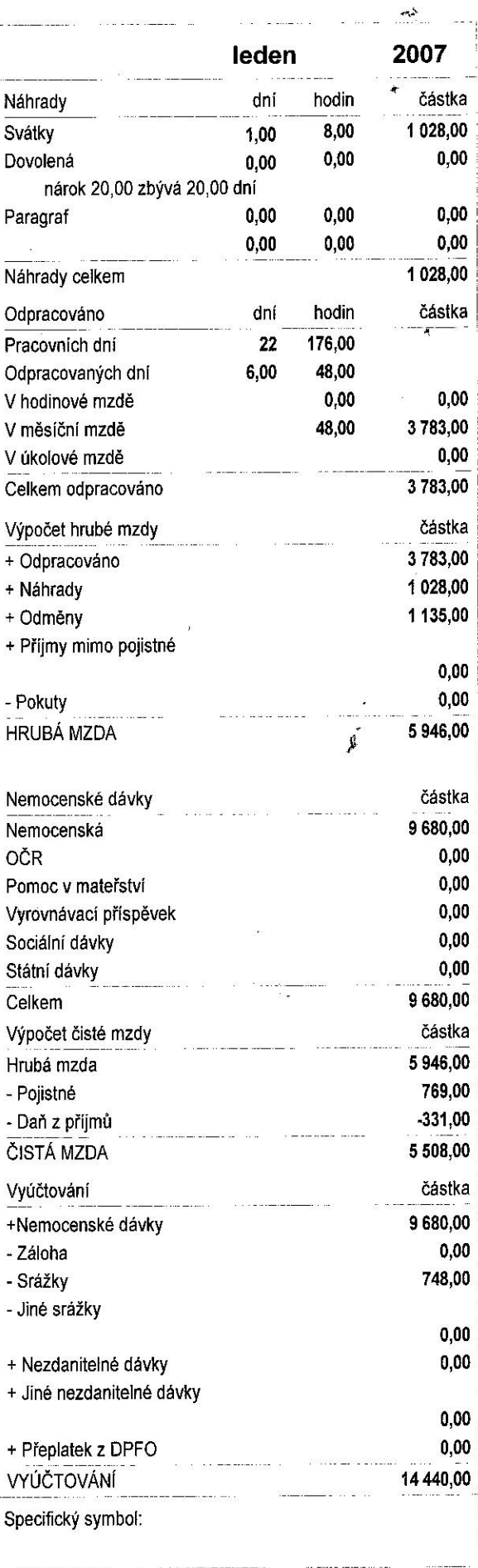

## Seznam složek

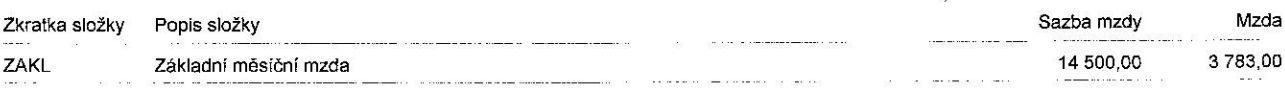

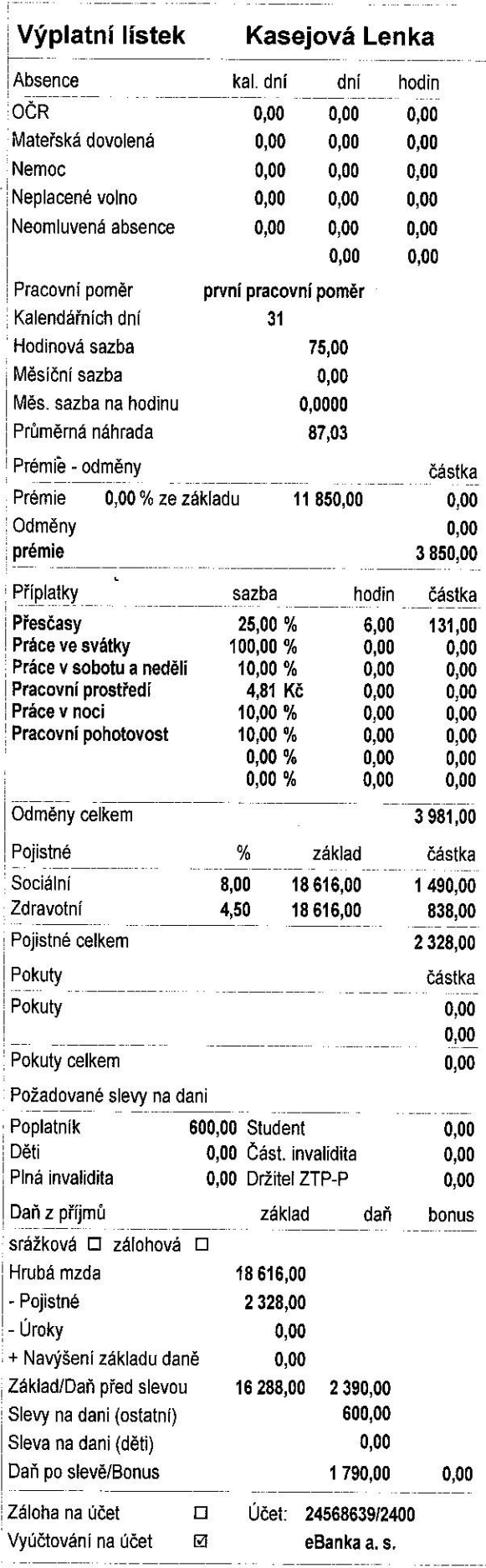

 $\hat{\mathbf{z}}$ 

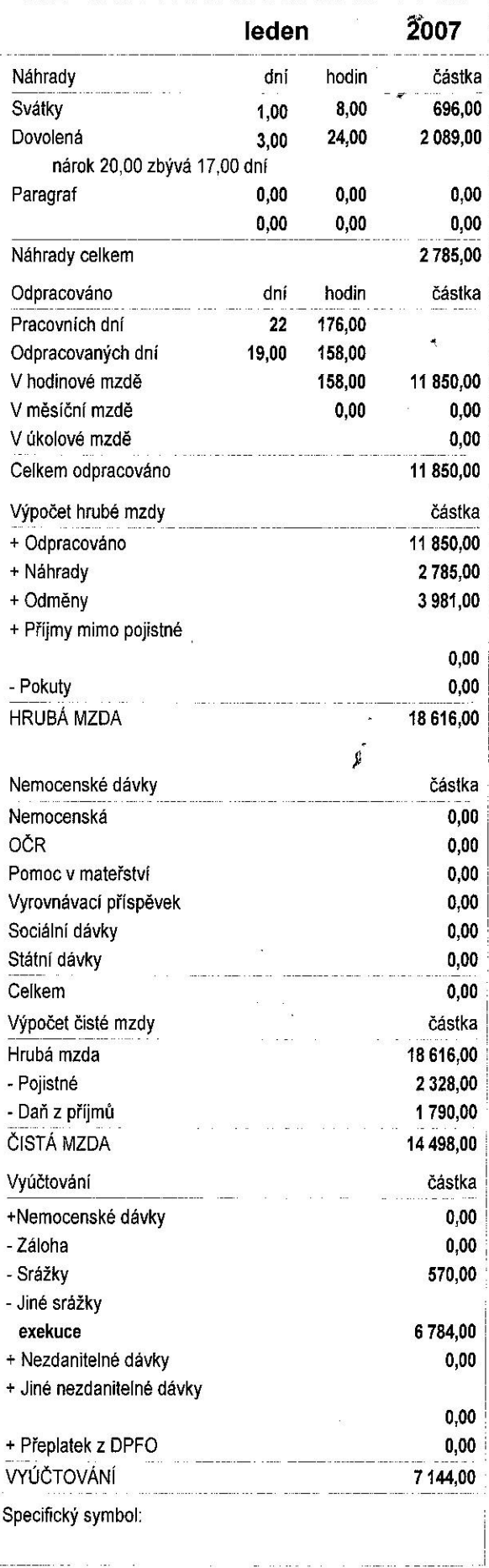

## **LEDEN 2007** Výpočet nemocenských dávek za měsíc<br>PAP.s.r.o.

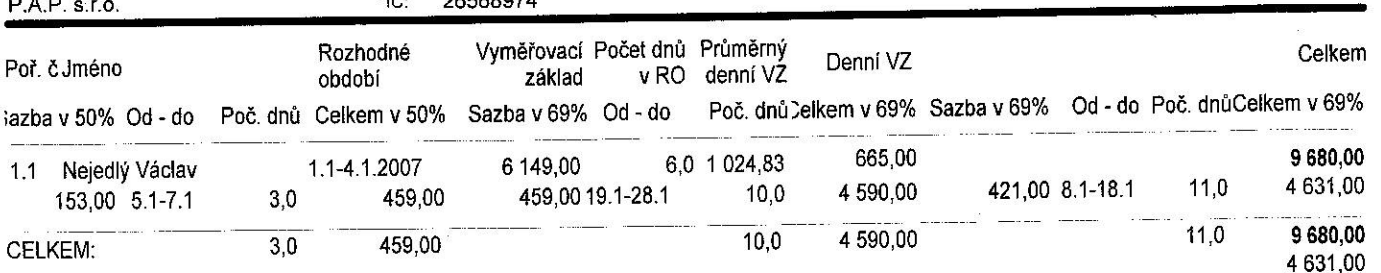

 $\mathfrak{g}^*$  .

mi

Strana:

## Vvúčtování mezd

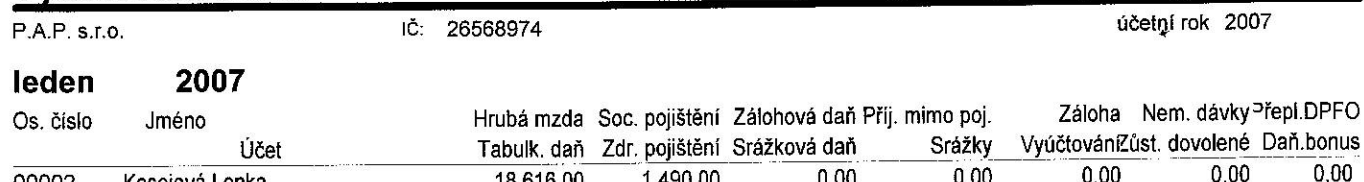

 $\tilde{\mathcal{A}}^{\Delta}$ 

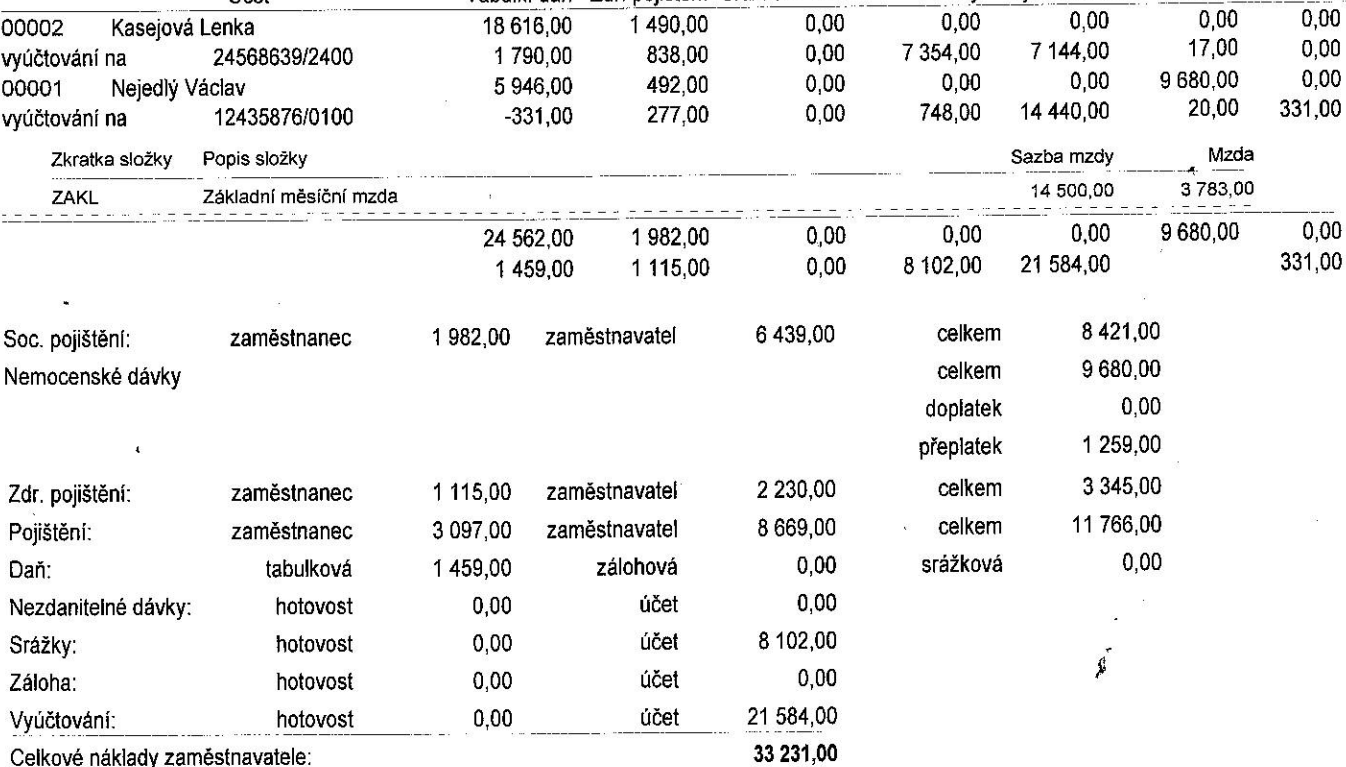

Podklady pro Žádost podle § 35d odst. 5 zákona o dani z příjmů o poukázání chybějící<br>částky vyplacené plátcem daně poplatníkům na měsíčních daňových bonusech

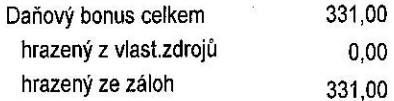